## **NN10029-111**

Succession Multimedia Communications Portfolio **MCP SIP Application Module Basics** 

Standard MCP 1.1 FP1 (02.02) April 2003

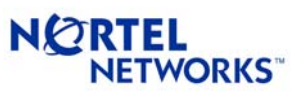

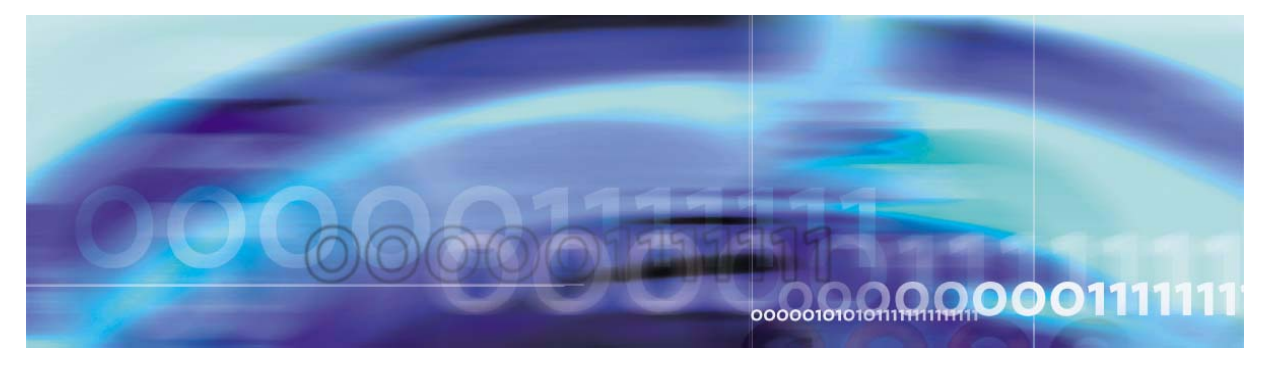

Nortel Networks Confidential

# **Overview**

## **How this chapter is organized**

The SIP Application Module Overview contains the following subsections:

- • ["Overview" on page 4](#page-3-0)
	- Functional description
	- Network configuration
	- Interfaces
	- Protocols
- • ["Hardware" on page 11](#page-10-0)
- • ["Services and features" on page 11](#page-10-1)
	- — ["Routing and Translation services" on page 12](#page-11-0)
	- — ["Interworking services" on page 16](#page-15-0)
	- — ["Service package enforcement" on page 17](#page-16-1)
	- — ["Authentication services" on page 17](#page-16-0)
	- — ["Network/Address Hiding service" on page 19](#page-18-0)
	- — ["911 Notification support" on page 21](#page-20-0)
	- — ["Instant Messaging" on page 22](#page-21-0)
	- — ["Presence" on page 22](#page-21-1)
	- — ["Voicemail server interoperability and MWI" on page 22](#page-21-2)
	- — ["Registration—static and dynamic" on page 24](#page-23-0)
	- — ["Network address book" on page 25](#page-24-1)
	- — ["Overload control" on page 25](#page-24-0)
	- — ["Reliability and fault tolerance" on page 26](#page-25-0)
- • ["OAM&P strategy" on page 28](#page-27-0)

**3**

## <span id="page-3-0"></span>**4** Overview **Overview**

The SIP Application Module is a service execution engine that provides the following functionality:

- core signaling functionality enabling communication among SIP clients
- SIP proxy server
- Back-to-Back User Agent
- **SIP Registration**
- CPL interpretation
- Location server
- optional Presence subscription and notification (For more information on the Presence feature, see the MCP SIP Presence Basics document.)

The SIP Application Module handles SIP sessions and applications and provides the core services that enable communication between SIP clients. The SIP Application Module is housed on the SIP Application Server.

#### **Functional description**

The SIP Application Module includes the following components:

• Back-to-Back User Agent (BBUA)/Proxy Server

Although the BBUA and Proxy Server are basically two different logical entities within the same physical server, they both act as clients and servers. The SIP Application Module decides on a call-by-call basis whether to process the request as a pure Proxy or BBUA.

The Proxy Server processes SIP requests and responses, rewrites headers, modifies request-URIs (Universal Resource Indicator), performs location look-up, and forwards requests to SIP clients or other servers in the network.

The SIP Application Module provides a fully session-stated proxy; in other words, the SIP Application Module maintains a call state for the entire session.

The BBUA extends the proxy function to perform advanced functions such as

- originating new calls
- tearing down existing calls
- modifying messages
- changing IP addresses in the contact header so that the SIP Application Module remains on the signaling path
- modifying the Session Description Protocol (SDP) using values supplied by the RTP Media Portal to control media endpoints
- providing advanced screening capabilities

The architecture of a BBUA service consists of two user agent clients linked back-to-back through a proprietary interface.

The BBUA is guaranteed to be on the signaling path of all future requests and responses because it is an endpoint relative to the SIP network components. This is important for services such as billing, which need to be aware of all events that take place on a session. The BBUA in the network also provides a barrier for clients that are not fully SIP compliant and entry and exit points for traffic travelling to and from the public network, including agents behind an enterprise firewall. See [Figure 1, "Back-to-Back User Agent](#page-4-0)  [service."](#page-4-0)

#### <span id="page-4-0"></span>**Figure 1 Back-to-Back User Agent service**

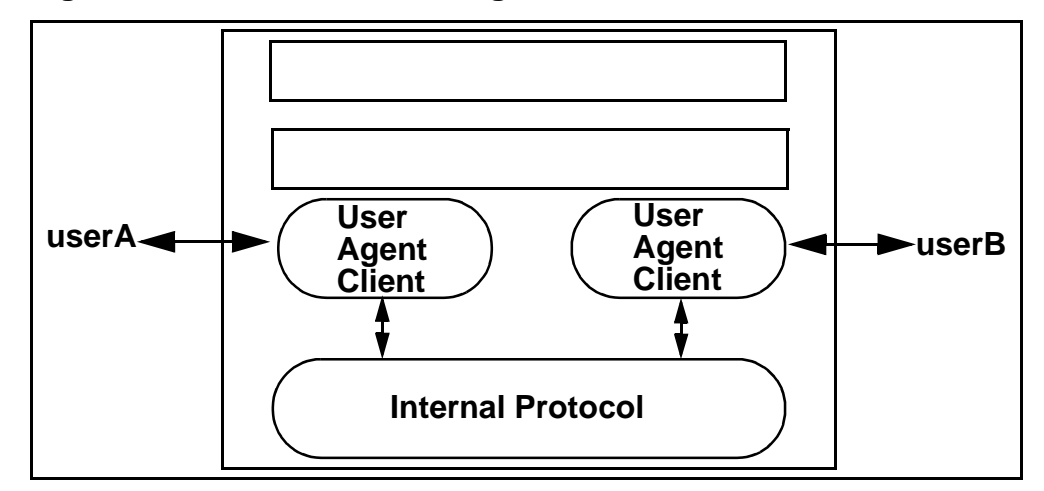

Routing in a SIP network is based on the same hop-by-hop principle as routing e-mail within the Internet. The next hop for a SIP request is determined by a proxy using the domain or the host part of a SIP URL (user@domain). The terminating proxy determines whether the domain sent in the SIP URL is one of the domains managed by the SIP proxy. Otherwise, the SIP request is forwarded to another Proxy based on the location lookup performed by the SIP Application Module. The SIP Application Module supports routing using table lookup in the SIP database or using the Domain Name Server (DNS) to find a route.

• Redirect Server

The SIP Application Module decides whether to proxy or redirect the call separately for each individual request. This decision is made based on subscriber service logic. If the decision is to redirect the request, a 302 Response message is returned with a list of alternate locations.

• Registration Server

The Registration Server performs registration on messages it receives from clients. The Registration Server stores information in the database.

**Location Server** 

The Location Server performs location lookup services using domain and user information stored in the database.

The SIP Application Module integrates the above logical servers, which are all defined in SIP Draft RFC 2543 (see note for specific reference), into a single server with the enhanced services provided by the Back-to-Back User Agent.

**Note:** J. Rosenberg et al, SIP: Session Initiation Protocol, Internet Draft draft-ietf-sip-rfc2543-bis09.txt, IETF, Feb 27, 2002.

#### **Network configuration**

The SIP Application Module is configured with two network cards to allow for a network configuration that has a private side and a public side. [Figure 2, "Example of network configuration,"](#page-6-0) shows the SIP Application Module and RTP Media Portal with public ports and ports that are internal to the private network. This network configuration provides security by placing all the components in a private network and exposing only the public signaling and ports to the public network.

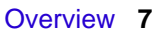

<span id="page-6-0"></span>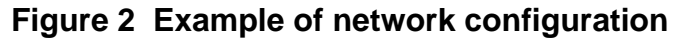

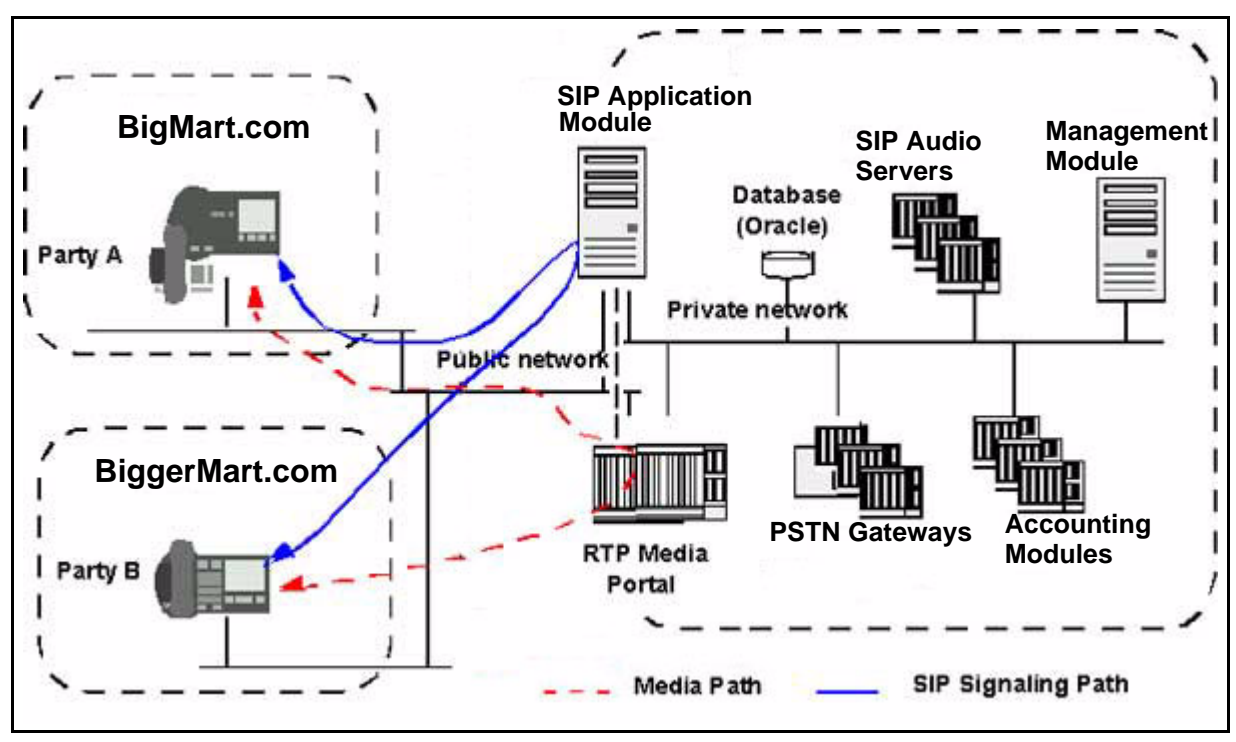

#### **8** Overview

#### **Interfaces**

The SIP Application Module interfaces with numerous other components. See [Figure 3, "Network interfaces."](#page-7-0)

<span id="page-7-0"></span>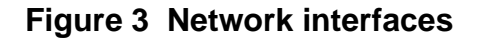

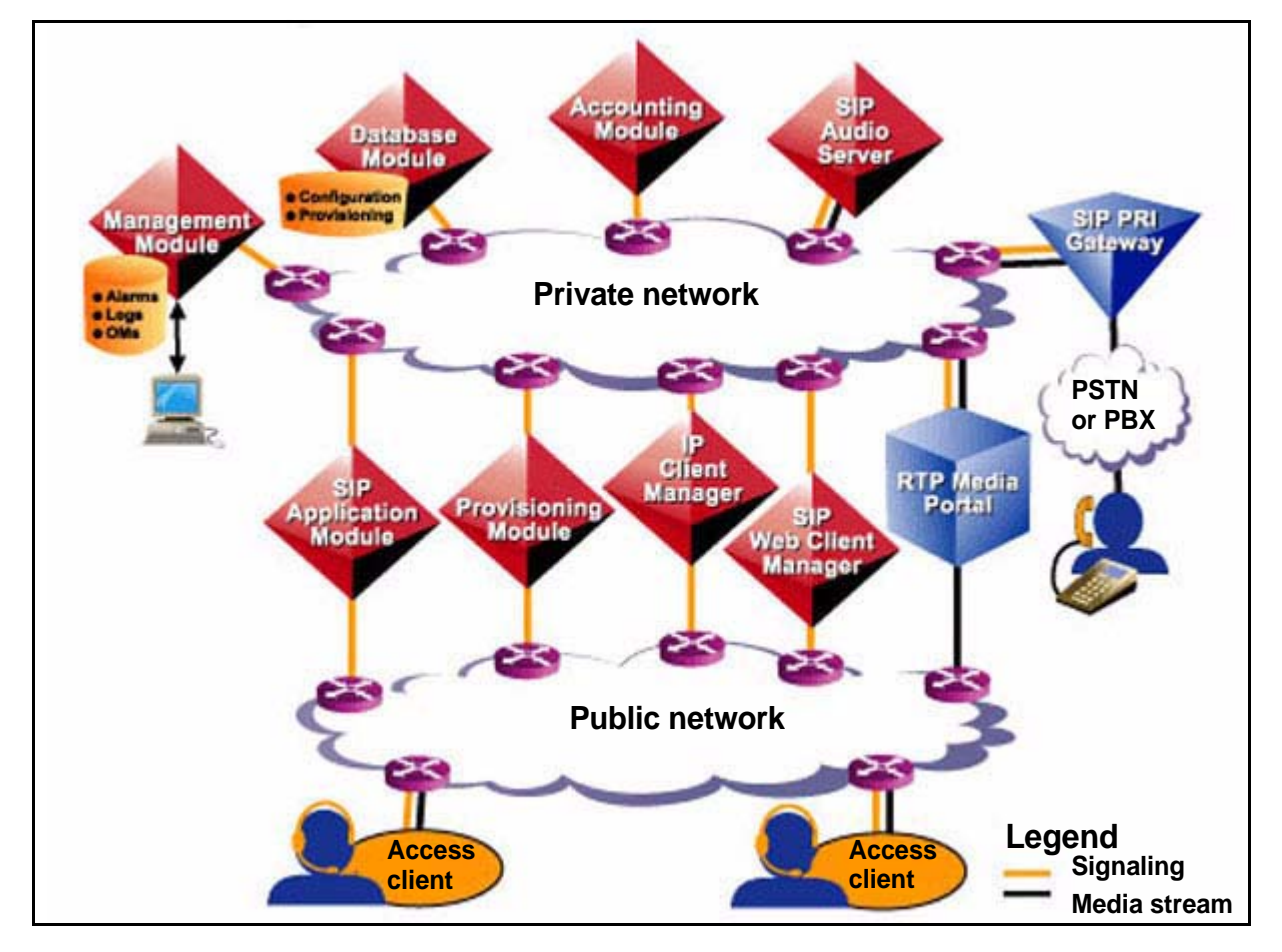

#### **Protocols**

The SIP Application Module uses various protocols to support SIP clients, including the Management Module, RTP Media Portal, Database Module, and the PSTN Gateways. The protocols use an IP backbone to connect the components. These interfaces are shown in [Figure 3, "Network interfaces."](#page-7-0)

## **Figure 4 Protocols**

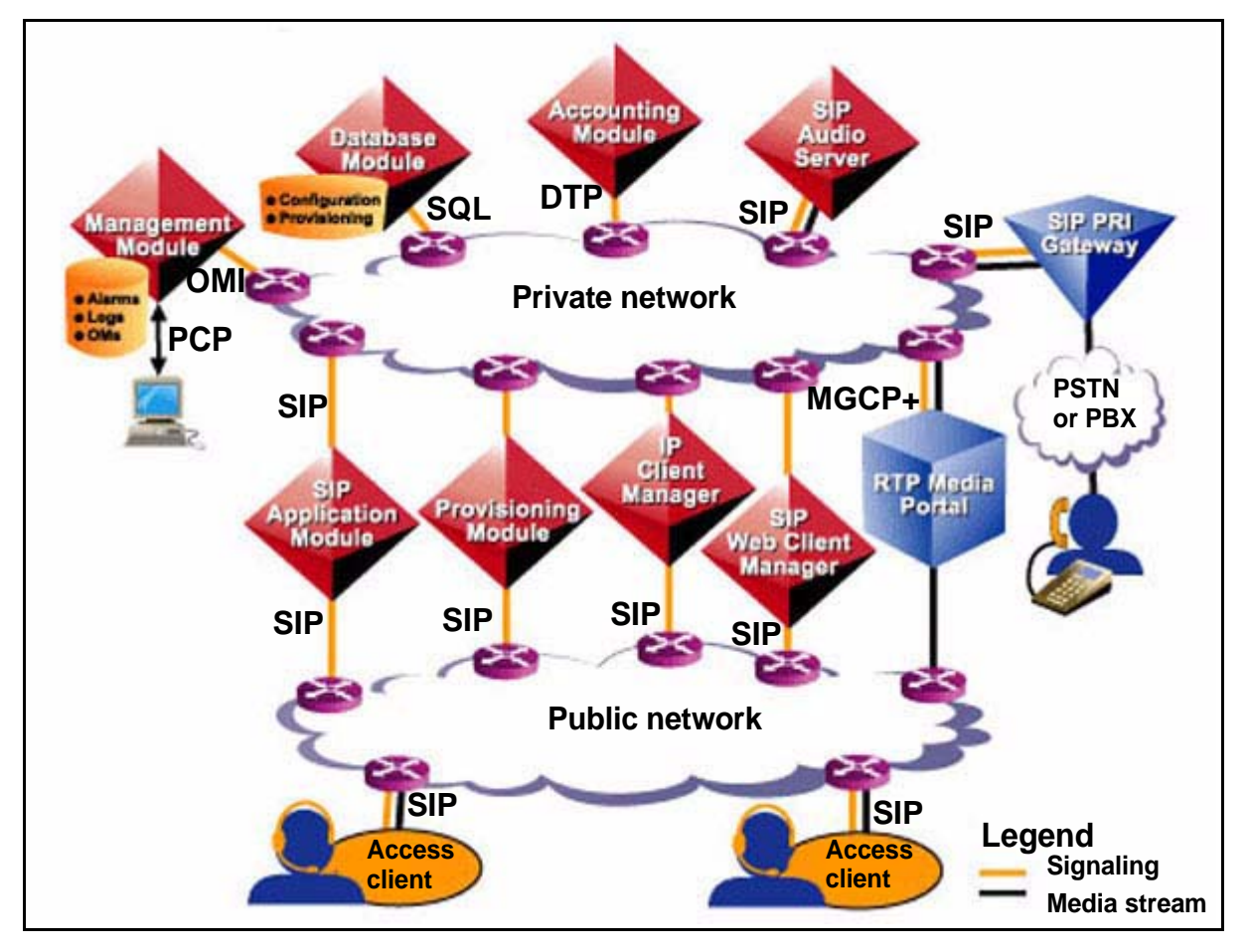

<span id="page-9-0"></span>[Table 1, "SIP Application Module protocols,"](#page-9-0) gives details about these interfaces.

## **Table 1 SIP Application Module protocols**

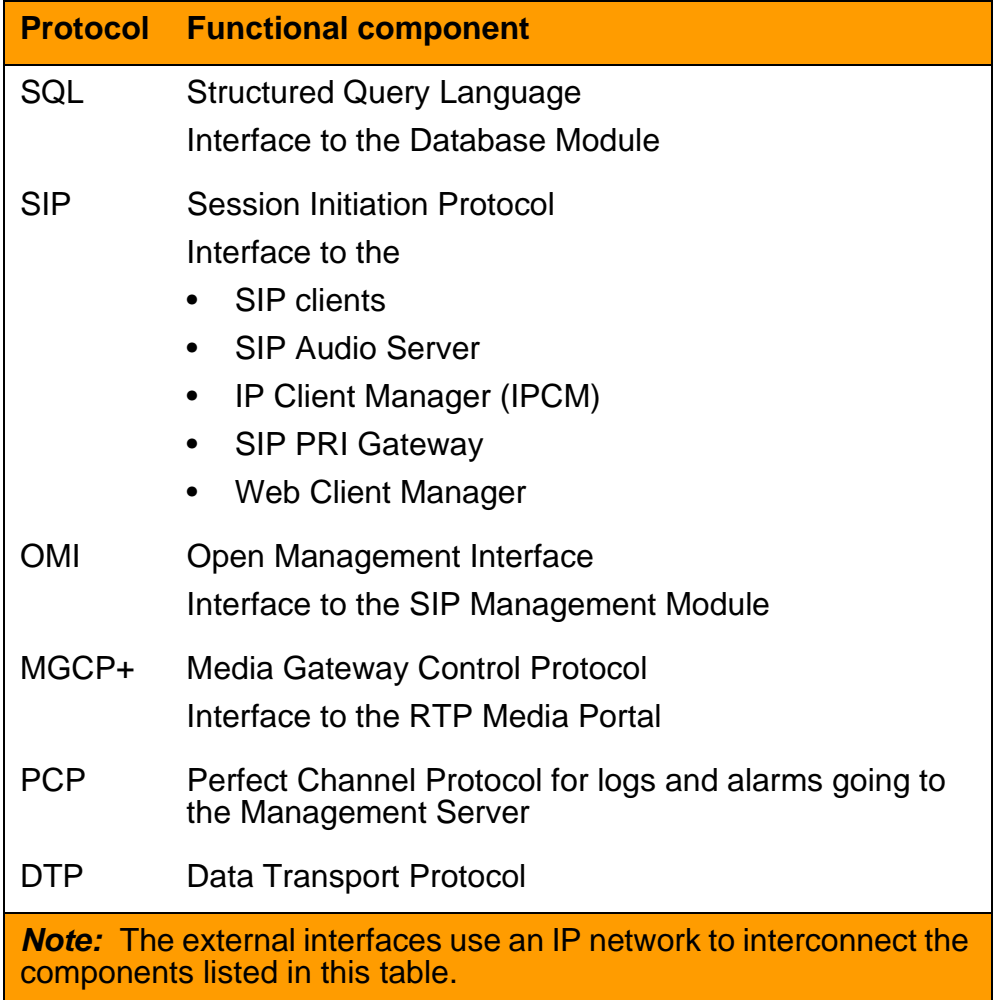

## <span id="page-10-0"></span>**Hardware**

Refer to [Table 2, "Minimum hardware requirements,"](#page-10-2) for the list of required hardware.

<span id="page-10-2"></span>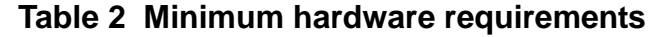

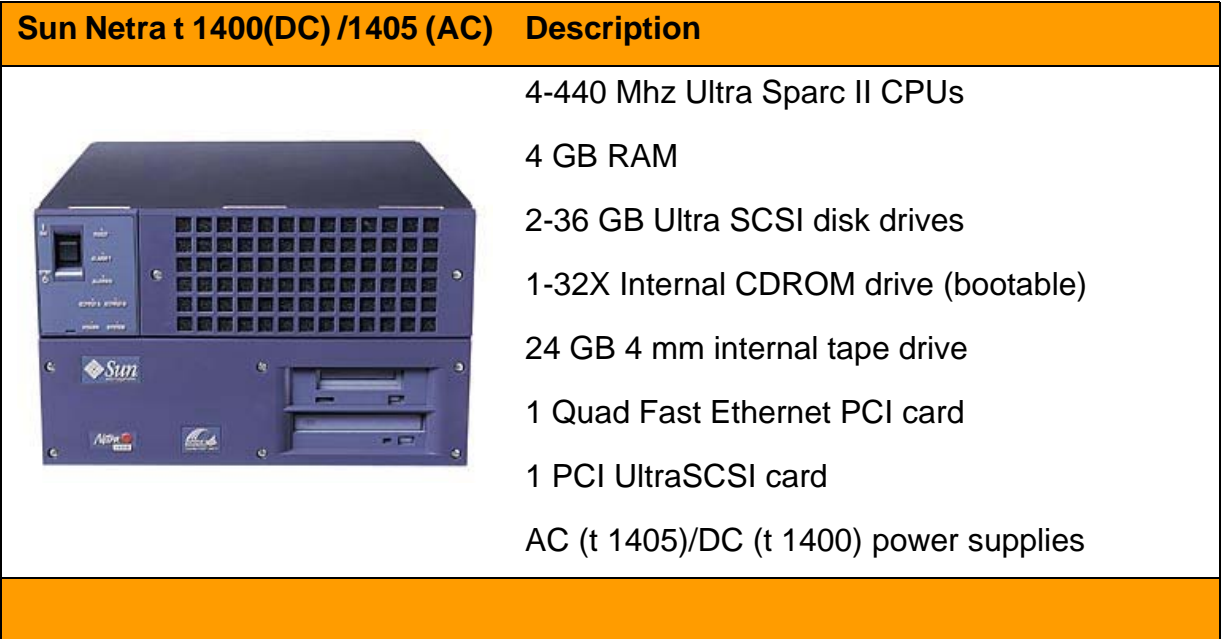

## <span id="page-10-1"></span>**Services and features**

The SIP Application Module performs the following services:

- Routing and Translations Services
	- Call Transfer
	- Local termination
	- Foreign termination
	- Redirect
	- Telephony Routing
	- SIP Aliases
	- Multiple Route Termination/SIP Forking feature
	- Call Processing Language (CPL)
- Interworking services
	- Discriminator service
	- Bearer Path Control
	- Privacy Control service

#### **12** Overview

- Service package enforcement
- Authentication services
- Converged PC service
- Network/Address Hiding
- 911 Notification support
- Instant Messaging
- Presence
- Voicemail server interoperability and MWI (message waiting indication) notification
- **Registration**
- Network address book
- Overload control
- Reliability and fault tolerance

#### <span id="page-11-0"></span>**Routing and Translation services**

#### **Foreign termination**

If an incoming request specifies a domain that is not served by (in other words, is not local to) the SIP Application Module, the SIP Application Module tries to route that request to the appropriate server for that domain.

The first step in this process is to query the DNS SRV, if one is configured in the system, in order to obtain the IP address of the server associated with the foreign domain.

**Note:** A DNS SRV extends the basic functionality provided by a traditional domain name server (DNS). It allows a protocol field to be the query for a particular domain and uses that protocol field to provide the correct IP address of the server for the specified protocol. For example, clients may query the server with a domain name of nortelnetworks.com and protocol field of sip. The DNS SRV would then respond with the IP address of the SIP server for that domain (which may differ from, for example, the H.323 server). This allows a domain to have different servers for different protocols.

If this query fails to find the IP address or if a DNS SRV is not configured, the SIP Application Module attempts to look up the foreign domain in the database to see if an IP address has been provisioned for this foreign domain (see the SIP Provisioning Client User Guide for details). If this step also fails, the SIP Application Module attempts a general DNS A-record lookup to route the request.

**Note:** The DNS A-record is the traditional response given by a DNS. It translates a domain name into an IP address.

If any of these steps succeed, the SIP Application Module routes the request. If all these methods fail, the SIP Application Module rejects the request.

#### **Call Transfer service**

The SIP Application Module handles the transfer on behalf of clients that do not support the call transfer service.

The SIP Application Module supports unattended Call Transfer through the Refer mechanism. Unattended Transfer (or Blind Transfer) refers to cases where the transferor redirects the transferee to the transfer target without first conferring with the transfer target. The transferor receives a Notify message, however, indicating whether the transfer was successful. If it was, the transferor releases the original call. If it was not, the transferor is reconnected to the transferee.

#### **Local termination**

The SIP Application Module first determines whether the incoming SIP request terminates to a client in a domain managed by the SIP Application Module. The SIP Application Module performs local routing lookup through the Location Server, which is part of its internal software.

#### **Telephony routing**

When the SIP Application Module receives an incoming call, it looks up the callee in the database. If the callee is not in the database but the domain is served and the user portion of the URL is a Telephony routing number, the Telephony routing number is sent through the Telephony routing software within the Location Server.

The Telephony routing software must perform digit translation to find a gateway to terminate a call to. These tables are located in the Database Module. You can provision them through the Provisioning Client. For more information, refer to the SIP Provisioning Client User Guide and the MCP Database Module Basics document.

The Telephony routing service allows the SIP Application Module to

- provide unique dial plans for each subdomain
- provide routes to gateways or to other domains

These routes include routes for private digit dial plans, routes to gateways, and telephony-style routing between SIP domains. Multiple lists can reuse the same routes in a route list.

assign class of service (COS)

COS is basically used to block particular types of calls, such as international dialing or long-distance dialing. For example, telephones in an office lobby can be restricted to local and emergency calls only in a domain.

[Figure 5, "Relationship between Telephony routing stages,"](#page-13-0) shows the relationship between the telephony routing stages provided by the SIP Application Module. If the COS value of the subscriber and subdomain route do not match, then the SIP Application Module checks the parent for routes with the same or higher COS value.

<span id="page-13-0"></span>**Figure 5 Relationship between Telephony routing stages**

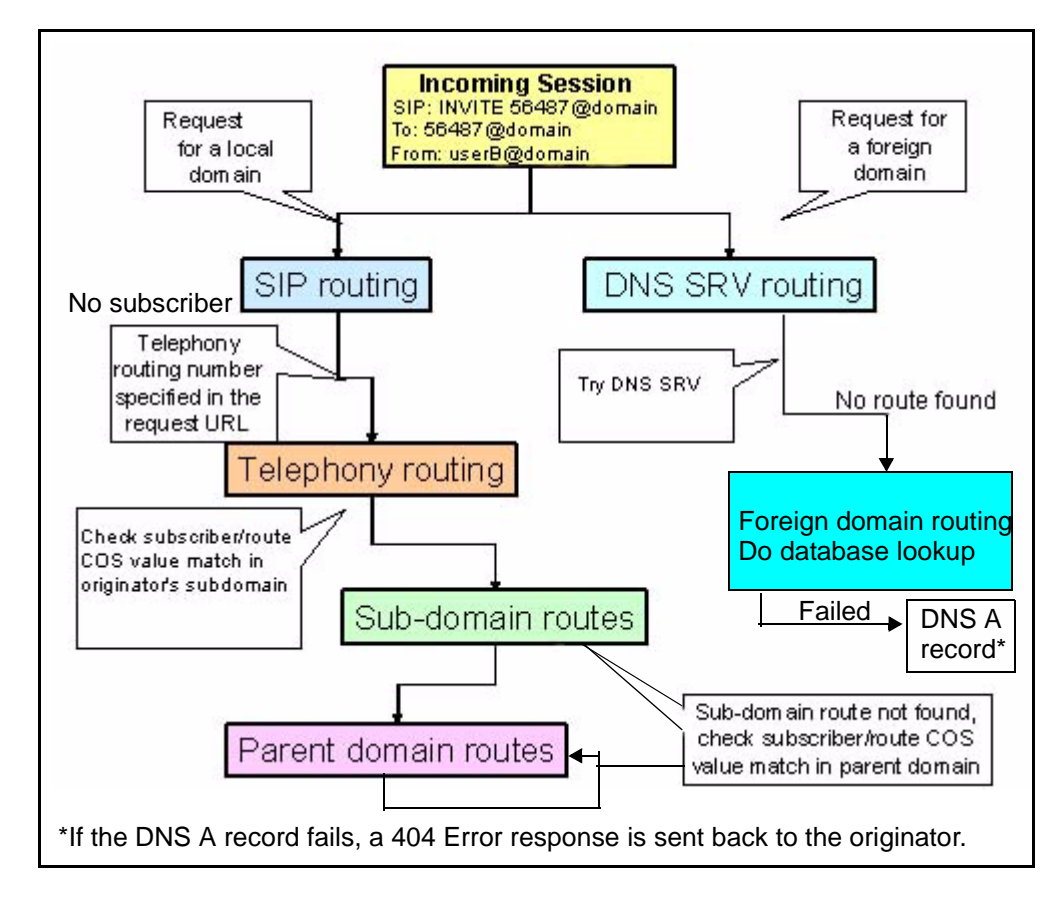

**Route lists** The Telephony routing service is an enhancement to the Location Server on the SIP Application Module. This enhanced Location Server function has the ability to translate PSTN numbers into URL addresses specifying an appropriate gateway. It supports the use of digit translation and digit manipulation.

A route list is assigned a single COS. The route list provides the following additional options that can restrict incoming sessions from using the domain's telephony resources:

- allow/block all incoming sessions from other domains
- allow/block all incoming sessions from other subdomains
- redirect session to the originator's domain. This option can be used to redirect an incoming request from another domain that is routing to a restricted route list.

Route lists consist of

- private telephony routes, which are used for private telephony-style digit dial plans
- gateway routes, which provide access to the gateways
- SIP telephony routes, which point to other SIP Application Modules, and SIP domains and subdomains for interdomain routing using telephony-style dial plans

#### **SIP Aliases**

Alias URLs can be used to refer to a SIP client in the network. For example, a user "sip: userA@domainX.com" can also be referred to by an alias of "sip:41037@domainX.com".

If an incoming request specifies the "sip:41037@domainX.com" alias in a Request-URI, the alias takes precedence over gateway routing translations, and routing information pertaining to userA is retrieved. If an alias of "sip:41037@domainX.com" is not configured, then gateway routing translations are performed to find out if a terminating gateway exists.

#### **Multiple Route Termination**

If a single SIP user is registered at more than one device (PSTN or SIP), forking is used to terminate a session simultaneously or sequentially to multiple devices.

The SIP Application Module interfaces with the SIP database to determine the user routing preference, the routes available, and routing options for a particular user. The user defines these options through the SIP Personal Agent. For additional information on the SIP Personal Agent, refer to the on-product help and SIP Personal Agent Getting Started Guide.

With simultaneous ringing, the call terminates to multiple routes at the same time. The first terminating route to answer is accepted and the rest of the routes are released.

With sequential ringing, the call tries to terminate to only one of several routes at a time. Route advancement occurs whenever an error response is received, a provisionable No Answer timer expires, or a redirect response is received.

#### **Call Processing Language**

The SIP Application Module supports the use of the Call Processing Language (CPL), based on the IETF CPL draft, draft-ietf-iptel-cpl.txt. SIP clients can change the behavior of a session using a CPL script that contains general directives for routing a request.

For example, subscribers can include CPL scripts in the body of registration requests that contain instructions for location lookups and call screening, a process that is actually done through the Call Manager in the Personal Agent. Third-party clients can also upload scripts using the Registration mechanism. The Registration function of the SIP Application Module stores the request. When the SIP Application Module is queried for routing information for a subscriber who has valid data stored in the database, the software returns the script along with the routing information. The SIP Application Module applies the CPL script to the returned routes and can eliminate or alter the routes based on the CPL script.

CPL scripts do not support the following:

- Remove location
- Mail option
- Log option

#### <span id="page-15-0"></span>**Interworking services**

#### **Discriminator service**

The SIP Application Module screens requests bound for devices that are not fully SIP compliant, for example, the Communication Server for Enterprise (CSE) 2000. These components cannot process all types of signaling and certain media change requests. Therefore, the SIP Application Module either performs the requested operation or rejects the request and responds with an error response.

The Discriminator service works with various gateways and SIP clients using provisioning facilities implemented by the SIP Application Module. As gateways or SIP clients with limited SIP capability are added to the network, this service can be configured to support these

devices. Information for each component is stored in .xml format to provide flexibility when describing the capabilities of the component.

#### **Bearer Path Control**

The SIP Application Module uses the RTP Media Portal to control media streams originating from and terminating to non-compliant SIP devices if they do not support media negotiations. The exception to this occurs when the originating and terminating parties are both the same device type. If both gateways are CSE 2000s, for example, the SIP Application Module does not use the RTP Media Portal.

#### **Privacy Control service**

The SIP Application Module supports Privacy Control based on draft-ietf-sip-privacy. This draft defines a mechanism that allows clients to supply a network server with their private user information while at the same time instructing the server not to pass that information outside the boundaries of the trusted network. The information is passed in a Remote-Party-ID header with the privacy indicator set to "full." The SIP Application Module removes this header any time it forwards the message out over a public network interface.

#### <span id="page-16-1"></span>**Service package enforcement**

A service package is made up of a user's enabled network services, such as audio conferencing, and subscriber profile. The service provider defines the available service packages for the domain. The domain provisioner can then assign a specific service package to a subscriber.

#### <span id="page-16-0"></span>**Authentication services**

The SIP Application Module performs user authentication when the server receives an incoming SIP request. The SIP Application Module supports the challenge-based Digest method for SIP Client-to-Proxy authentication. In Digest authentication, the SIP Application Module challenges a client when a SIP request is received. The SIP Client re-sends a SIP request with a valid password and user name attached. The request types to be authenticated are configurable.

**Note:** Only US ASCII is supported for user names.

The software performs authentication using the password of the subscriber originating the call. Only subscribers from a local domain actually have a password stored in the database to authenticate against. If a subscriber from a foreign domain (refer to the note below for definitions of these types of domains) places a call and authentication is required for a known foreign domain, the

authentication fails since the database does not have the subscriber's information. As a result, the call is blocked.

Administrators can configure whether they want a call from an unknown foreign domain authenticated or not. System administrators can also specify foreign proxies in the NodalAuth field of the Authentication tab. In this way, no requests originating from those proxies are failed because of authentication.

**Note:** The following definitions apply:

- Local Domain: Local domains are provisioned for and serviced by a particular SIP Application Module. Subscribers for a particular system belong to local domains. Local domains are provisioned through the Provisioning Client.
- Foreign Domain: A foreign domain is a domain that is either provisioned as foreign for this SIP Application Module or not provisioned at all for this specific system. It basically represents a domain that is not served.

#### **Converged PC service**

The Converged PC service allows end users to use their PCs for the multimedia portion of their communications while using their existing telephony system for voice. The service uses the simring feature on an existing telephony system to send mirrored calls to the SIP Application Module through the SIP PRI Gateway. This allows the SIP Application Module to present a call window on the end user's PC when the user's desktop phone rings.

If both parties in a call are Converged users, they will each get a call window from which they can initiate multimedia sessions such as Instant Messaging and collaborative applications between each other.

Some benefits of providing multimedia services using the Converged service are:

- End users can keep using their existing telephone and its capabilities.
- There is no need to replace an existing telephony switch to add multimedia capabilities.

The Converged service adds the following capabilities to the end user's telephony service:

- the ability to manually redirect incoming calls to another party from the PC
- the ability to set up automated enhanced routing and screening of incoming calls based on time of day or based on the calling party's identity
- a call log of all incoming calls
- the ability to send instant messages to the party on the other end of a call
- the ability to start collaborative applications such as shared whiteboard, file transfer, and clipboard transfer with the party on the other end of the call
- the ability to receive a picture ID of the party on the other end of the call

#### <span id="page-18-0"></span>**Network/Address Hiding service**

The SIP Application Module uses SIP and the Session Description Protocol (SDP) to coordinate the establishment of multimedia sessions for signaling and media, respectively. These protocols embed IP information in their messaging. While Network Address Translation (NAT) devices change port and address information in the IP packet header, most are not currently SIP or SDP aware. IP addresses in these messages are therefore sent out unchanged through the NAT. If the SIP Application Module were to forward these messages on unchanged, sensitive IP information would be given to untrusted clients. In order to remedy this, the SIP Application Module sanitizes the messages before forwarding them.

For IP information in the SIP headers, the SIP Application Module either removes the header (for example, Via headers) or replaces the IP address with the address of the SIP Application Server (for example, Contact header). A media portal is necessary in order to replace the IP information in the SDP headers. The SIP Application Module queries the Media Portal (using MGCP+) for a new IP and port combination to replace the IP and port put there by the client. This effectively anchors the media stream at the Media Portal.

Clients therefore see the SIP Application Module as their signaling endpoint and the Media Portal as their RTP media endpoint. They have no knowledge, and therefore no IP information, about the other client they are in a session with.

The RTP Media Portal handles Network Hiding for the media stream. For information on the RTP Media Portal, refer to the MCP RTP Media Portal Basics document.

**Note:** The SIP Application Module cannot map SDP information without an RTP Media Portal. It only performs address mapping for SIP header fields. Therefore, SDP passes through untouched. If the server must map SDP address information, then you need an RTP Media Portal.

The SIP Application Module is configured to use an RTP Media Portal to originate and terminate media streams (RTP/RTCP). The SIP Application Module uses extended Media Gateway Control Protocol (MGCP+) to allocate and release resources on the RTP Media Portal for each session as needed.

#### **Enterprise Clients**

The SIP Application software uses the RTP Media Portal to hide sensitive IP address information about SIP clients behind a firewall in an Enterprise network. The exception to this occurs when the originator and terminator of the request are both part of the same network. This status is determined by checking the domains in the From header and Request-URI of the SIP Invites. If both SIP clients belong to the same Enterprise network, the SIP Application Module does not use the RTP Media Portal. Administrators can override this behavior by provisioning the AlwaysUseMediaPortal domain parameter in the Provisioning Client (for more information about this parameter, see the SIP Provisioning Client User Guide). See [Figure 6, "RTP Media Portal](#page-20-1)  [interworking with Enterprise or foreign clients."](#page-20-1)

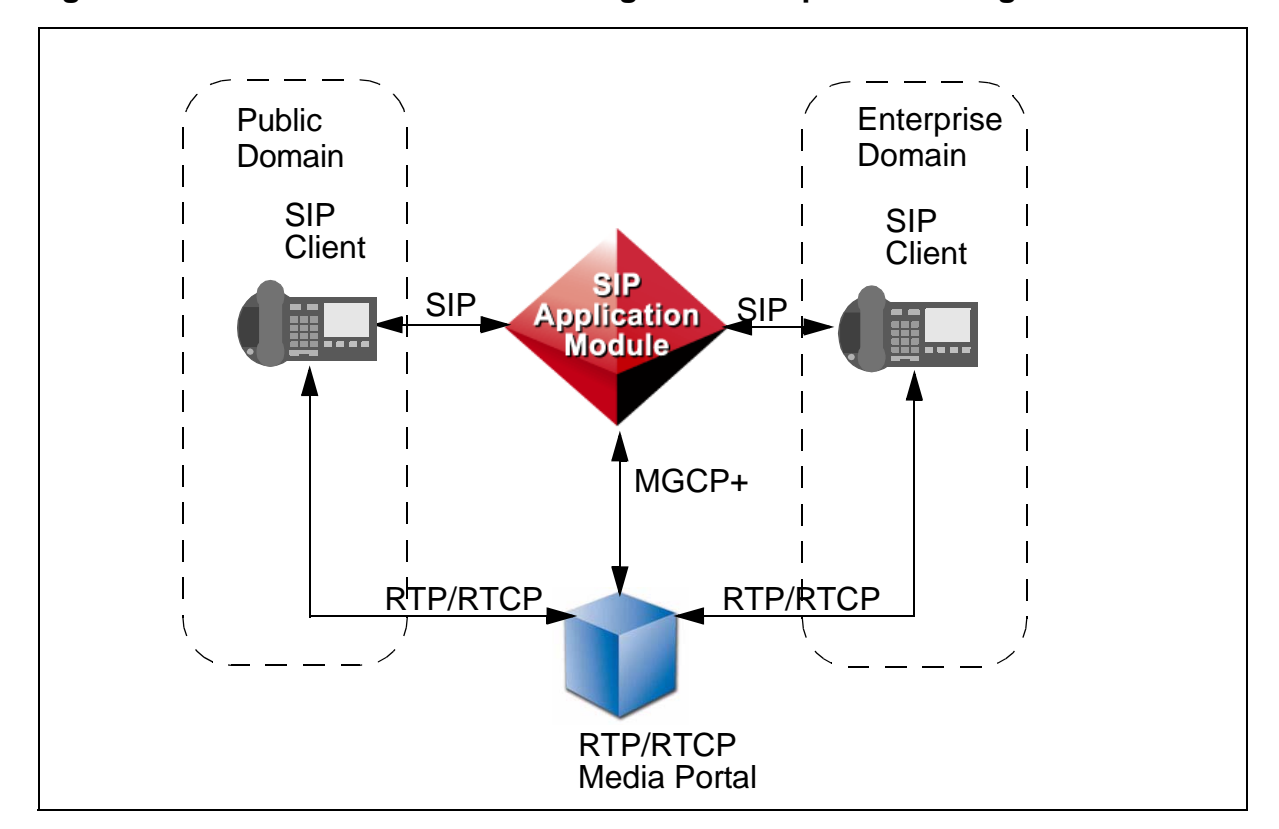

#### <span id="page-20-1"></span>**Figure 6 RTP Media Portal interworking with Enterprise or foreign clients**

#### <span id="page-20-0"></span>**911 Notification support**

The SIP Application Module supports Instant Message notifications to a specified On-Site Notification (OSN) location whenever a user makes a call to an emergency number such as 911. The software provides this service using the same mechanism that allows users to push web pages and/or email links back to the originator of a call. In order to do this, administrators set up (at the Personal Agent) an emergency subscriber for each OSN location and a private telephony route to map the emergency number to this subscriber. Since telephony routes are only unique within a subdomain, you cannot have more than one OSN location for each subdomain.

For each new emergency subscriber that the administrator creates, there must be both

- an emergency number to route to the Public Safety Answering Point (PSAP)
- a SIP subscriber assigned to the OSN location that is to receive the notification.

Each OSN location must have a specific subscriber assigned, such as sip:guarddeskA@nortelnetworks.com.

For more information and the procedure for setting up Instant Message notifications to emergency numbers, see the SIP Provisioning Client User Guide.

#### <span id="page-21-0"></span>**Instant Messaging**

Instant Messages are routed in parallel only to a subscriber's dynamically registered routes (see ["Registration—static and dynamic"](#page-23-0)  [on page 24](#page-23-0)). This is in contrast to session initiation requests, which are subject to CPL routing logic. Upon receipt of an instant message, a client may respond back to the address supplied in the Contact header. This ensures that the response is sent back to the same client device that originally sent the message.

#### <span id="page-21-1"></span>**Presence**

When a user initially registers, by default their presence status is set to "on-line" in the SIP registration message. Users subscribe to watch the status of other users, and to coordinate the status of their own devices. This information is maintained in an in-memory table on the SIP Application Module (Presence software). The information that is stored in this table includes:

- the user to be watched
- the party requesting the subscription
- the correlation information identifying that particular subscription request
- contact information regarding where to send the notifications that are generated as a result of the subscription being active

When a user changes their presence (for example, to *Busy*), a registration message is automatically sent to the SIP Application Module.

The SIP Application Module then checks its in-memory table to see what their previous presence state was. If the update causes a material change in their presence state, the SIP Application Module looks up which users need to be notified of the change (also in memory). This is done by sending a Notify message to each user at every contact contained in the table. For more information, refer to the MCP SIP Presence Basics document.

#### <span id="page-21-2"></span>**Voicemail server interoperability and MWI**

In order to accomplish voicemail server interoperability and MWI (message waiting indication) notification, the SIP Application Module transmits the following information over a data link to a voicemail server:

- the called number (terminating party's telephone number)
- the calling number
- the type of call forwarding (for example, due to a busy line, an unanswered call)

This feature also provides an interface to pure IP solutions that use a SIP-enabled voicemail server. In this case, SIP messages provide the context data for each call needed by the voicemail server to record a voicemail message. Thus, a SIP-enabled voicemail server accepts Invites for calls routed to voicemail and sends Notify messages for MWI information. The software uses Real-Time Transport Protocol (RTP) to carry the voice media.

There are two configurations through which the SIP Application Module supports voicemail:

- A pure IP, third-party, SIP-enabled voicemail server that uses RTP to establish the voice path from the subscriber to the voicemail server while SIP provides the setup and MWI information.
- A legacy voicemail server that uses a SIP/PSTN gateway to establish the voice path from the subscriber to the PSTN-based voicemail server. The Simplified Message Desk Interface (SMDI) protocol provides the setup information. The platform uses any voicemail server that supports the SMDI protocol. There are two supported physical connections: a line-based gateway and a PRI/T1-based gateway.

Using either of the above configurations, there are three primary scenarios that this feature considers:

- MESSAGE DEPOSIT: An incoming call for a subscriber gets routed to voicemail because the called subscriber is unavailable, busy, or has all calls forwarded to voicemail.
- MESSAGE NOTIFICATION: The voicemail server sends an MWI status update to the SIP Application Module for a particular subscriber. The SIP Application Module then sends a message to the client(s) to update its MWI display.

**Note:** Clients do not store the MWI state. Only the Presence Module stores the state. When a client registers with the proxy and has messages waiting, the system sends a Notify to the client.

• MESSAGE RETRIEVAL: A subscriber calls the voicemail server for message retrieval. The subscriber is then connected to the voicemail server and accesses the mailbox to retrieve messages.

When you provision the voicemail server, specify which SIP Application Module is the host (see the Configuration chapter in this document for details). Only the SIP Application Module that is hosting a particular voicemail server attempts to establish an SMDI connection with that voicemail server.

**Note:** SMDI is used in certain voicemail configurations to allow the voicemail server to send Message Waiting Indication information to the SIP Application Module. Also when connected to a lines-based voicemail server, the SIP Application Module sends an SMDI message to the voicemail server when a call is being routed to voicemail for message deposit. The SMDI information includes which mailbox the message should be deposited in. Also, the voicemail server periodically sends an SMDI heartbeat message to the SIP Application Module. The SIP Application Module must respond to this message to let the voicemail server know that the SMDI link is still up.

#### <span id="page-23-0"></span>**Registration—static and dynamic**

Registration can take two forms:

**Static** 

Users or administrators can perform static registrations. With static registration, the user can obtain a presence when not logged into the network. The user can obtain a presence and an account in one of the following ways:

- Using the SIP Provisioning Client, the administrator can add a user account and assign a static route.
- When users have accounts, they can add contact information, such as PSTN numbers or cell phone numbers, to their routing information.
- **Dynamic**

Once a user logs in, re-registration is automatic with the SIP Multimedia PC Client, the SIP Multimedia Web Client, and the IPCM. The IPCM takes care of this re-registration automatically for the i2004. Dynamic registration is automated and behind the scenes.

#### <span id="page-24-1"></span>**Network address book**

Client Address Book information is stored in the network so that it can be accessed from all clients. The information is downloaded in bulk whenever a client comes on line (either through a Simple Object Access Protocol [SOAP] interface or direct database access depending on the client).

In order to receive updates to the Address Book after the initial download, the client subscribes to the Address Book event package and updates it as needed. Whenever an update is made through the Personal Agent or one of the clients, a Notify message is sent to the client indicating which entries have changed. The client can then incrementally update their view of the information (again either through a SOAP interface or direct database access depending on the client).

A List of Buddies is incorporated as part of the Address Book. Each subscriber must create their own personal Address Book and designate their own Buddies. For each of these specified entries, the client automatically subscribes to their presence event package. This allows them to monitor and update the network presence of each Buddy (for example, online or offline).

#### <span id="page-24-0"></span>**Overload control**

Overload Control monitors the Incoming Protocol Message Queue Length. If this queue length crosses a configurable threshold value, the system performs Session Blocking, allowing no new incoming requests to process. The system does, however, continue to process requests for an established session. For rejected requests, the system sends a "503 Service Unavailable" response with a Retry-After header, which specifies the amount of time a client should wait before retrying the request.

Note that multiple thresholds may be crossed simultaneously. If this occurs, the appropriate actions are invoked and are not cleared until all aspects of the system have crossed below the assigned threshold value.

#### <span id="page-25-0"></span>**Reliability and fault tolerance**

The SIP Application Module provides reliability and fault tolerance through multiple SIP Application Modules deployed in an N+M active-standby configuration.

**Note:** The supported active/standby configurations include:

- a 1+1 configuration (one active plus one standby server), which is the most basic reliable configuration
- an N+M configuration of up to four servers (the sum of N plus M should not exceed 4)
	- $-$  a 2+1 (2 active and one standby)
	- 2+2 configuration
	- 3+1 configuration

To accomplish this, all the servers in a reliability group are configured with the same set of NSDs. This gives the standby server the information it needs in case an active server fails. Each server in the group transmits messages indicating its current state. Other servers respond with their current states, including the NSD activated on them.

An initializing server configures itself with one of any inactive NSDs. If all NSDs are active, the initializing server becomes the standby. This prevents conflicts where more than one server is activating simultaneously.

Before activating, the server determines whether it is isolated from critical network resources defined through provisioning. If any of the resources cannot be reached, the server cannot activate and raises an alarm. The alarm clears when the resources become available.

When there are two or more active servers, the group is called a cluster. You can configure both the N+M strategy and the cluster at the Transport Management tab in [step 22](#page-76-0) in the Configuration chapter.

When one of the active SIP Application Modules fails, the passive Module takes over the IP address. The passive Module has now become active and assumes the responsibilities of the failed Module. When this occurs, any sessions already in the active state remain up. This means that calls that have already been established continue and the parties maintain voice path. Any future requests during that session, however, fail (for example, Hold, Retrieve, and Web Pushes) since the session information is no longer available. Any sessions that were not in the active state before the failover are lost. The originating clients of these sessions either receive no indication or continue to hear an alerting tone for an indefinite period of time.

#### **Manual failover**

There are two recommended procedures for manually initiating the fail-over of an active instance to a Standby node: the initiation of discrete LOCK and UNLOCK actions, or the initiation of a restart.

**Lock/Unlock** If you want to force a fail-over in order to perform maintenance on the "failed" server, then request a LOCK from the Management Console. The LOCK forces the component into a disabled operational state, where it remains until you request an UNLOCK from the Management Console. You can perform any maintenance on the "failed" server while it is LOCKed. Once maintenance is complete, the server can be UNLOCKed from the Management Console, which causes an automatic restart and brings the server back into service.

**Restart** If you want to simply force an immediate manual fail-over, then you can request a Restart from the Management Console.

## **WARNING** The N+M reliability strategy provides a highly available service environment. The fail-over mechanisms enable an instance of the SIP Application Module to survive failure condition(s) by migrating to a standby server where it can resume the processing of new sessions. In such a highly available service environment the failed instance loses all knowledge of sessions started before the fail-over event. Therefore, the stability of these pre-existing sessions cannot be guaranteed. For example: Sessions involving SIP clients will survive until the clients encounter a "no response" or "unknown call" response to a request on their active session. At that point the clients will release the session and its associated media resources. Sessions involving the MCP SIP PRI Gateway will survive until there is no response to the SIP PRI Gateway-generated SIP "ping" to the SIP Application Module(s) handling the active sessions on the gateway. If there is no response to the SIP "ping" then the gateway will tear down the associated call and recovers its resources. Also, sessions involving the MCP RTP Media Portal will not survive a manual fail-over because intentionally LOCKing the SIP Application Module initiates the automatic recovery of all resources (including RTP Media Portal resources) associated with in-progress sessions.

For more information, see the Configuration chapter in this document.

## <span id="page-27-0"></span>**OAM&P strategy**

The Management Module manages the OAM&P functions for the SIP Application Module. For additional information, refer to the MCP Management Module Basics and the MCP System Management Console Basics documents.

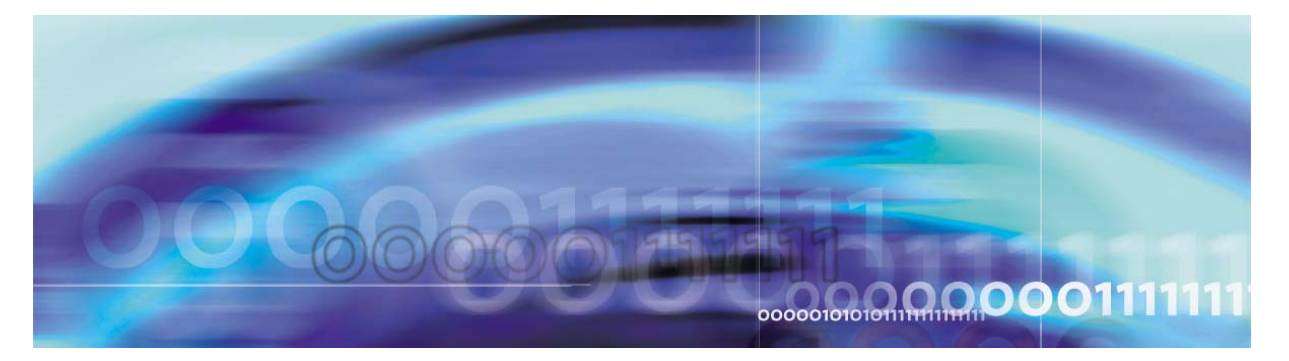

Nortel Networks Confidential

# **Upgrades**

For information on upgrading from one full release to another, refer to the Installation and Commissioning document you receive with the upgrade.

## **Updating the SIP Application Module software**

Administrators can update the software version of the SIP Application Module using the System Management Console. The update can be either an up- or down-version of the software.

Updating the software affects the operation of the component's hosted services during the procedure. This process automatically fills the service property fields of the updated component with the configured values from the previous version.

The update introduces new functionality across many components without affecting network stability. If a server update fails, you have a choice to roll back or not. For more information on the update procedure, refer to the MCP System Management Console Basics document.

#### **at the System Management Console**

**1** A load can be either up-versioned or down-versioned. In either case, updating a load from one version to another results in stopping and deleting the previously added version, adding the new version and auto-launching the new version. Therefore, there is no need to manually LOCK and UNLOCK the service. The steps involved in an update are described below.

From the System Management Console, under the **Components** folder, select the name configured at deployment, **AppSvr** in the example shown in [Figure 1.](#page-29-0)

**29**

## **30** Upgrades

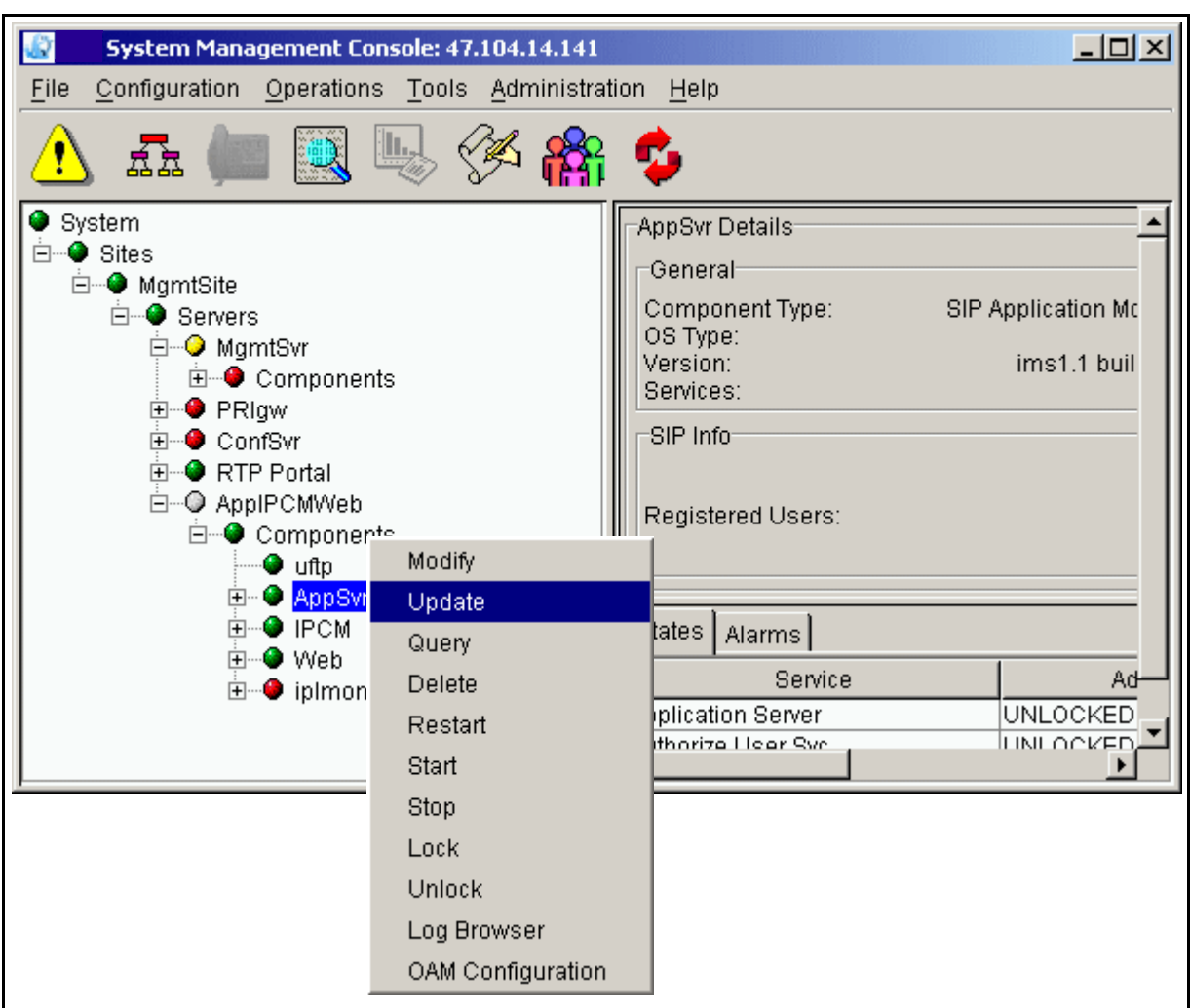

## <span id="page-29-0"></span>**Figure 1 Updating the Application Module from the menu tree**

You can also launch the update from the pull-down Configuration menu, as shown.

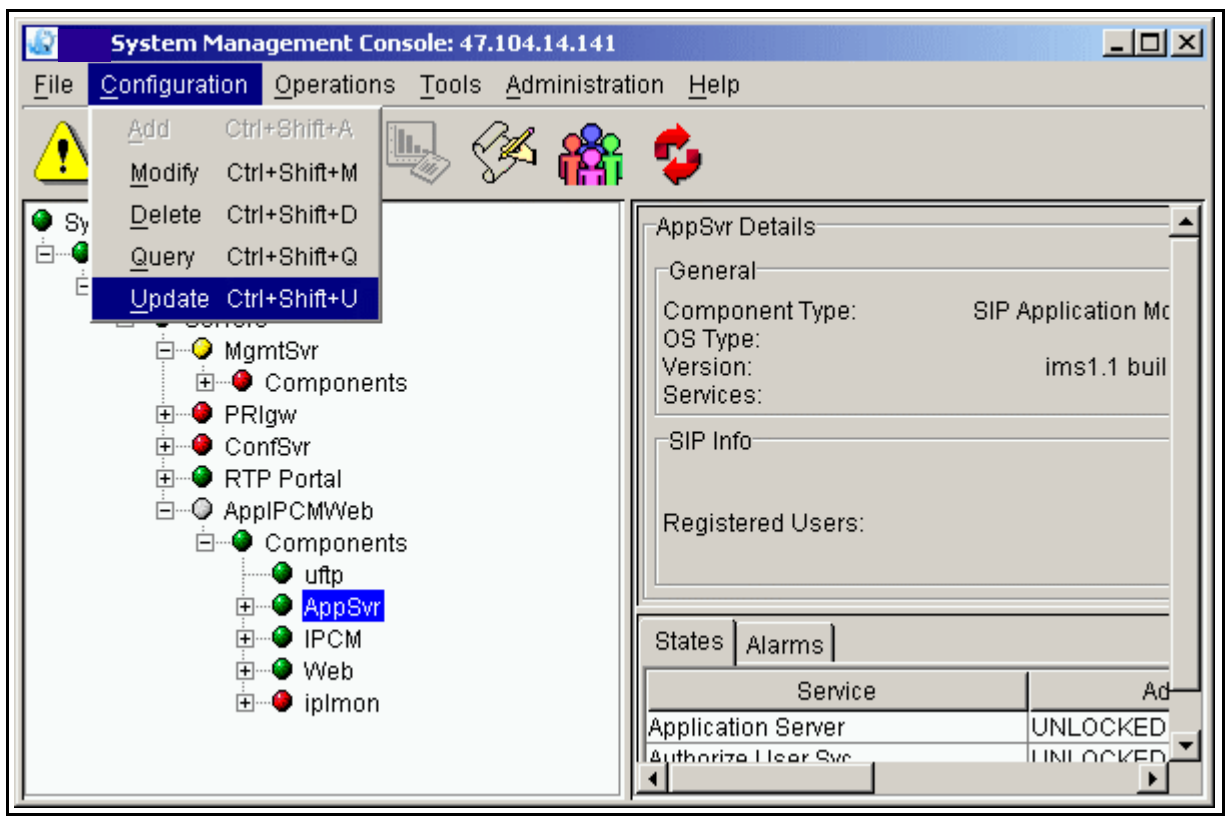

## **Figure 2 Updating the SIP Application Module from the pull-down menu**

**2** Select the **Update** command. The following window appears.

## **Figure 3 The update window, retrieving the load list**

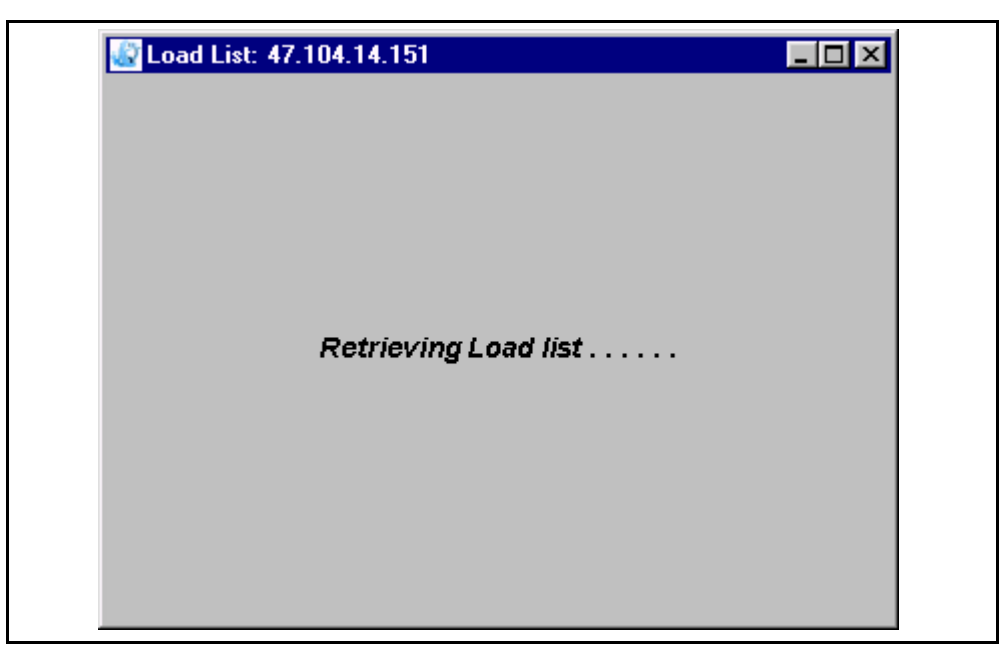

**3** Because only versions not currently deployed appear in the loadlist following the **Add->Component** step in the update procedure, multiple versions may not appear for the update operation. You can only do an update from one version to another. Therefore, the window only shows loads that have the same name as the load being updated (see [Figure 4, "Load list](#page-31-0)  [for updating"](#page-31-0)).

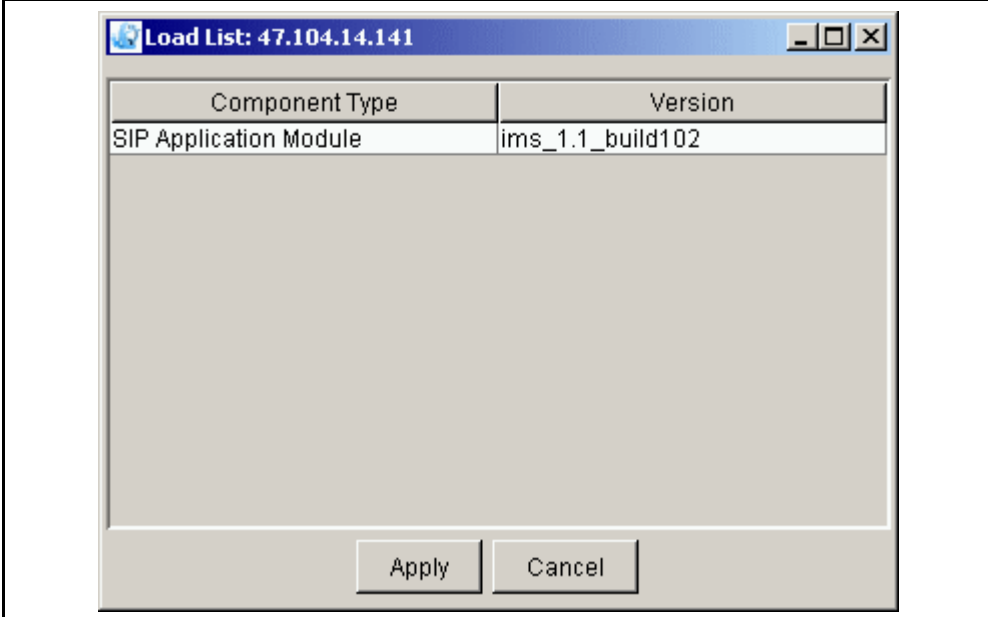

#### <span id="page-31-0"></span>**Figure 4 Load list for updating**

- **4** Select the version you want to update. Click on the **Apply** button.
- **5** The configuration window appears, showing the tabs. Modify all the configuration values you need to modify. Then click on the **Apply** button. The window that appears shows the progress of the update (see [Figure 5, "Progress of update"\)](#page-32-0). Each configured managed object (MO) appears as being successfully added onto the managed element (ME).

#### <span id="page-32-0"></span>**Figure 5 Progress of update**

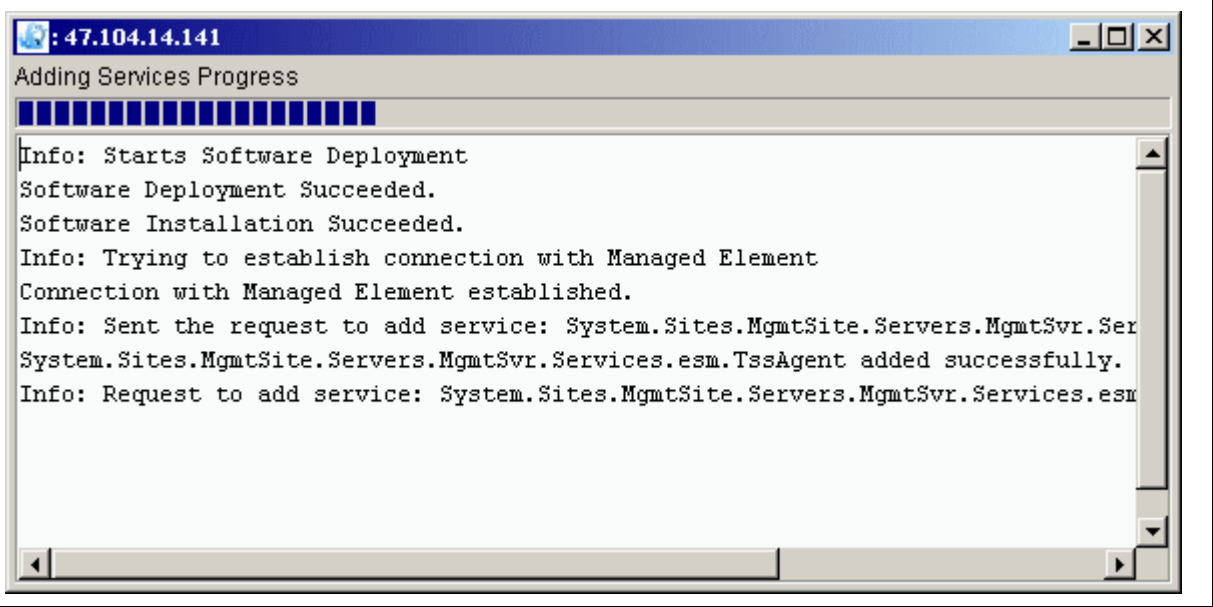

**6** Once the update has completed, the following window appears.

## **Figure 6 Successful update dialog box**

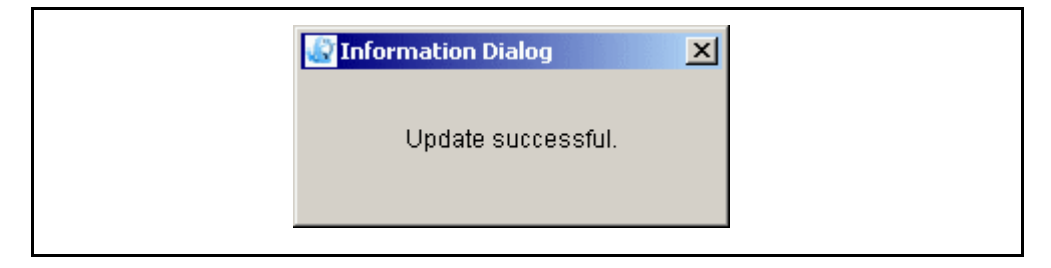

## **OAM&P strategy**

The Management Module manages the OAM&P functions for the SIP Application Module. For additional information, refer to the MCP Management Module Basics and the MCP System Management Console Basics documents.

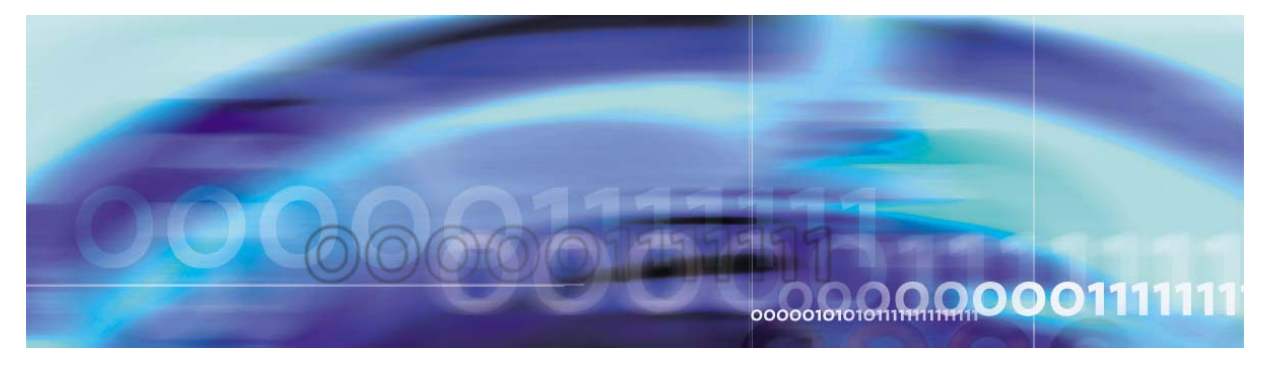

Nortel Networks Confidential

## **Fault management**

The Management Module manages the faults for the SIP Application Module. For additional information on the Management Module, refer to the MCP Management Module Basics and the MCP System Management Console Basics documents.

## **How this chapter is organized**

This chapter is organized as follows:

- Alarm clearing procedures
- Recovery procedures

## **Alarm clearing procedures**

## **Procedure 1 Clearing the SLE701 (SLEE Health Monitor) alarm**

#### **at the alarm browser**

- **1** The SIP Application Module raises this warning alarm under one of two conditions:
	- The number of application contexts (AC) available for use are inadequate for the level of traffic (in which case the administrator needs to back off the traffic or call the next level of support).

The SIP Application Module raises this alarm when AC pool use reaches or exceeds 80%. The alarm clears when use drops below 80%.

There is an error condition that is causing ACs to be consumed at a higher than normal rate. This could be due to a myriad of things; for example, the system might be consuming RetrieveSubscriber ACs at a high rate because the database is overloaded.

Severity is MAJOR. The SLEE is a service processing environment. An AC is a unit of work within that processing **35**

framework. For example, when you register your phone, a number of AC instances are invoked to process the registration.

#### **Procedure 2 Clearing the SMDI101 alarm**

#### **at the alarm browser**

- **1** This alarm is raised when the Simplified Message Desk Interface (SMDI) telnet session between the SIP Application Module and a terminal server is lost. The SIP Application Module uses the SMDI protocol to communicate information between itself and a voicemail server. If the connection goes down,
	- Message Waiting Indication notification to subscribers stops.
	- Calls routed to the voicemail server are not sent to the appropriate mailbox.

However, depending upon the voicemail server's capabilities, the calls may be answered by a default mailbox and the originator can enter the desired mailbox number in which to leave a message. In the same way, users may be able to retrieve their voicemails (for example, they get routed to the default mailbox and are prompted to enter their mailbox). Again, this functionality depends upon the voicemail server being used.

The SIP Application Module repeatedly tries to re-establish the telnet session to the terminal server. If the alarm does not go away in a few minutes, then the terminal server needs to be checked and possibly re-booted. Also, administrators should check the voicemail server to make sure it is running correctly. If problems persist, contact your next level of support.
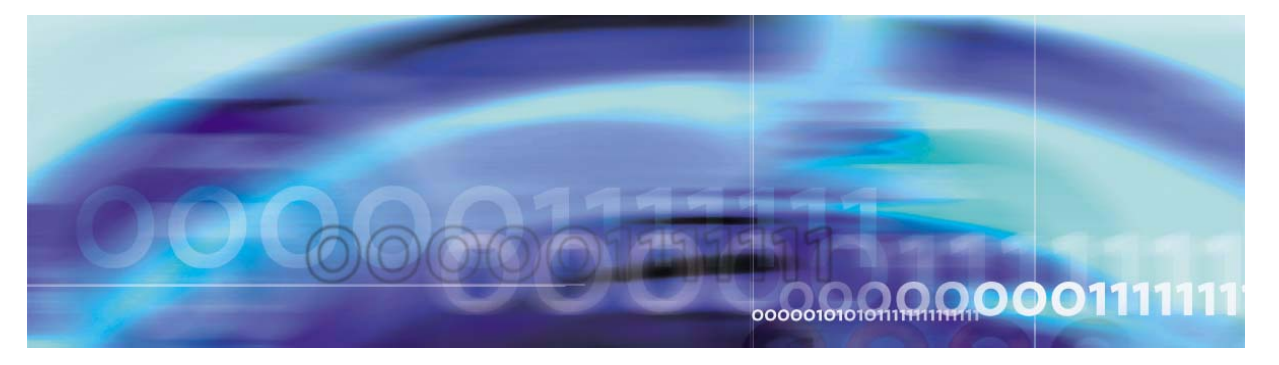

Nortel Networks Confidential

# **Configuration**

# **How this chapter is organized**

This chapter describes the procedures for configuration required at the service provider premises. This chapter is organized as follows:

- • ["Overview" on page 38](#page-37-0)
- • ["Adding a component" on page 40](#page-39-0)
- • ["Configuring the SIP Application Module tabs" on page 44](#page-43-0)
	- Application Server
	- Long Call Service
	- Presence
	- Presence Location Service
	- Authentication
	- Media Portal
	- Locate User Svc
	- Database Base
	- Data Synchronization
	- Prov Sync Service
	- Overload Controls
	- Forward Location Service
	- Local Accounting Manager
	- In Memory Database
	- Location Service
	- Registration
	- Server Properties
	- Server Subscription
	- SIP TCF Base
- Svc Pkg Enforcement Service
- SipFwdAdapter
- Transport Management
- • ["Additional SIP TCF Base tab configuration information" on page 90](#page-89-0)
- • ["OAM&P strategy" on page 92](#page-91-0)

.

# <span id="page-37-0"></span>**Overview**

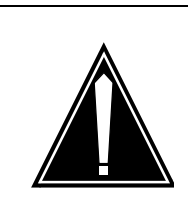

## **CAUTION**

Before making any changes to the base configuration, consult your next level of support.

Nortel Networks performs the initial installation and commissioning. Once the installation and commissioning are completed, you can begin to make your system fully operational. The following list identifies some general tasks:

- provision and complete translations to enable voice and trunk services
- configure any additional services, applications, and features that Nortel Networks is not contracted to perform
- complete the installation of clients or add client software for all management interfaces

The SIP Application Module is configured using the System Management Console. For more information, refer to the MCP Management Module Basics and the MCP System Management Console Basics documents. This chapter describes the configurable parameters affecting operation of the SIP Application Module and the procedures for configuration required at the service provider premises.

Deployment from the System Management Console results in the installation of all SIP Application Module-specific software and configuration data on the host machine, and starts the software processes. Undeployment stops the software processes and removes all related software and configuration data. When the deployment is complete, the SIP Application Module should be unlocked, enabled, and available to provide service.

Before a SIP Application Module can be deployed, the server must have been configured at the System Management Console. This server represents the physical hardware on which the SIP Application Module resides. Once the servers are configured, the SIP Application Module can then be deployed.

The SIP Application Module depends on various components that require configuration during the deployment process. In general, most of the SIP Application Module's configuration items can be left with their default values; however, administrators should familiarize themselves with the available options.

Administrators can also find help text with descriptions and acceptable ranges by holding the cursor over the field name as shown in [Figure 1,](#page-38-0)  ["Displaying help text."](#page-38-0)

**Note:** In all tabs, the fields with asterisks (\*) require an entry. The grayed-out fields are for information only and cannot be changed. Change all occurrences of the IP address "0.0.0.0" to the proper IP address for your situation.

<span id="page-38-0"></span>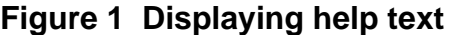

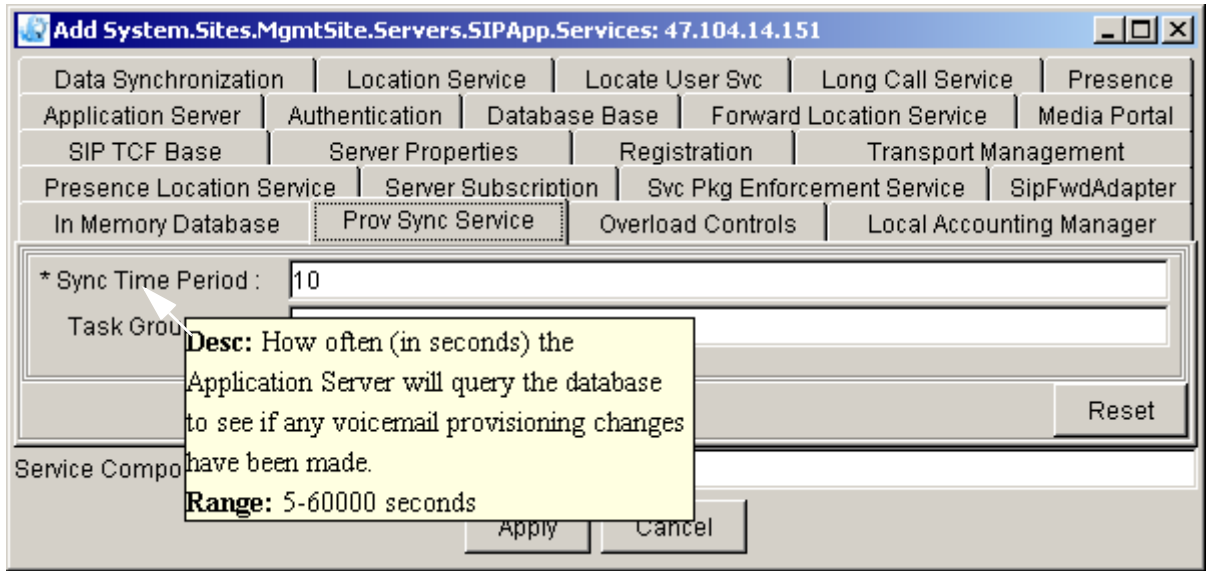

# <span id="page-39-0"></span>**Adding a component**

This procedure assumes that the server on which the SIP Application Module will be deployed has already been configured. For example, [Figure 3, "Adding a component,"](#page-40-0) shows the SIP Application Module being deployed onto the previously configured server. For the procedure for adding a server, refer to the MCP System Management Console Basics.

## **Procedure 1 Adding a component**

#### **at the System Management Console**

**1** To add the SIP Application Module, navigate to and right click on the **Components** item in the Management Console tree structure.

Ø **System Management Console: 47.104.14.151**  $\Box$ l $\times$ File Configuration Operations Tools Administration Help ll s 术员 System Ė<sup>....</sup>● Sites **E**-● MgmtSite **E**<sup>-</sup>● Servers **E** MgmtSvr **E-O** AppWebProvESM **⊟** SIPApp Components

## **Figure 2 Navigating to the Components file**

**2** Select **Add->Component** as shown.

## <span id="page-40-0"></span>**Figure 3 Adding a component**

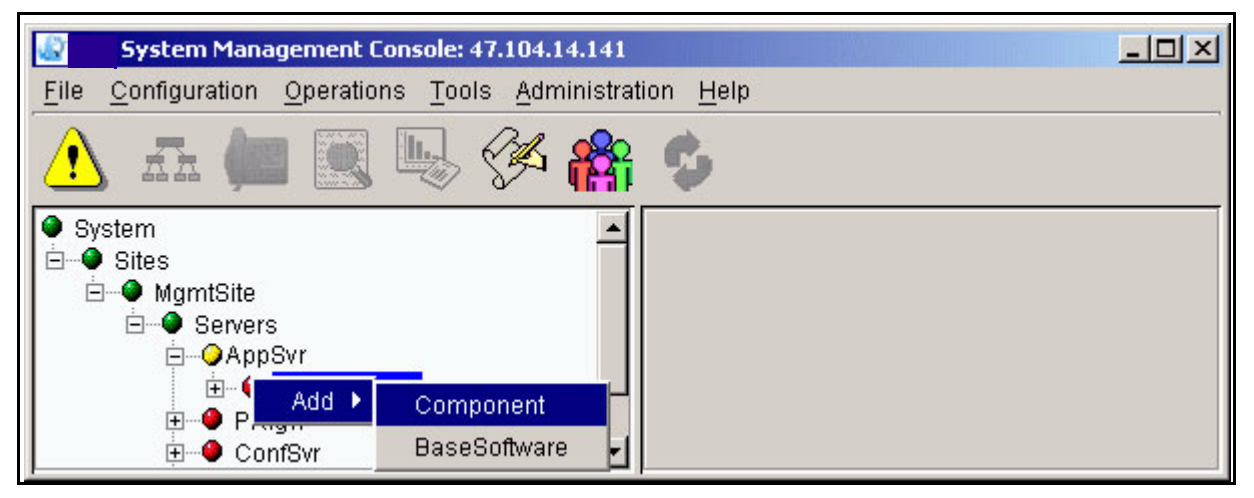

**3** Select the SIP Application Module software load you want from the load list that appears (see [Figure 4, "Load list"\)](#page-40-1) and click on the **Apply** button. There may or may not be multiple software loads to choose from.

## <span id="page-40-1"></span>**Figure 4 Load list**

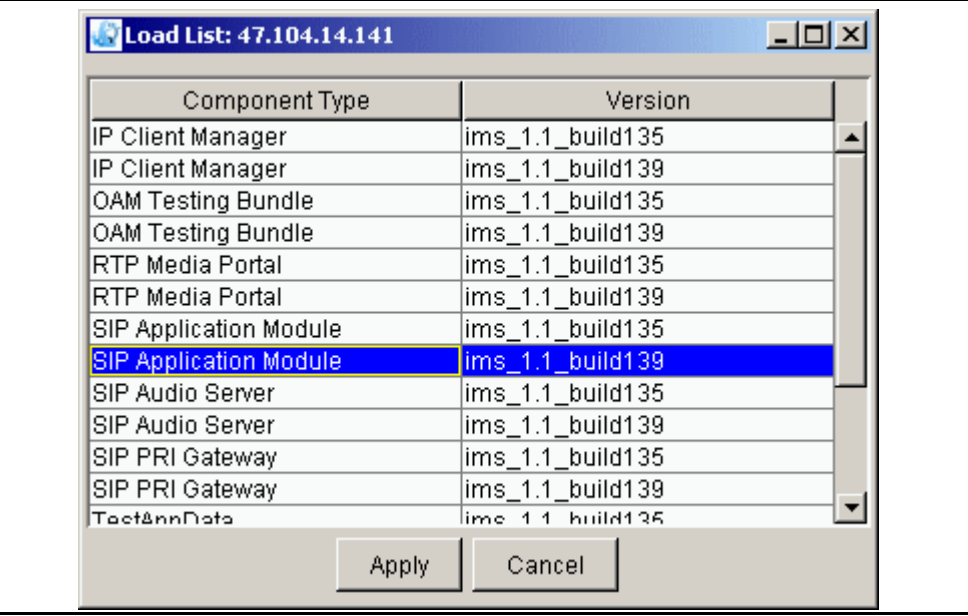

<span id="page-40-2"></span>**4** The Configuration window (shown in [Figure 5, "Configuration](#page-41-0)  [window \(top half\)"\)](#page-41-0) appears. Once the configuration window appears, enter a label with a maximum of six characters in the Service Component Name field at the bottom. This name must be unique among the components. The following figure shows

an example with the name **SIPApp** entered in the Service Component Name field.

#### <span id="page-41-0"></span>**Figure 5 Configuration window (top half)**

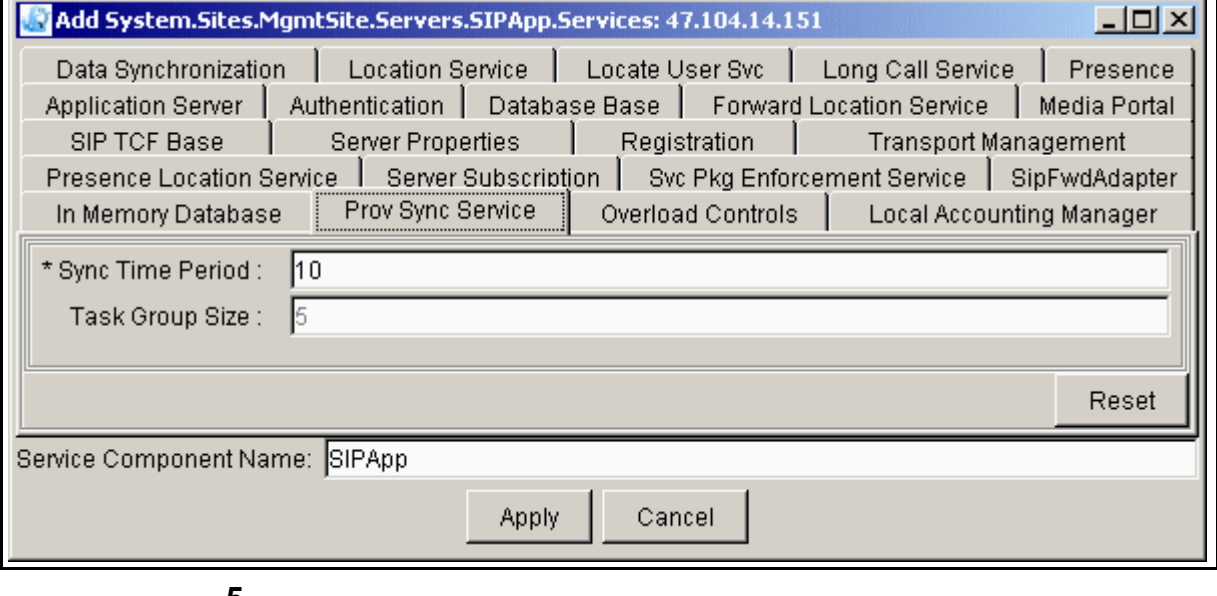

**5**

#### **ATTENTION**

DO NOT click on **Apply** until you have FINISHED filling in the fields that you need.

Note that there are a number of different tabs in the SIP Application Module configuration window representing the configurable services that the SIP Application Module requires. The following sections describe each tab in detail and provide guidance on how to configure the SIP Application Module. Many of the fields are already filled with default values. Administrators can leave most of the filled-in fields with their default values. Only a few fields need customization.

**Note:** The parameters with asterisks (\*) are mandatory. The grayed-out fields are for information only and cannot be changed.

Make any required modifications to any of the tabs. When you have COMPLETED all the tabs, click on the **Apply** button.

**6** After you click the **Apply** button, the Management Module begins the deployment and installation of the SIP Application Module. The Adding Services Progress dialog box appears as shown in [Figure 6, "Adding Services Progress dialog box."](#page-42-0) 

## <span id="page-42-0"></span>**Figure 6 Adding Services Progress dialog box**

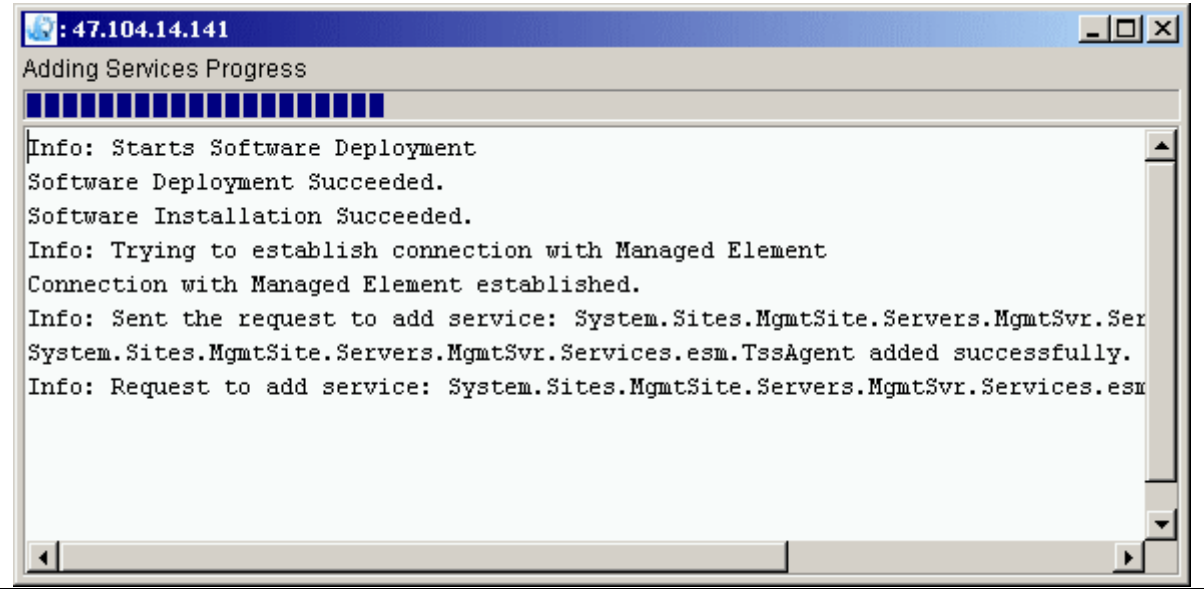

If the deployment is successful, an "Add successful" box appears, as shown in [Figure 7, "The Add successful dialog box."](#page-42-1)

## <span id="page-42-1"></span>**Figure 7 The Add successful dialog box**

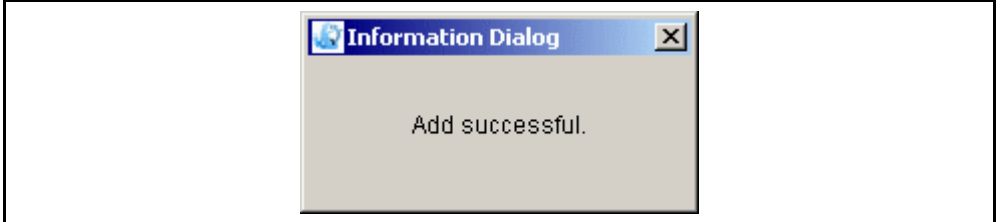

If the deployment is not successful, re-examine the configuration tabs and verify that all 0.0.0.0 IP addresses have been replaced with the correct IP address. Verify other non-default parameters for accuracy. The SIP Application Module and all of its services must be unlocked and enabled. There must be no alarms.

After deployment and installation, the Management Module configures services according to values entered in the configuration tabs during step [4](#page-40-2).

# <span id="page-43-0"></span>**Configuring the SIP Application Module tabs**

The following sections describe the configuration tabs in detail. The tables following the figures describe the fields shown in the figures.

**Note:** These tabs do NOT have to be completed in this particular order. The following order is only for example.

## **Procedure 2 Completing the tab fields**

#### **at the System Management Console**

**1** Click on the Application Server tab. The Application Server tab allows the SIP Application Module to set high-level data, such as the title of the server instance, the managed domains, and the private IP address of the server.

### **Figure 8 Completing the Application Server tab fields**

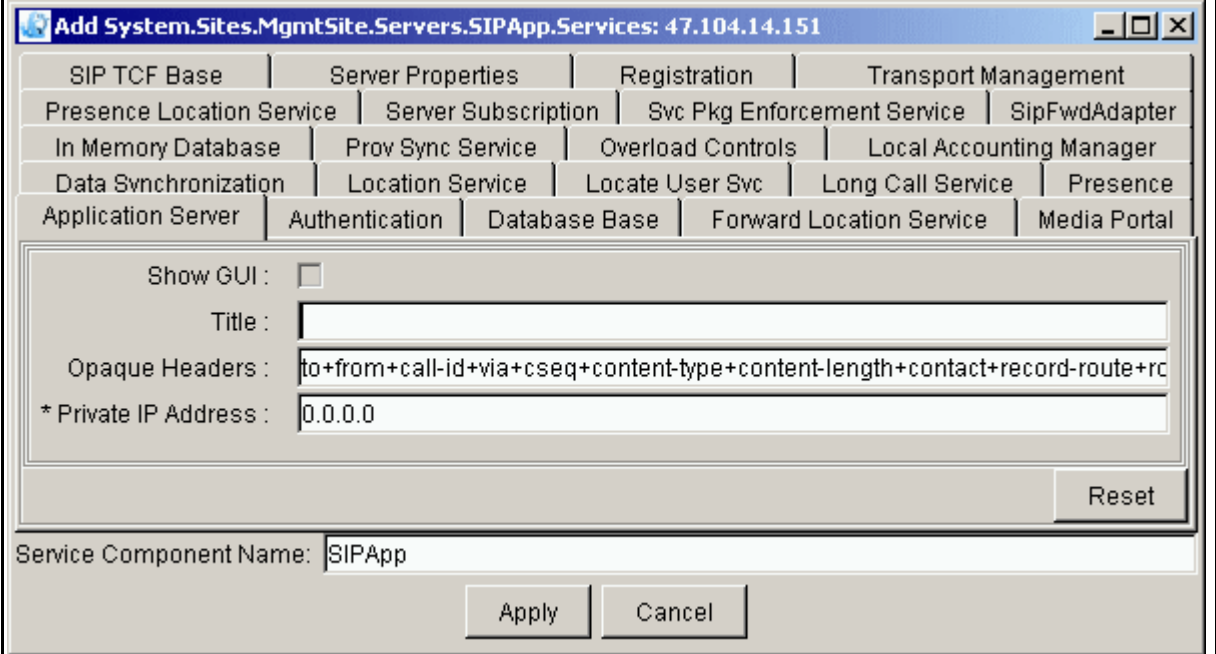

#### **Table 3 Application Server tab field descriptions (Sheet 1 of 2)**

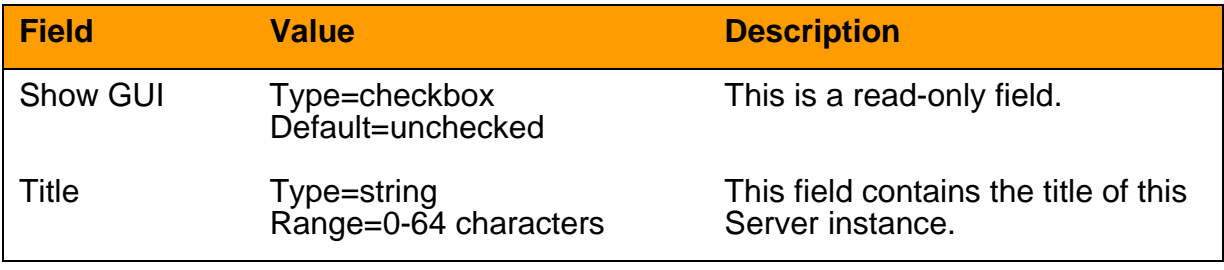

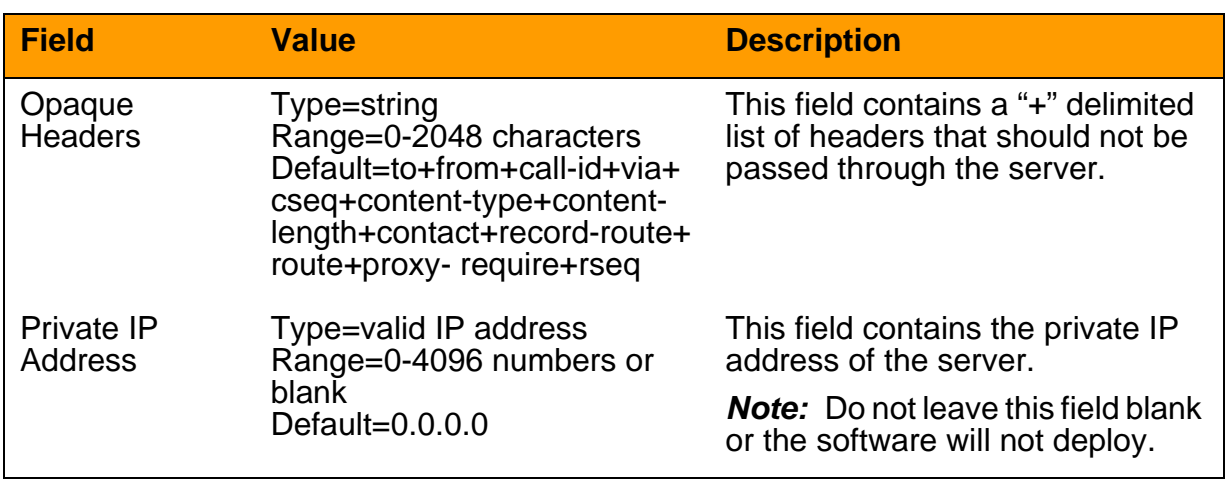

# **Table 3 Application Server tab field descriptions (Sheet 2 of 2)**

**2** Click on the Long Call Service tab. The Long Call Service tab allows the service provider to set the length of time between endpoint audits. The Long Call Service detects abandoned calls and releases the resources used by such calls.

## **Figure 9 Completing the Long Call Service tab fields**

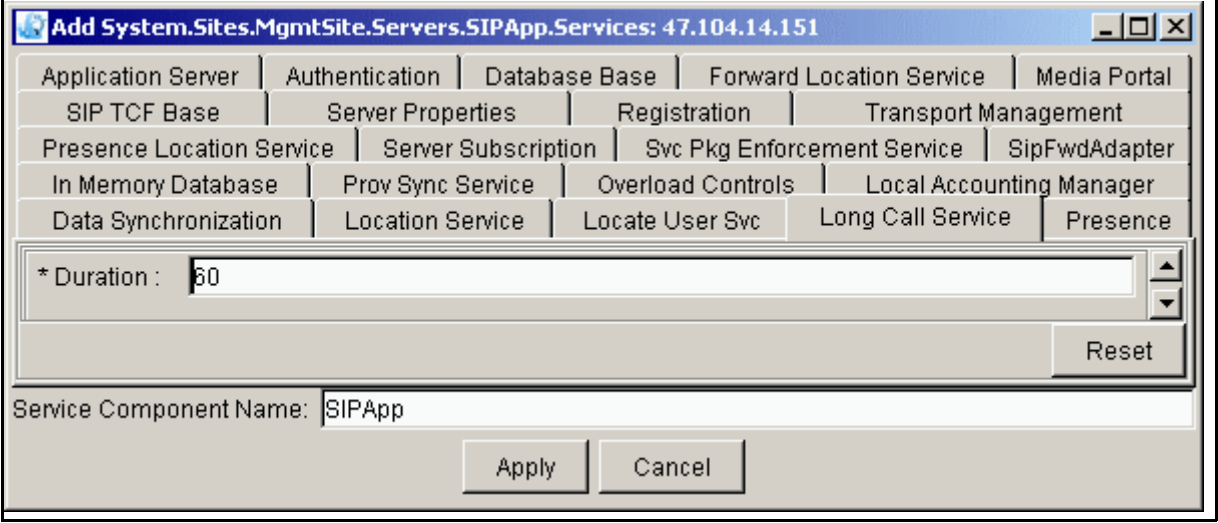

## **Table 4 Long Call Service tab field descriptions**

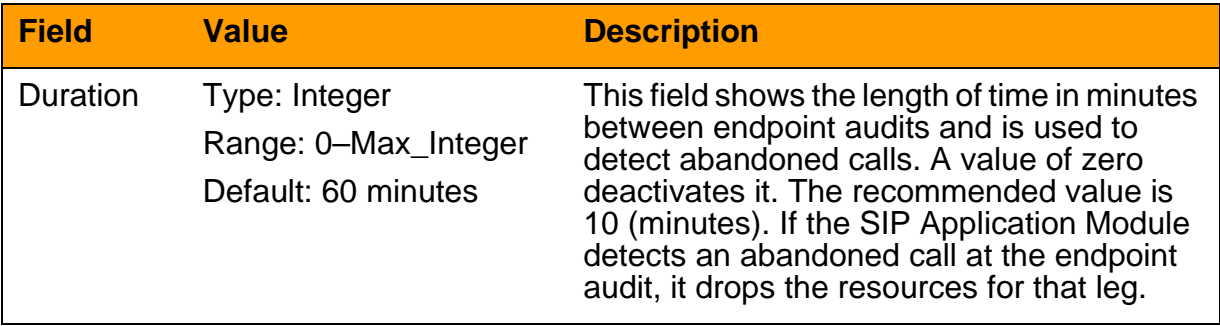

**3** Click on the Presence tab. This tab allows the service provider to configure context and expiration information for the Presence service.

# **Figure 10 Completing the Presence tab fields**

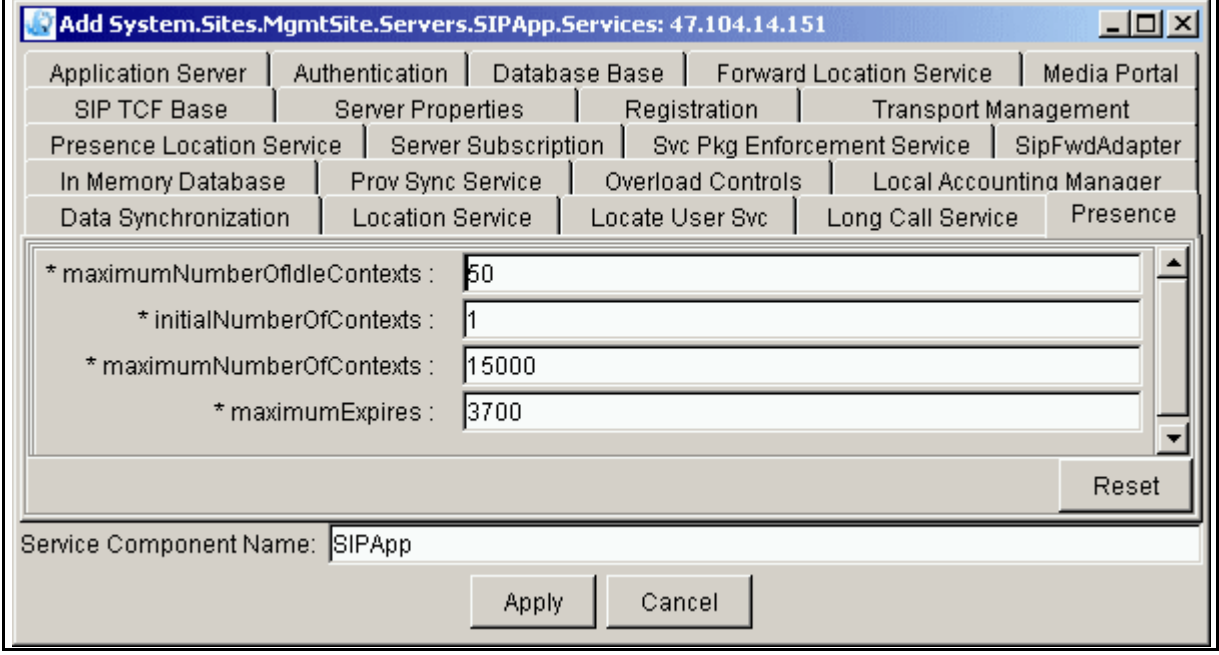

# **Table 5 Presence tab field descriptions**

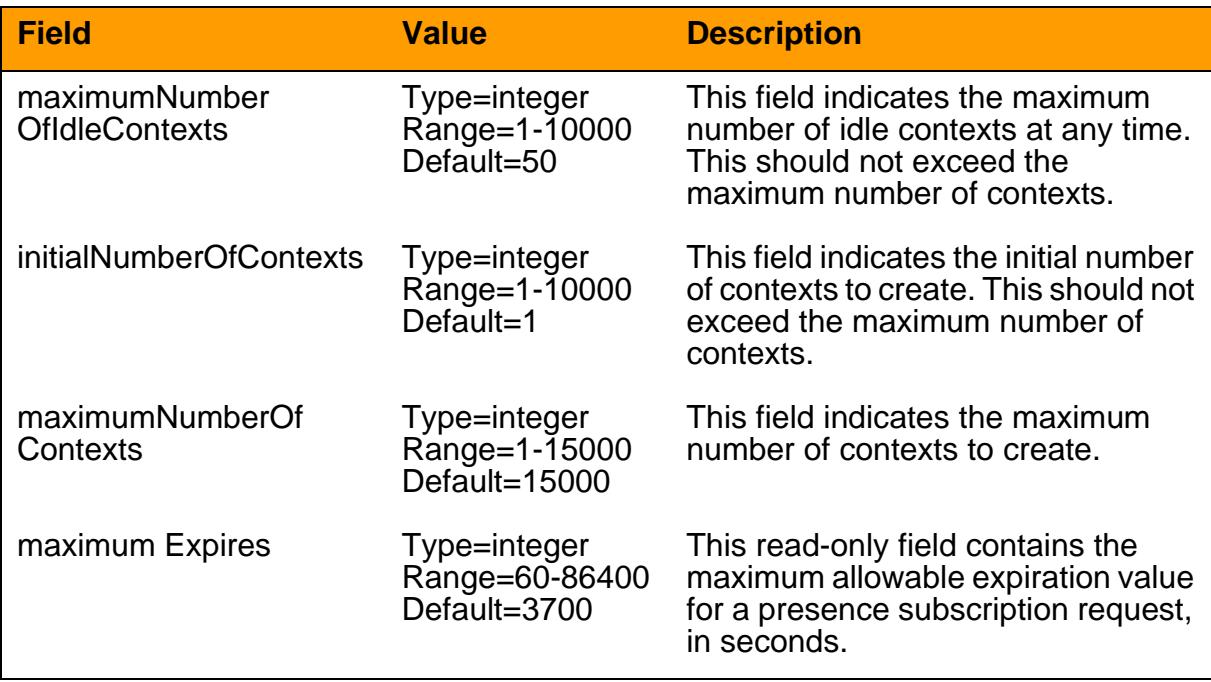

Ē

**4** Click on the Presence Location Service tab. This tab allows the service provider to configure the use of off-board Location Servers for routing.

# **Figure 11 Completing the Presence Location Service tab fields**

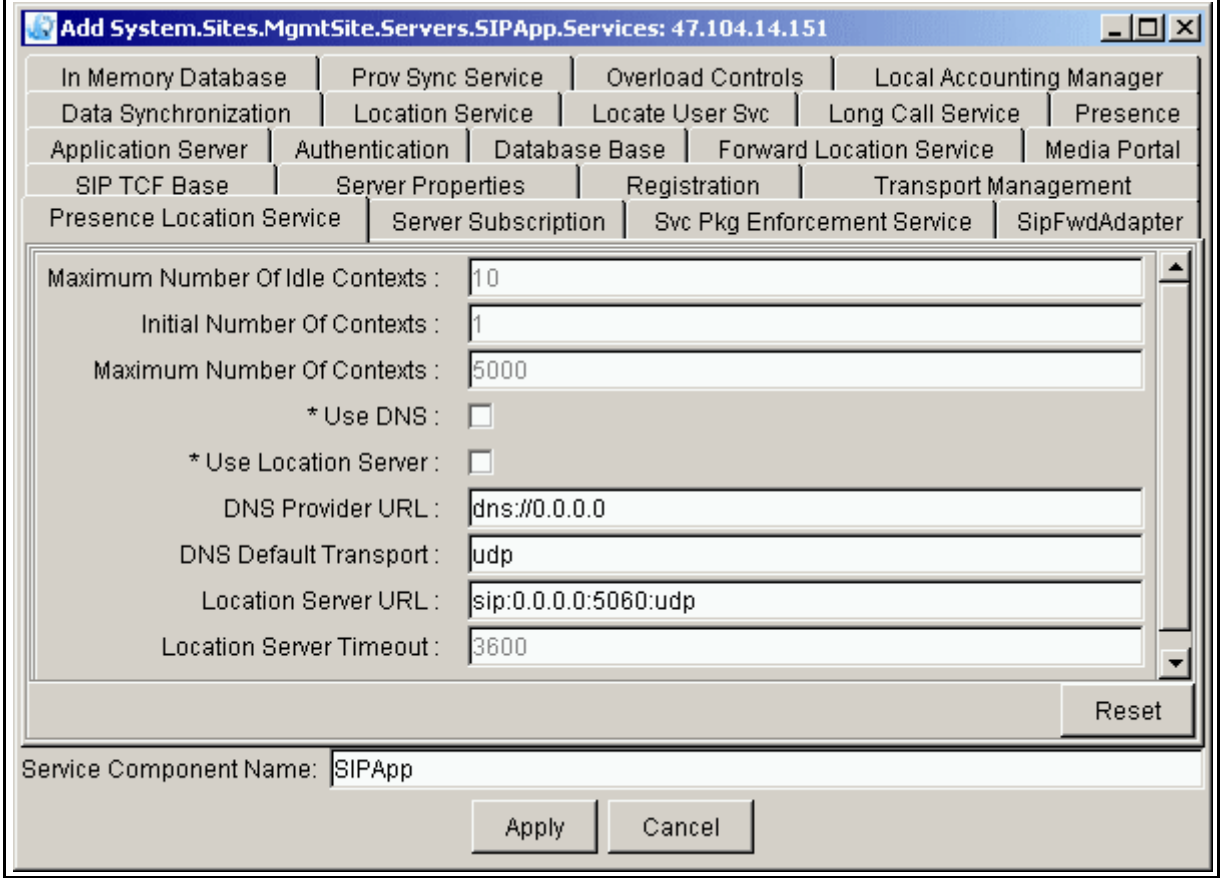

# **Table 6 Presence Location Service tab field descriptions (Sheet 1 of 2)**

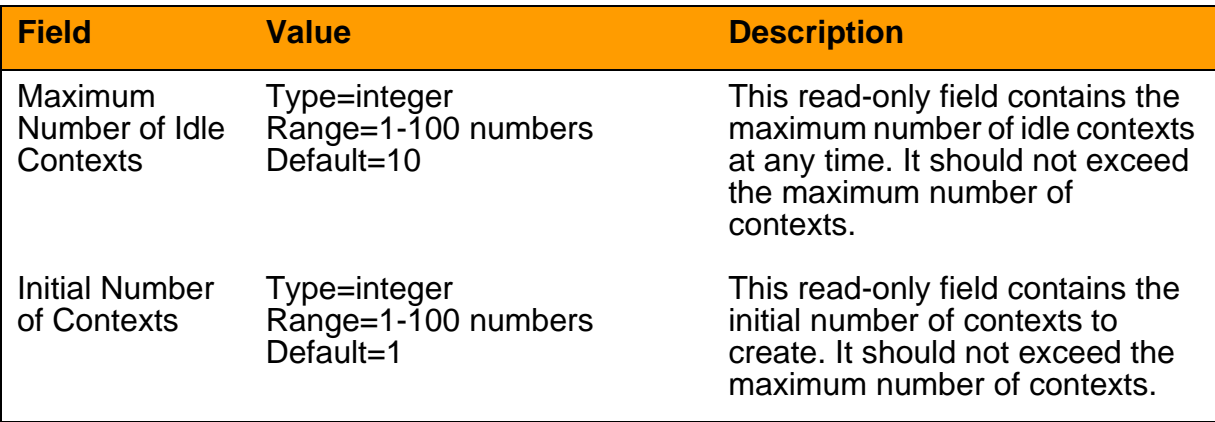

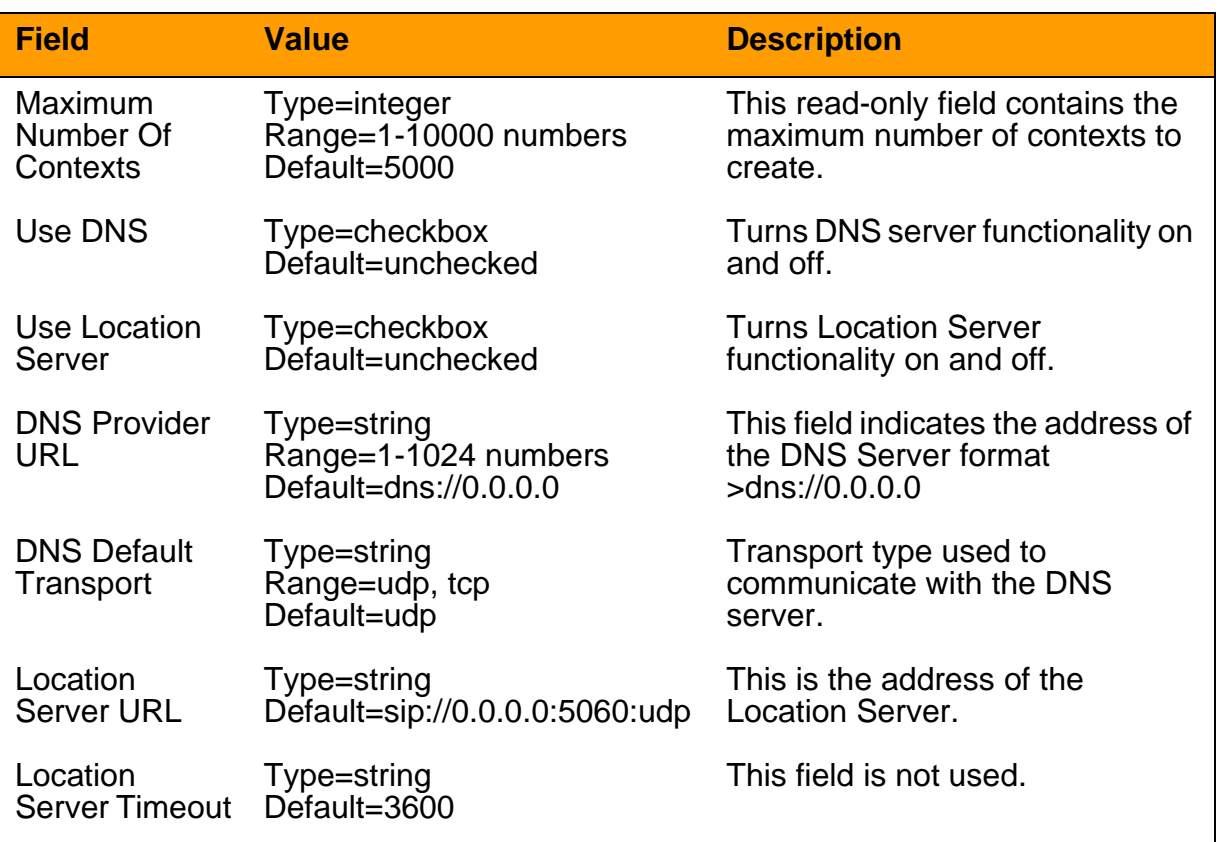

# **Table 6 Presence Location Service tab field descriptions (Sheet 2 of 2)**

**5** Click on the Authentication tab. The Authentication tab enables or disables authentication for requests and sets additional authentication information.

# **Figure 12 Completing the Authentication tab fields**

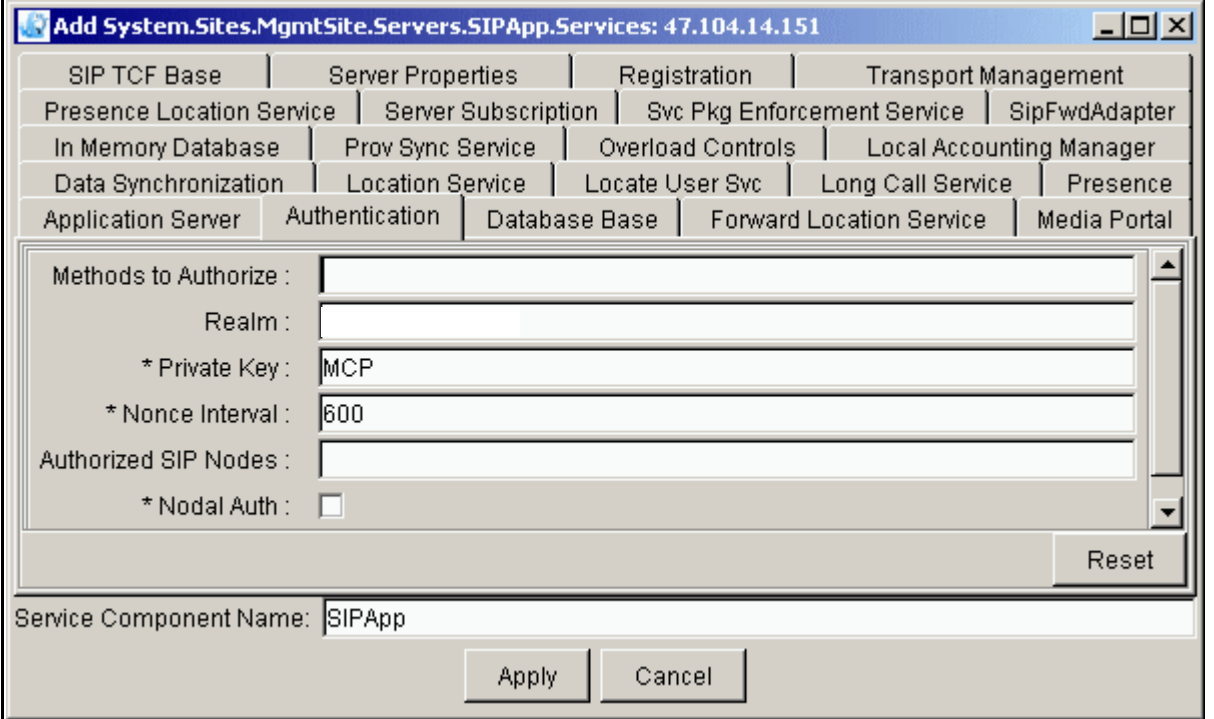

# **Table 7 Authentication tab field descriptions (Sheet 1 of 2)**

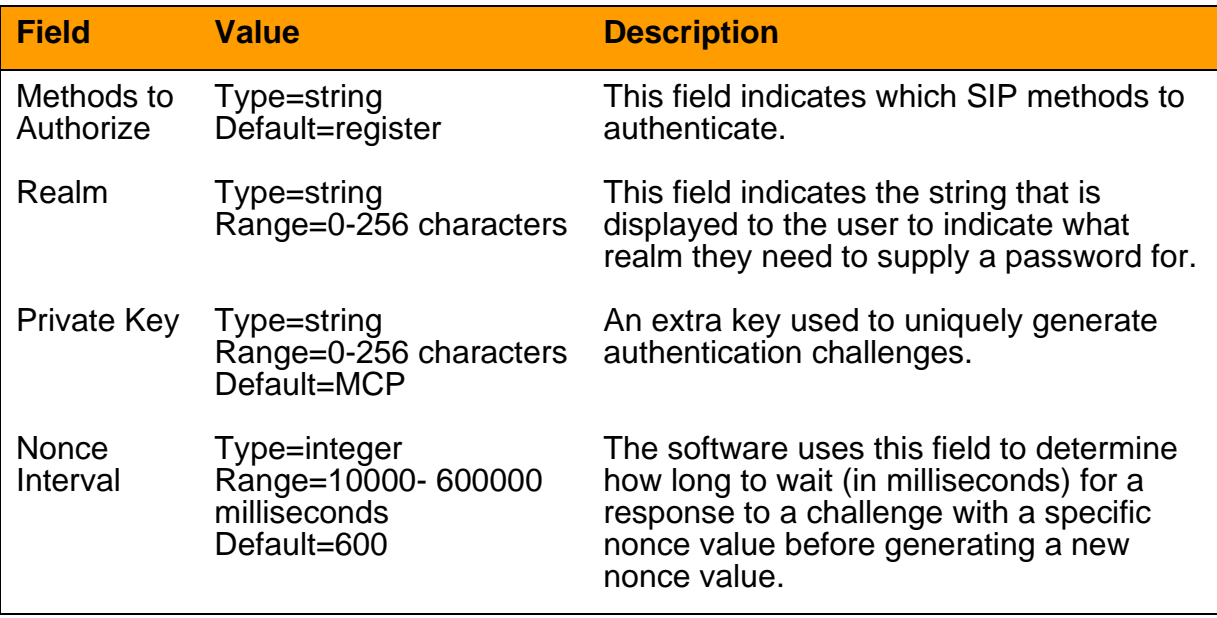

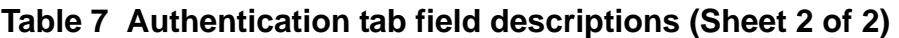

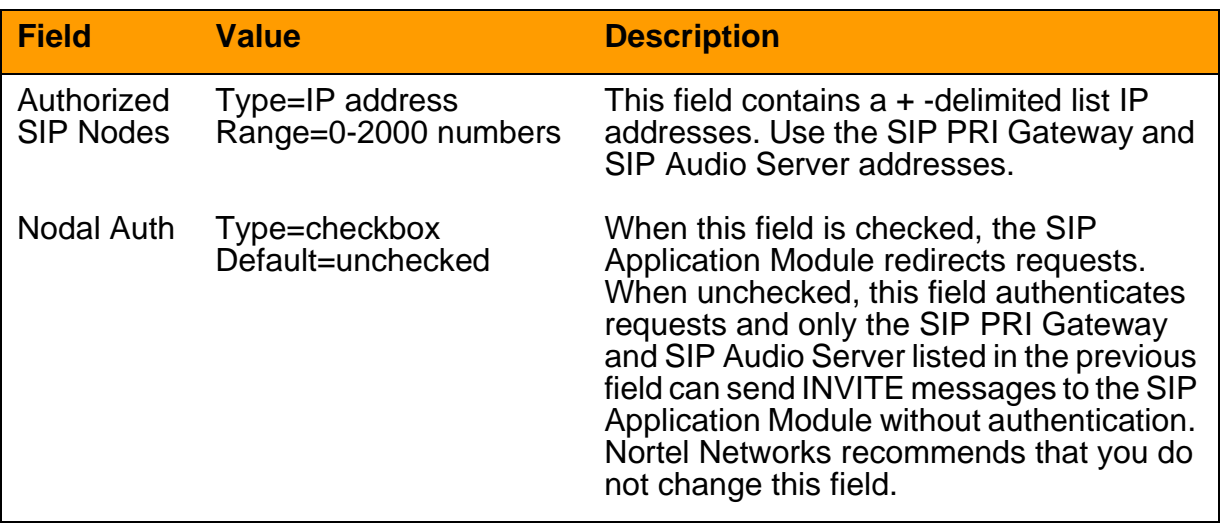

**6** Click on the Media Portal tab. This tab allows the service provider to set port and firewall information pertaining to the Media Portal.

#### **Figure 13 Completing the Media Portal tab fields**

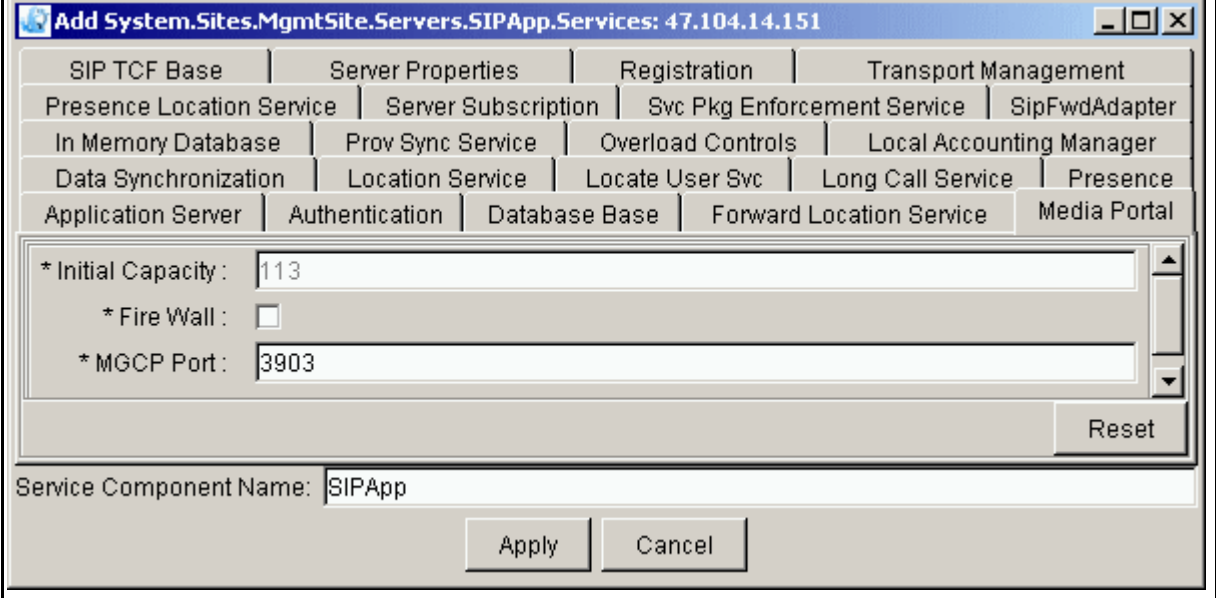

#### **Table 8 Media Portal tab field descriptions**

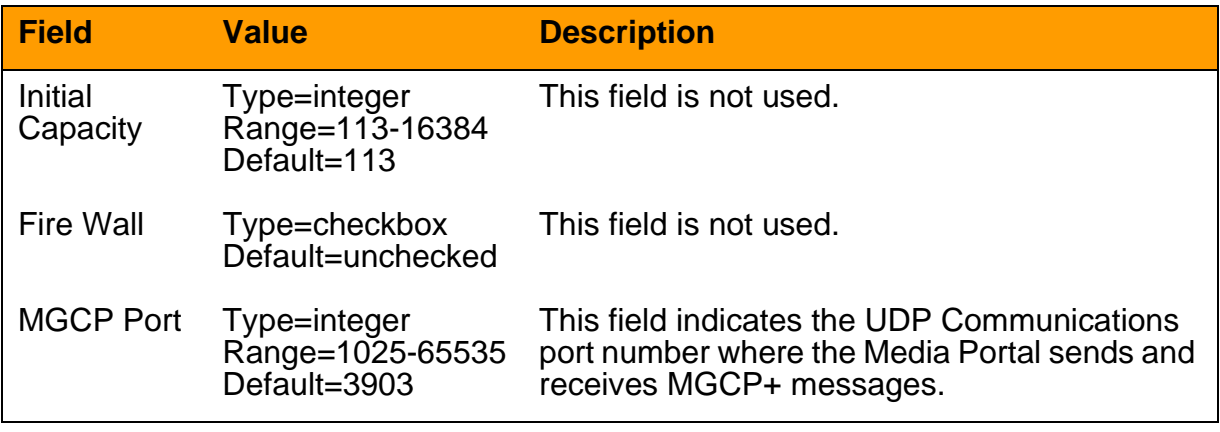

**7** Click on the Database Base tab.

General properties for the SIP Application Module's connection to the database are defined in the Database Base tab. See the MCP Database Module Basics document for more information and field descriptions. Modifications to the Database Base require that the Database Base be locked. A lock of the Database base releases all SIP Application Module resources associated with the Database Base. When released, these

resources are removed from the SIP Application Module's local cache. When the Database Base is unlocked, all SIP Application Module resources must be reallocated causing a re-read of the resources from the database. This tab also contains connection information for the database.

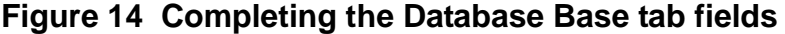

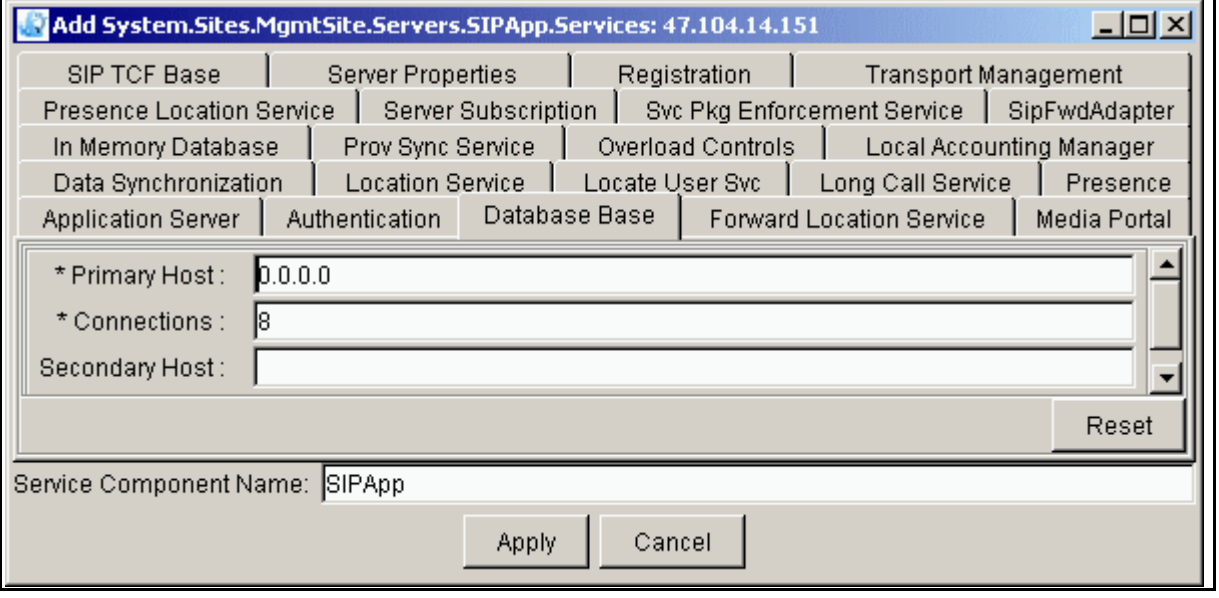

**Note:** See the MCP Database Module Basics document for field descriptions.

**8** Click on the Locate User Svc tab. This tab allows administrators to configure the use of off-board Location Servers for routing.

## **Figure 15 Completing the Locate User Svc tab fields**

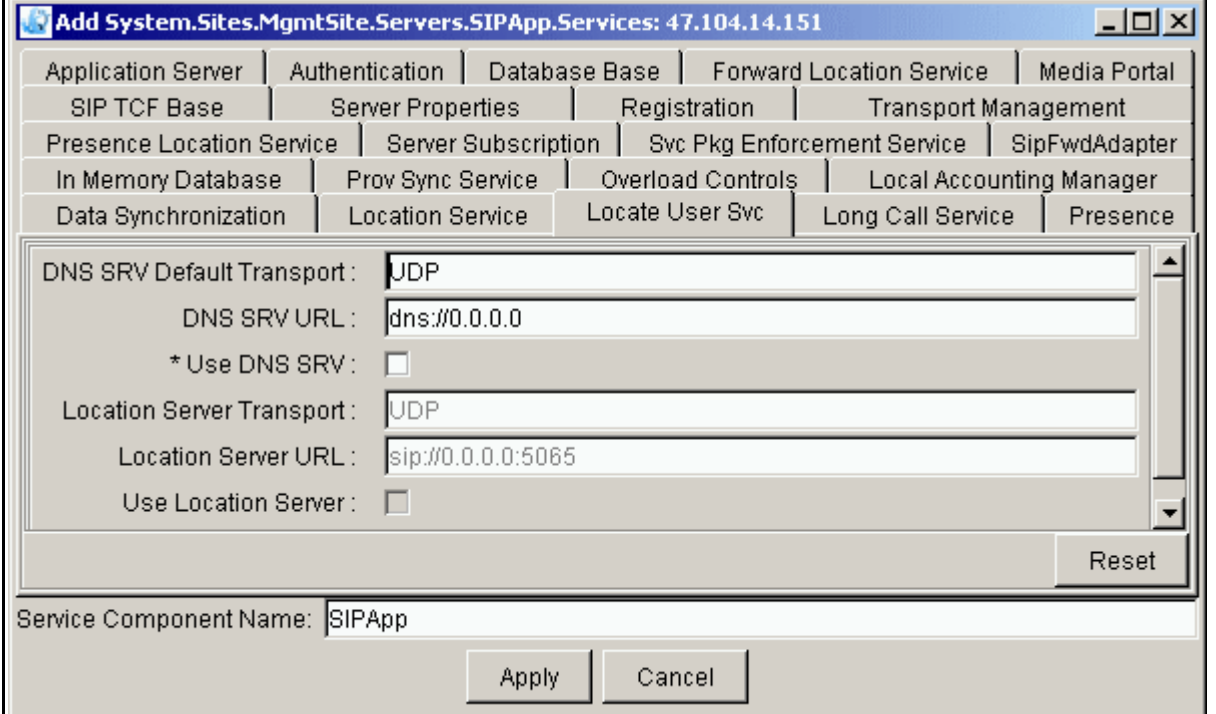

# **Table 9 Locate User Svc tab field descriptions (Sheet 1 of 2)**

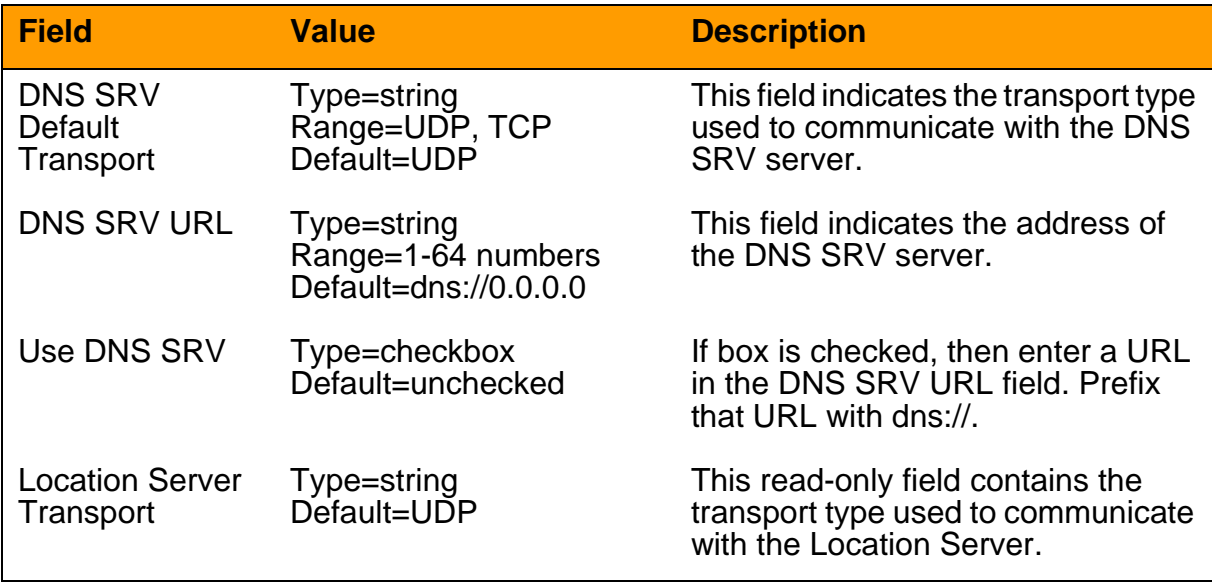

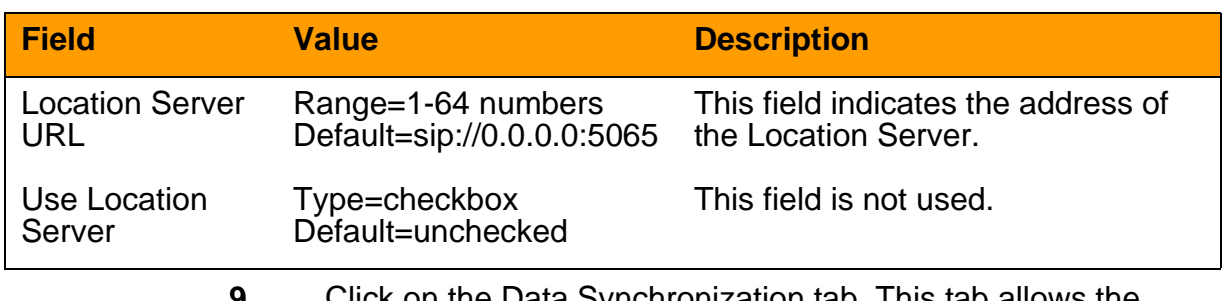

### **Table 9 Locate User Svc tab field descriptions (Sheet 2 of 2)**

**9** Click on the Data Synchronization tab. This tab allows the service provider to set the context and expiration information relating to the synchronization of in-memory and persistent data.

# **Figure 16 Completing the Data Synchronization tab fields**

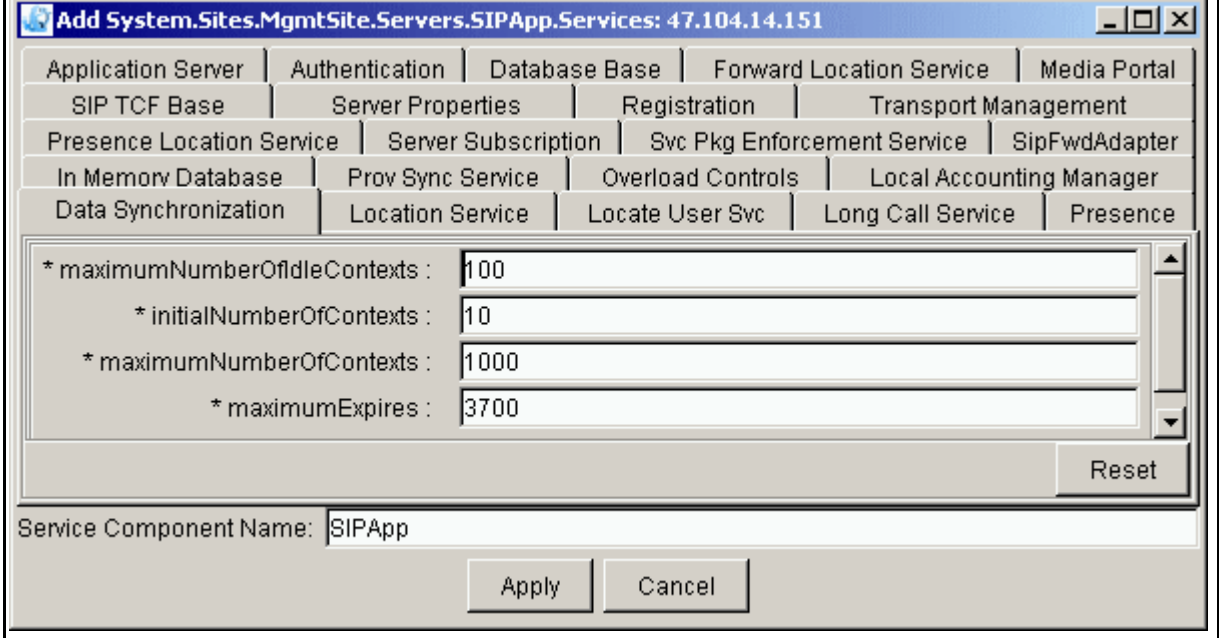

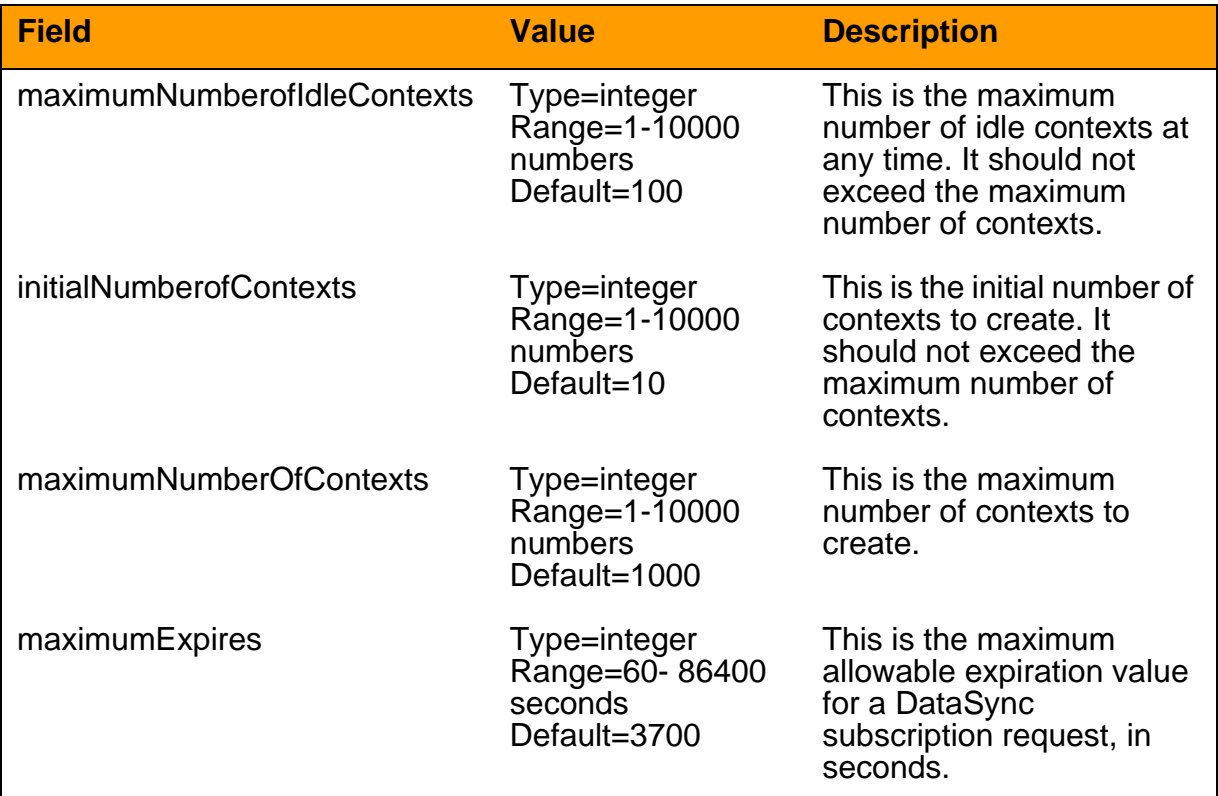

### **Table 10 Data Synchronization tab field descriptions**

**10** Click on the Prov Sync Service tab. The **Prov Sync Service** parameter forwards provisioning modifications on user and device records to the SIP Application Module whenever modifications occur or when additions or deletions are made.

The Prov Sync Service tab allows the SIP Application Module to keep its configuration data updated with any changes that are made through the Provisioning Client web page. This tab also allows service providers to set how often the SIP Application Module queries the database for provisioning changes.

Modifications to this tab require that the Prov Sync Service be locked.

## **Figure 17 Completing the Prov Sync Service tab fields**

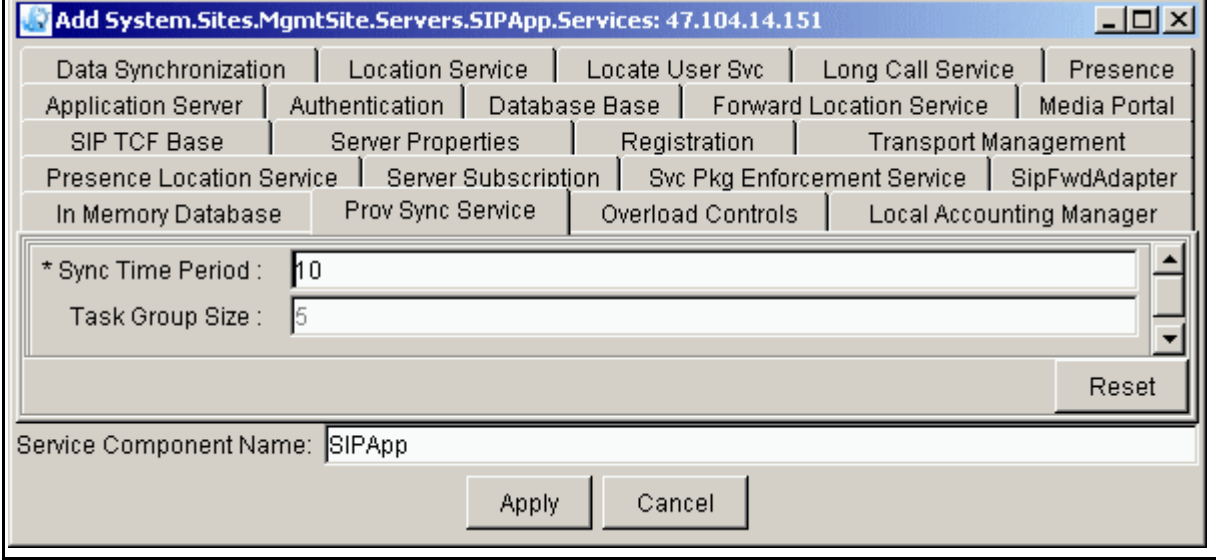

# **Table 11 Prov Sync Service tab field descriptions**

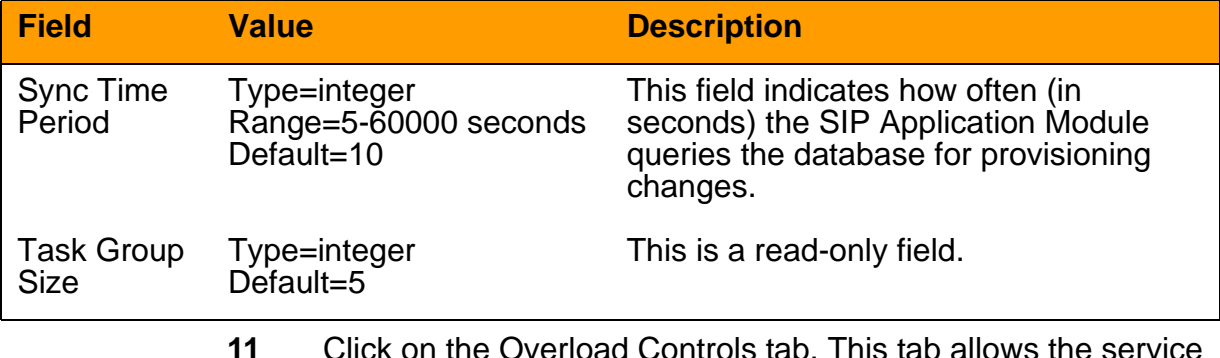

**11** Click on the Overload Controls tab. This tab allows the service provider to set threshold alarm information and system resource collection intervals.

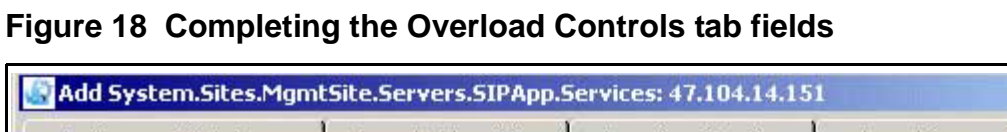

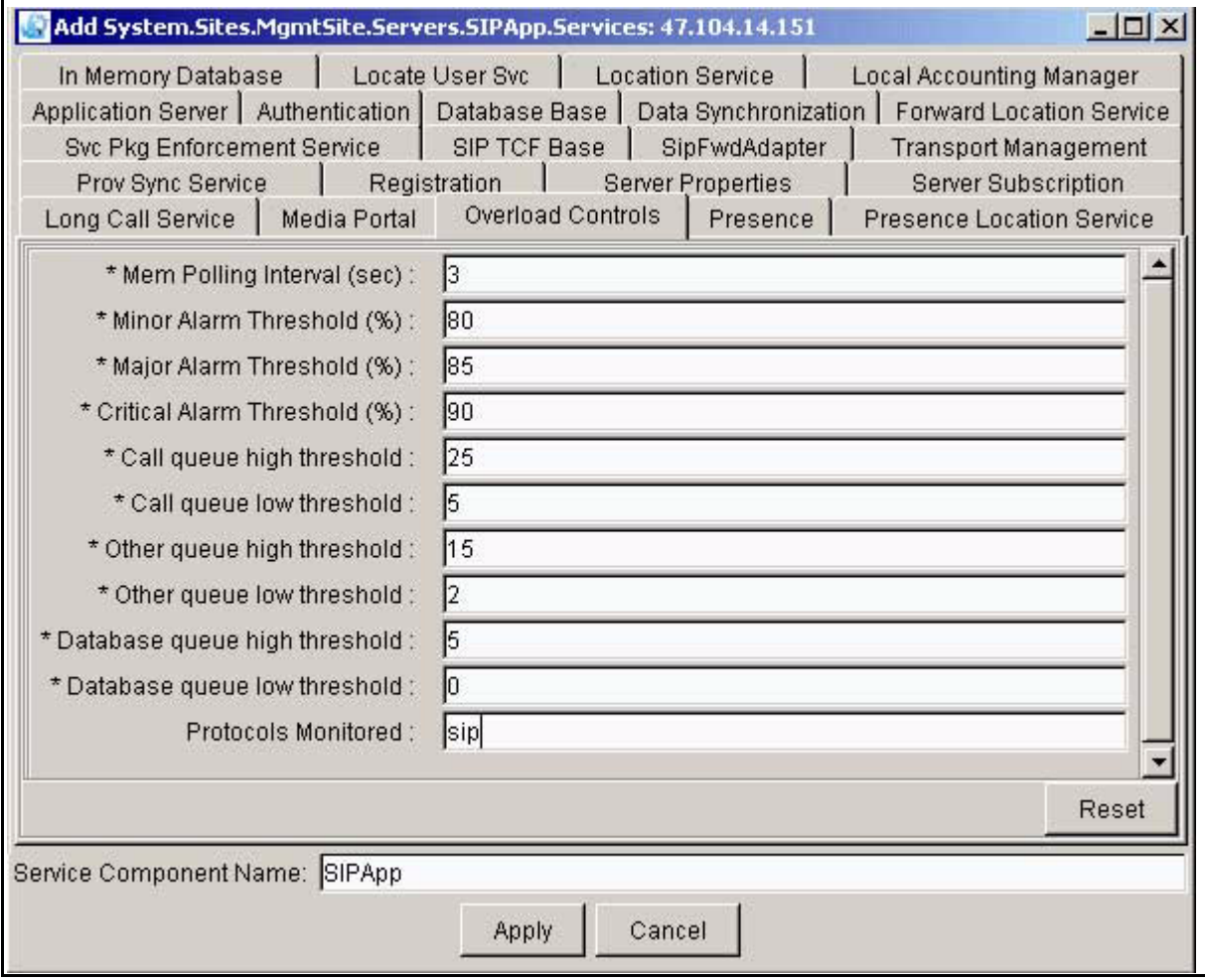

# **Table 12 Overload Controls tab field descriptions (Sheet 1 of 2)**

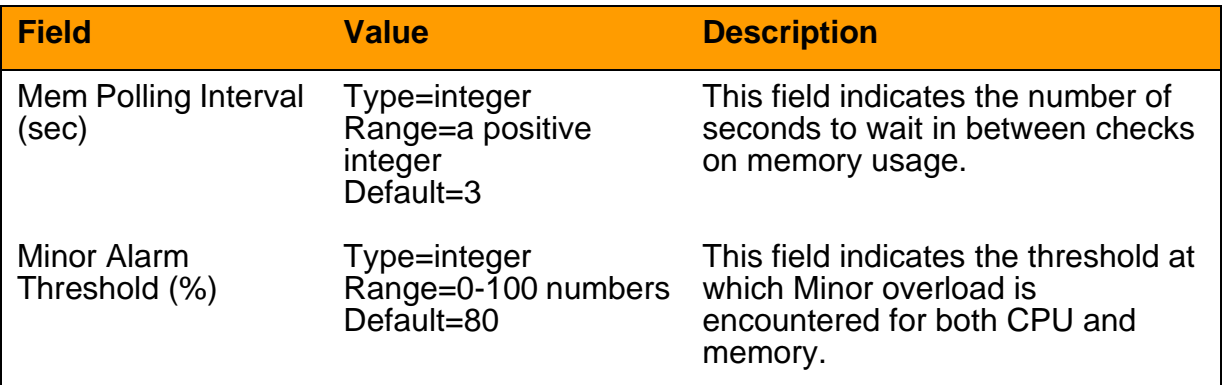

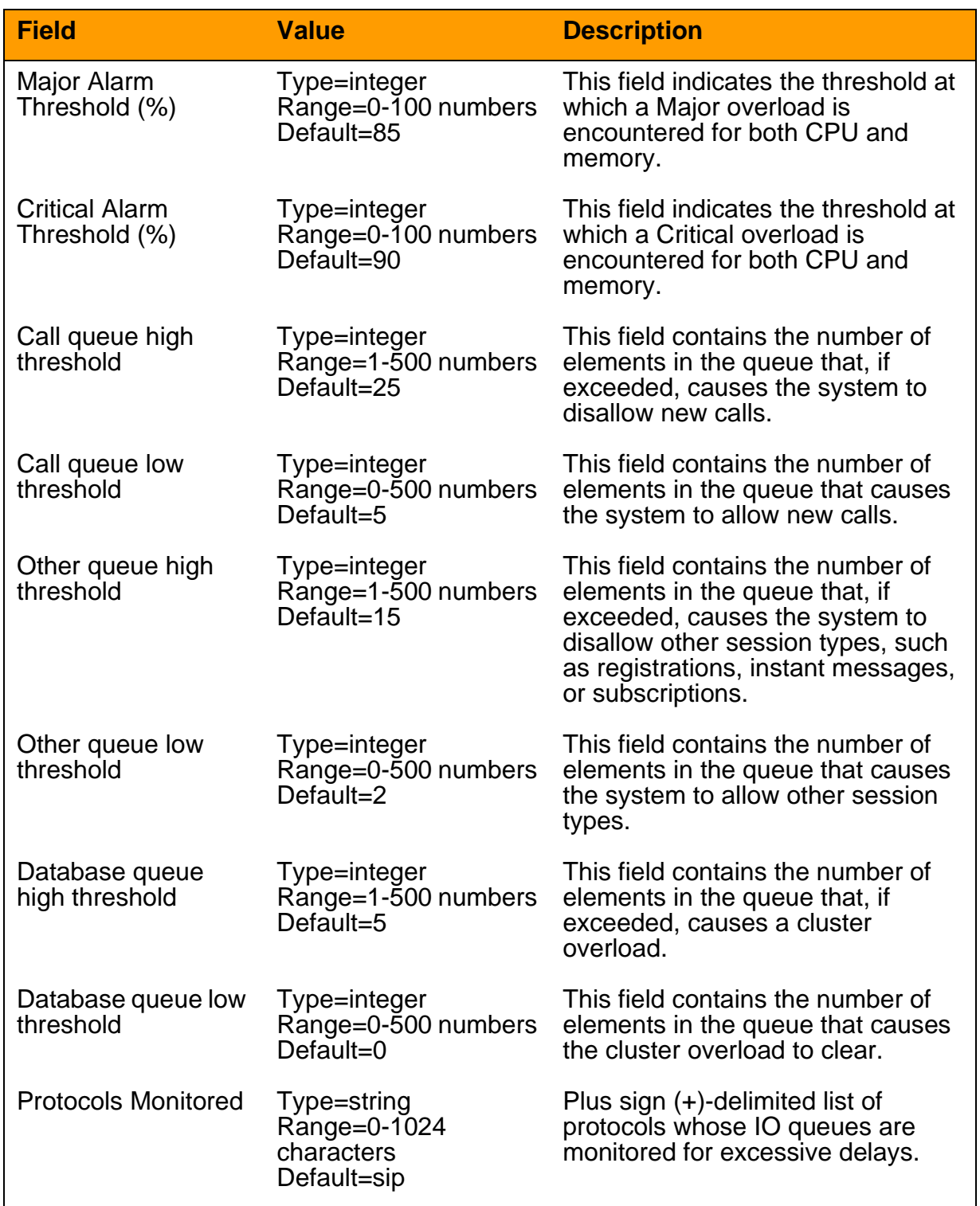

# **Table 12 Overload Controls tab field descriptions (Sheet 2 of 2)**

**12** Click on the Local Accounting Manager tab. For more information on the Local Accounting Manager tab fields, see the MCP Accounting Module Basics document. This tab contains information pertaining to the Accounting Manager and billing records, including IP addresses, ports, file rotation size and time, and recording unit queue size.

# **Figure 19 Completing the Local Accounting Manager tab fields**

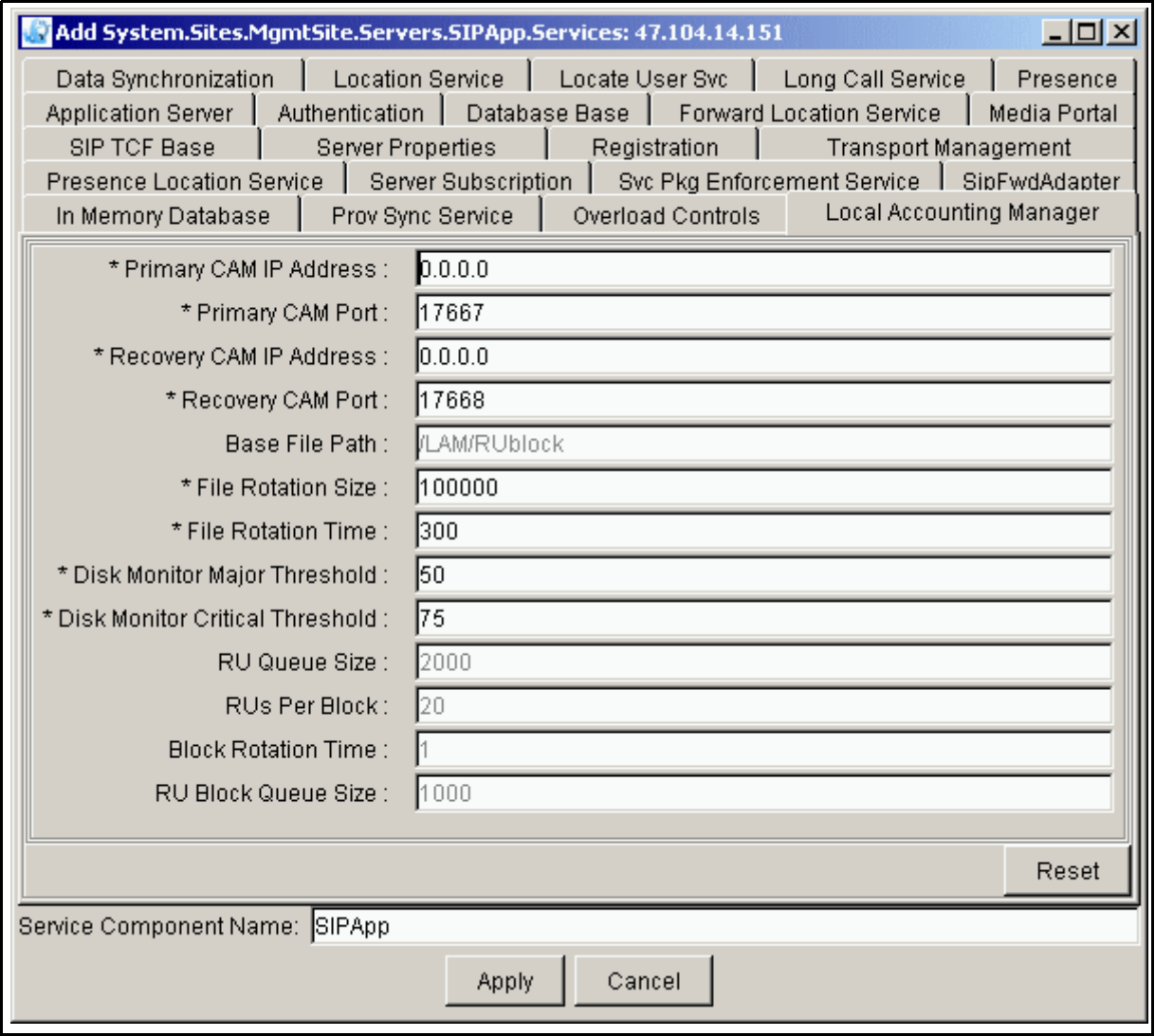

**13** Click on the In Memory Database tab. This tab allows the service provider to set information relating to local domains, event subscriptions, and the nonce used for authentication.

# **Figure 20 Completing the In Memory Database tab fields**

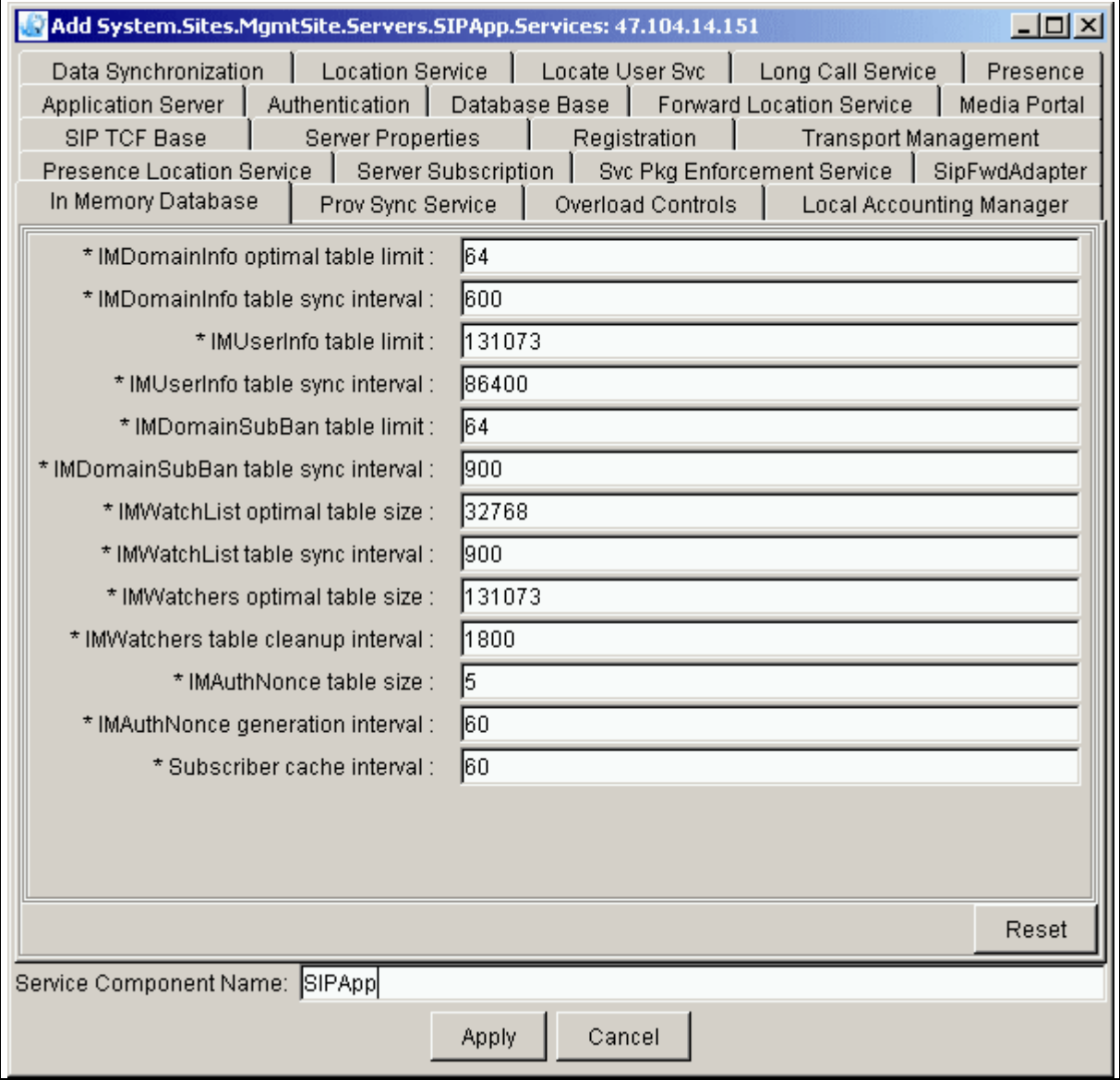

# **Table 13 In Memory Database tab field descriptions (Sheet 1 of 2)**

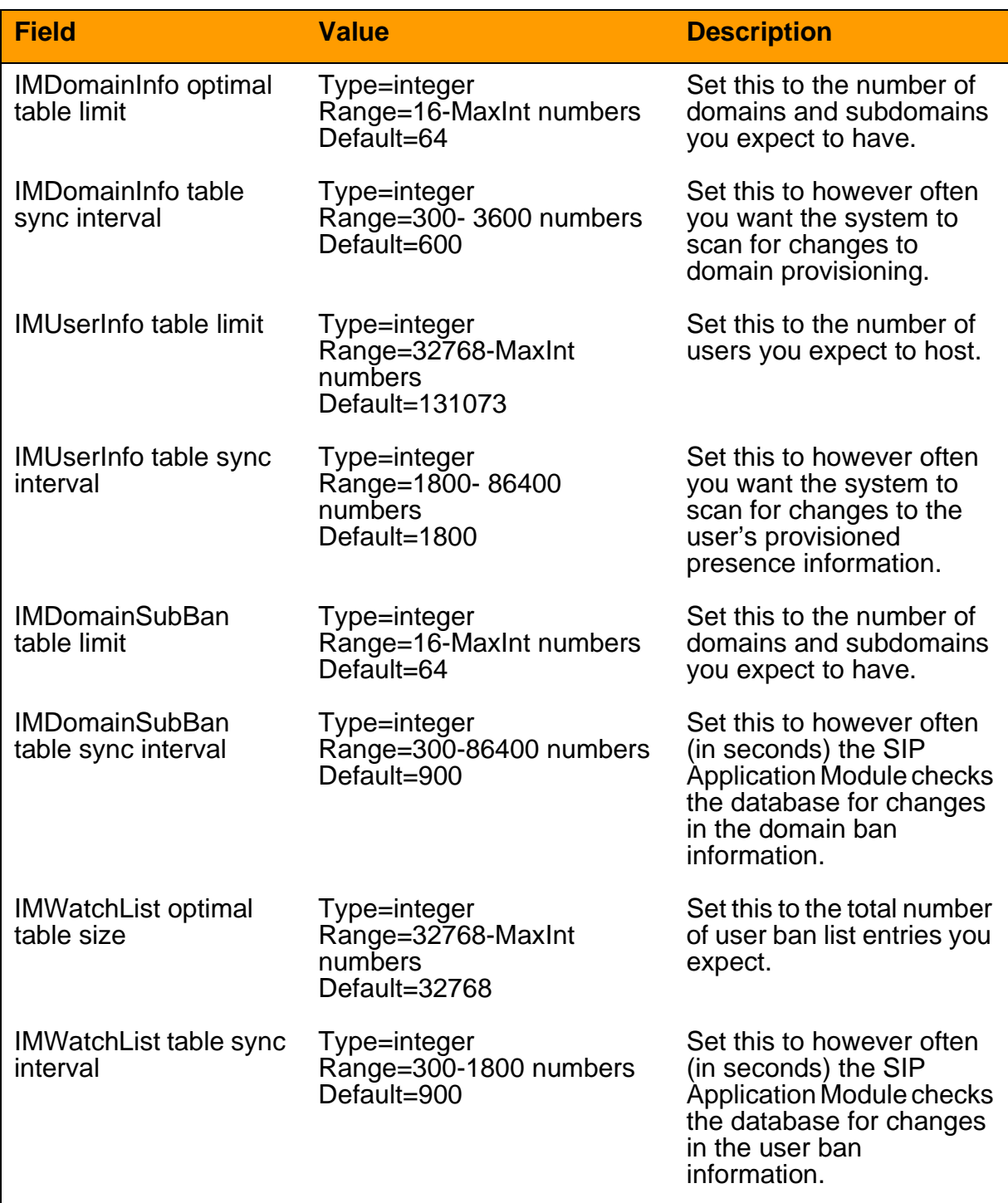

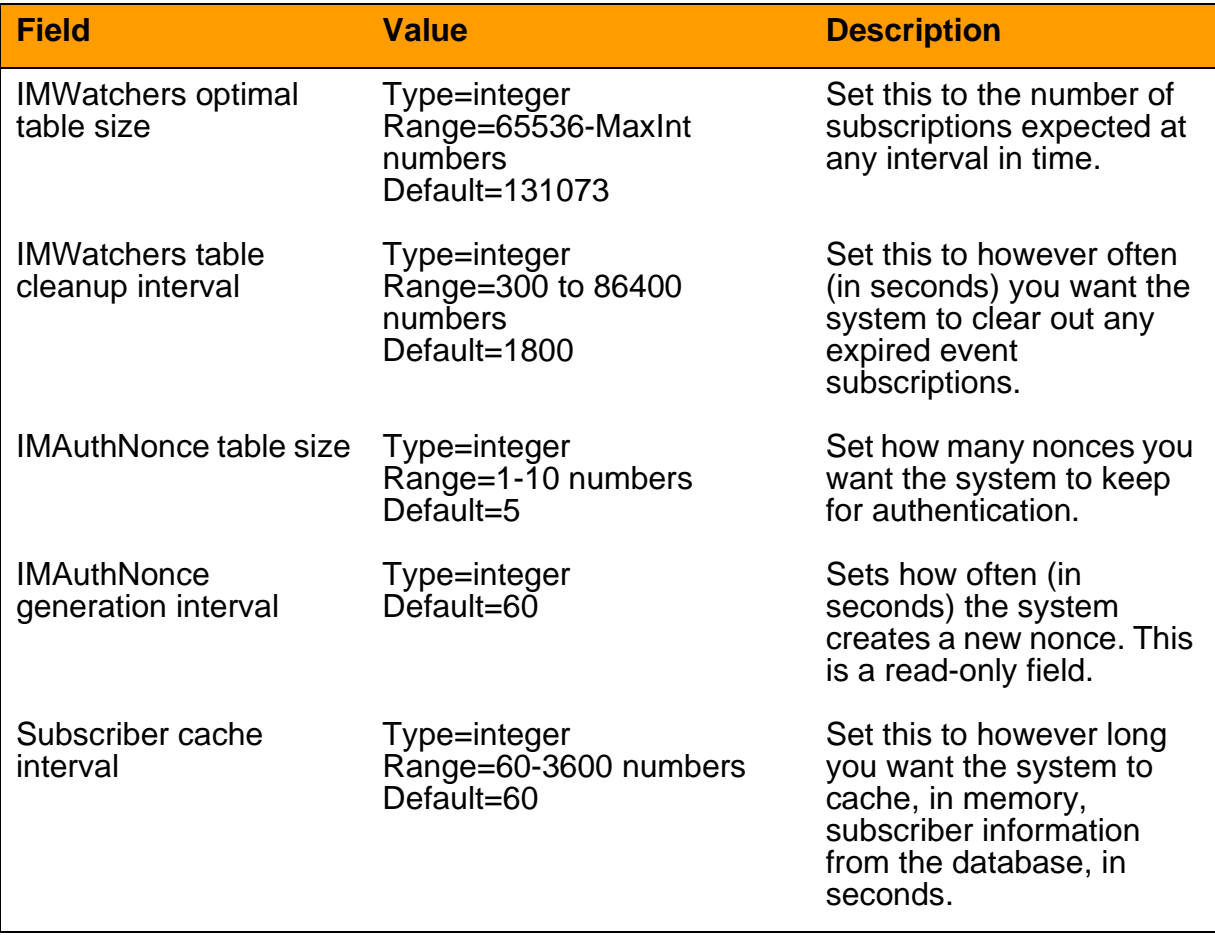

# **Table 13 In Memory Database tab field descriptions (Sheet 2 of 2)**

 $\blacksquare$ 

**14** Click on the Location Service tab. This tab allows the service provider to configure the use of off-board Location Servers for routing.

# **Figure 21 Completing the Location Service tab fields**

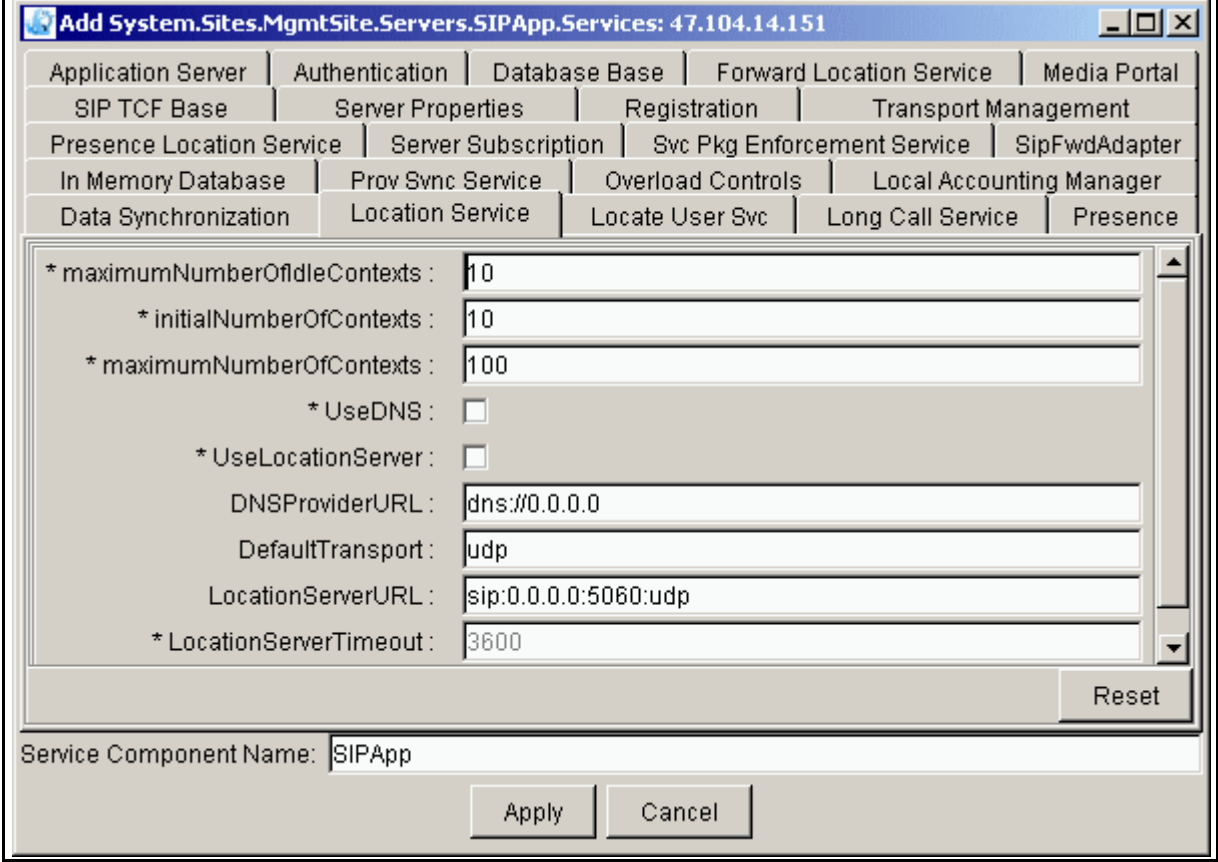

## **Table 14 Location Service tab field descriptions (Sheet 1 of 2)**

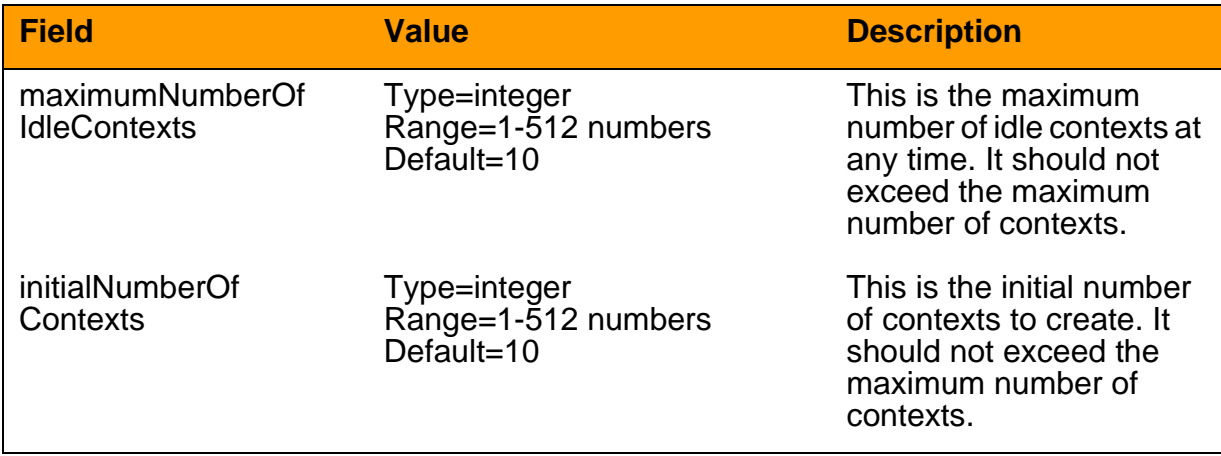

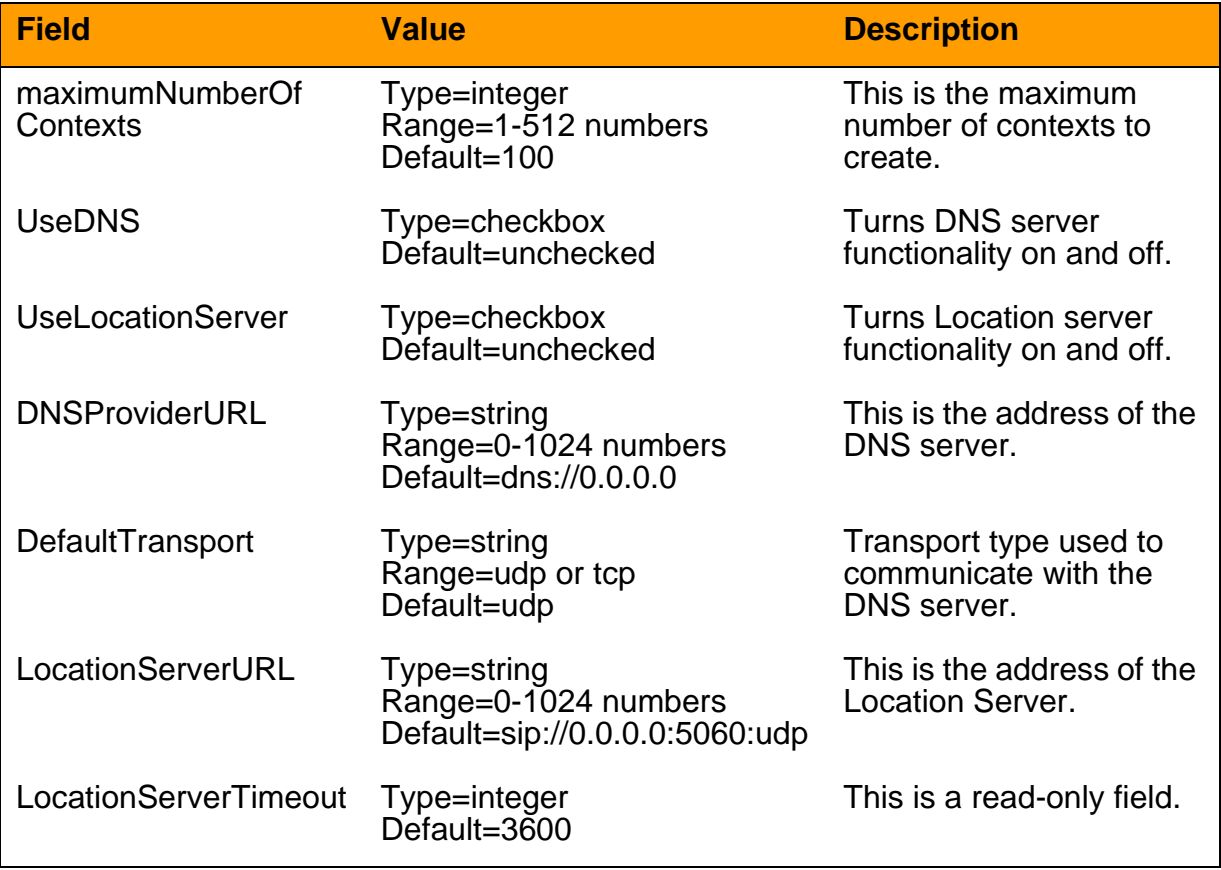

# **Table 14 Location Service tab field descriptions (Sheet 2 of 2)**

**15** Click on the Forward Location Service tab. This tab allows the service provider to configure the use of off-board Location Servers for routing.

# **Figure 22 Completing the Forward Location Service tab fields**

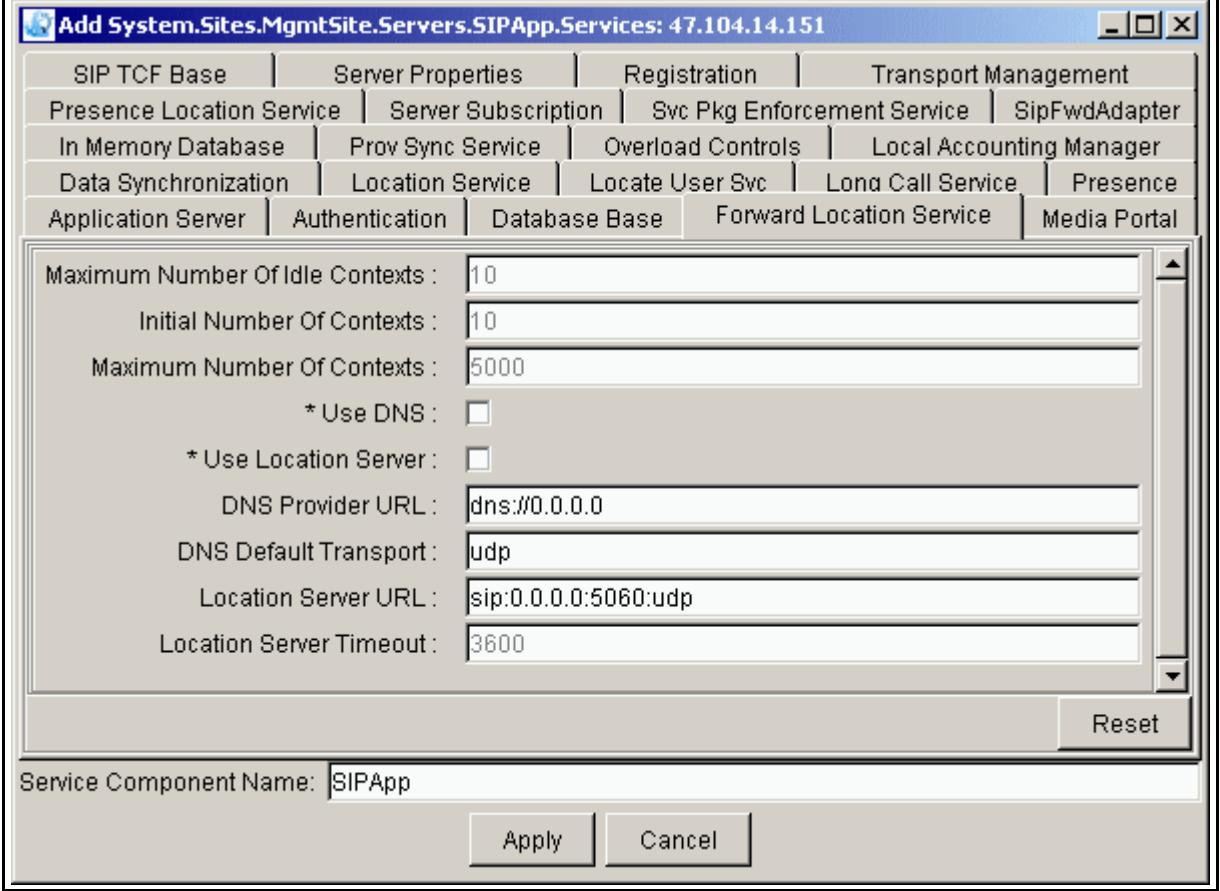

# **Table 15 Forward Location Service tab field descriptions (Sheet 1 of 2)**

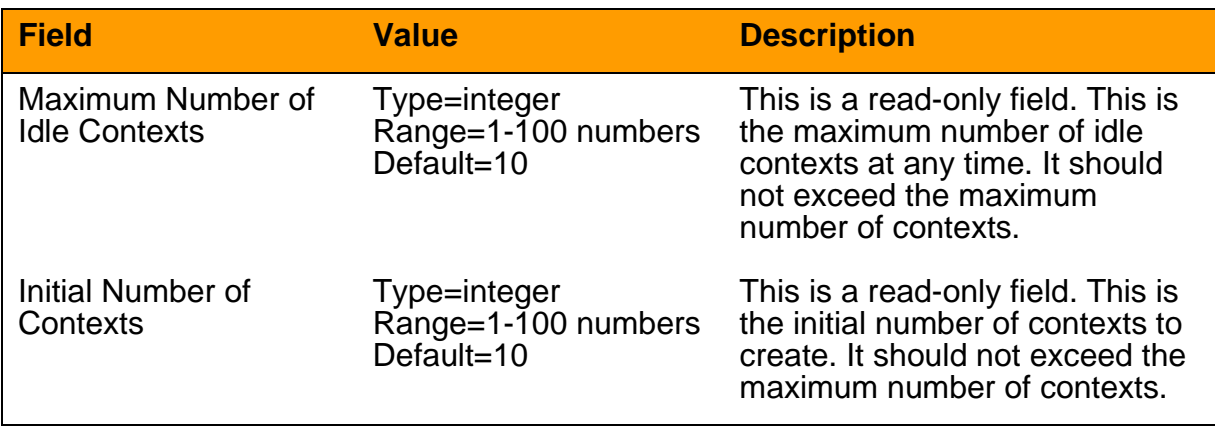

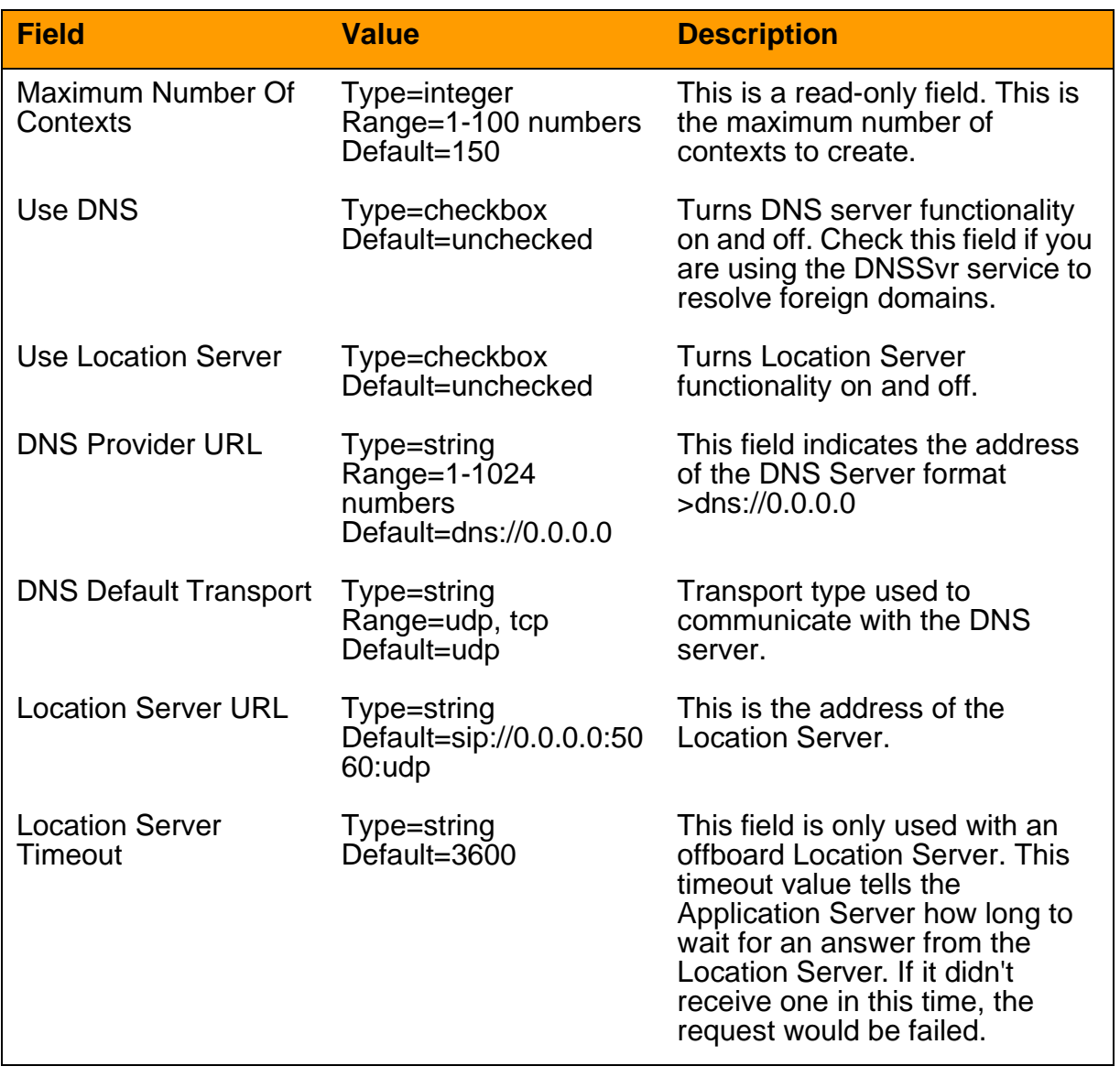

# **Table 15 Forward Location Service tab field descriptions (Sheet 2 of 2)**

**16** Click on the Registration tab. This tab contains registration context information as well as the valid maximum expiration value for registrations.

# **Figure 23 Completing the Registration tab fields**

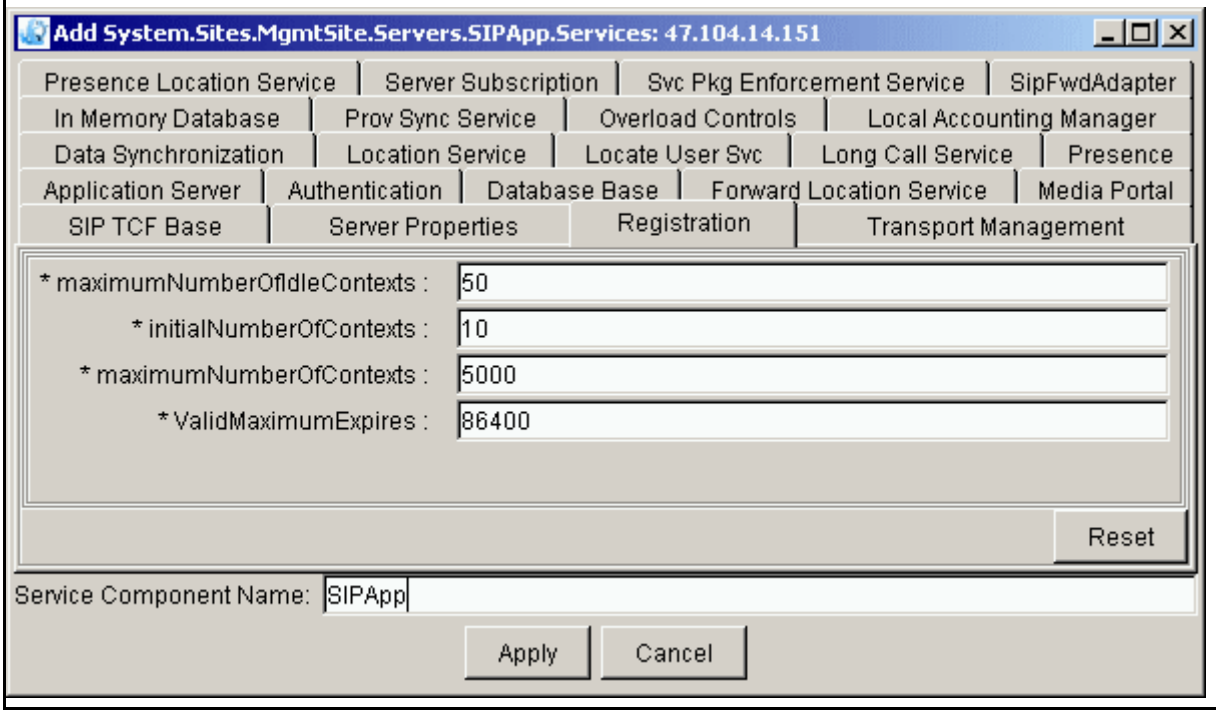

# **Table 16 Registration tab field descriptions**

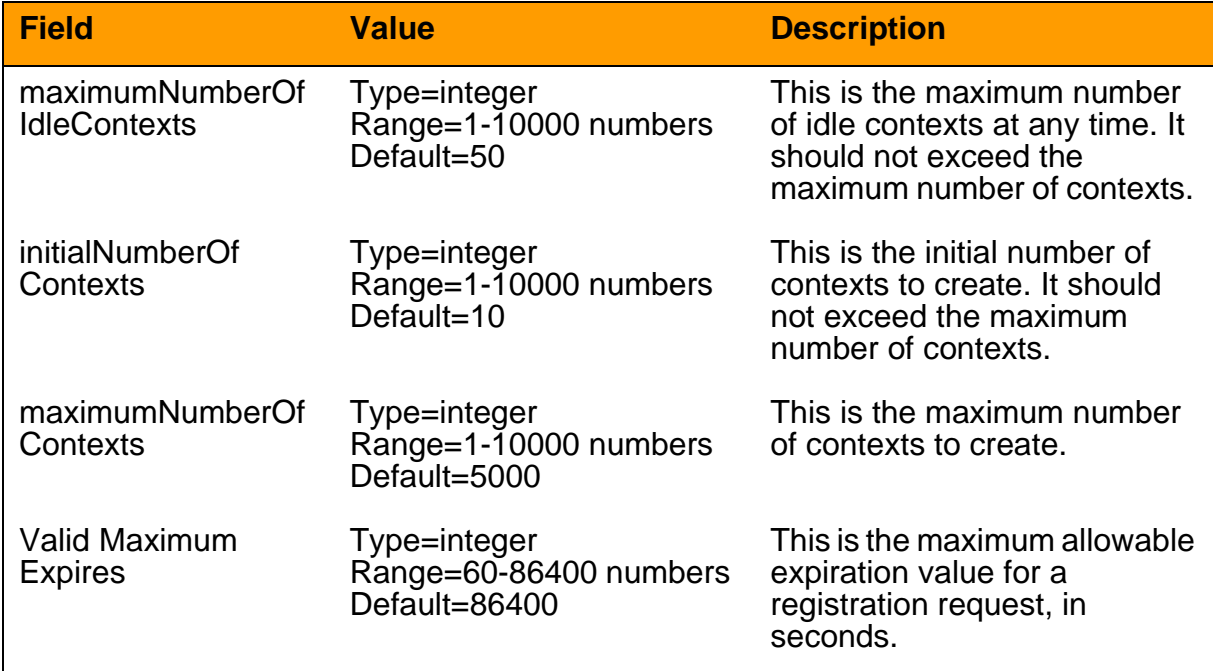

**17** Click on the Server Properties tab. This tab allows the service provider to set the system properties for the server.

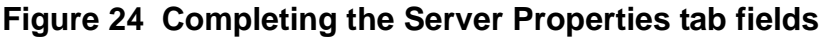

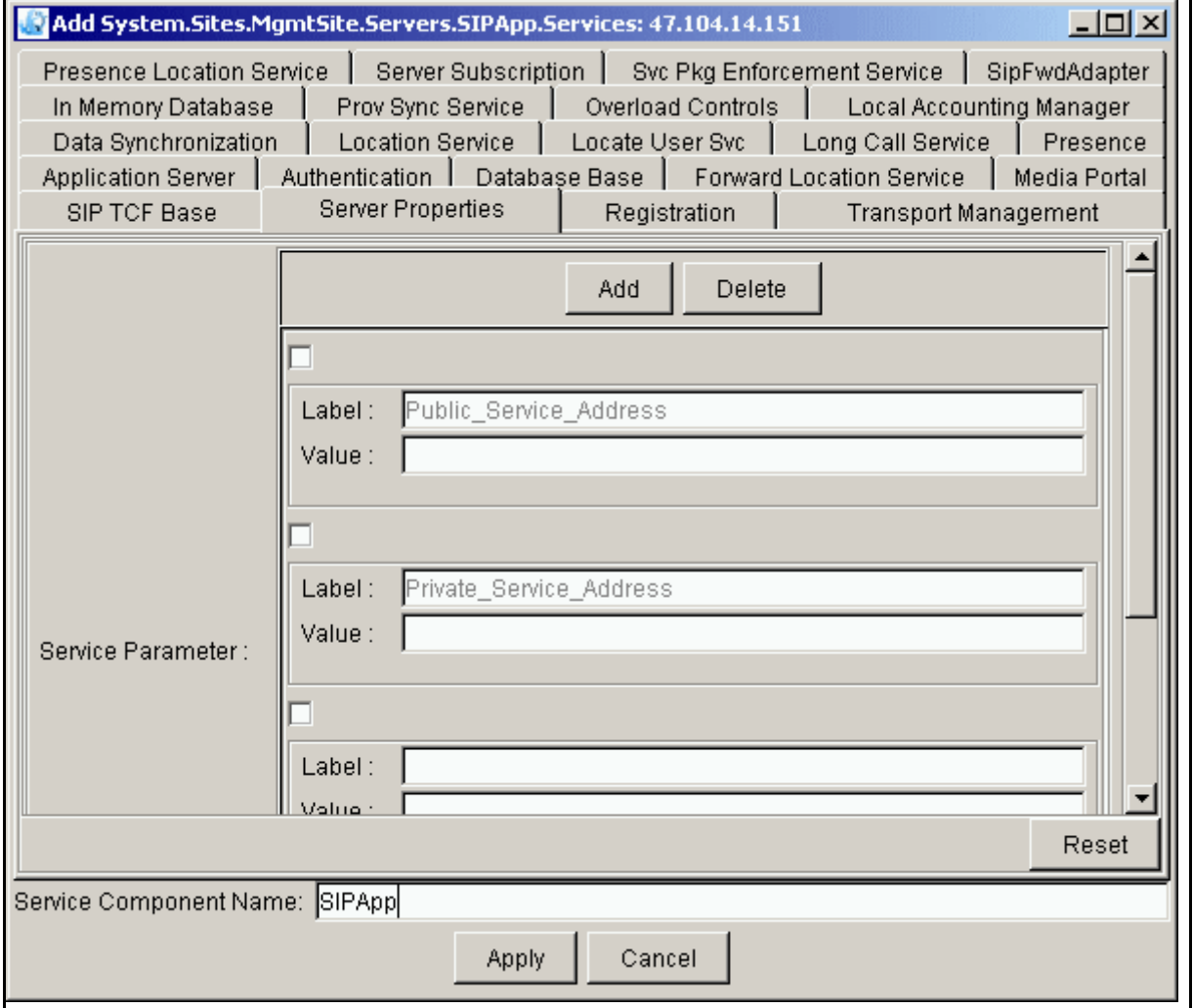

# **Table 17 Server Properties tab field descriptions (Sheet 1 of 2)**

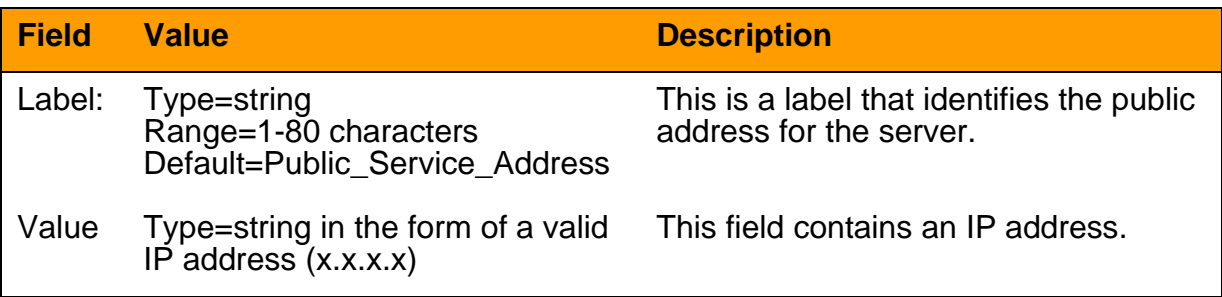

# **70** Configuration

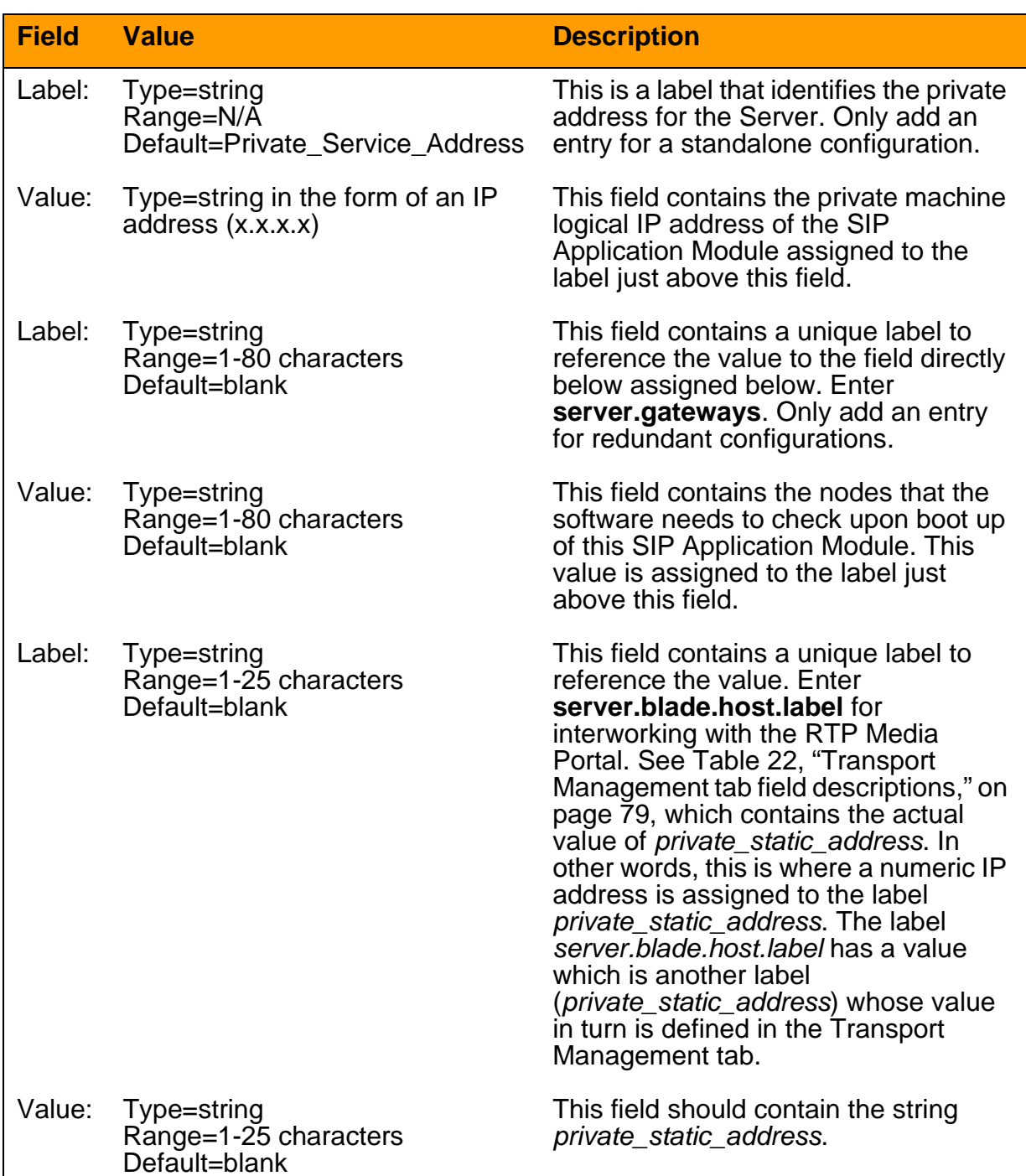

# **Table 17 Server Properties tab field descriptions (Sheet 2 of 2)**

÷

**18** Click on the Server Subscription tab. This tab contains a list of the provisioning servers that the SIP Application Module can communicate with, as well as the context limits.

# **Figure 25 Completing the Server Subscription tab fields**

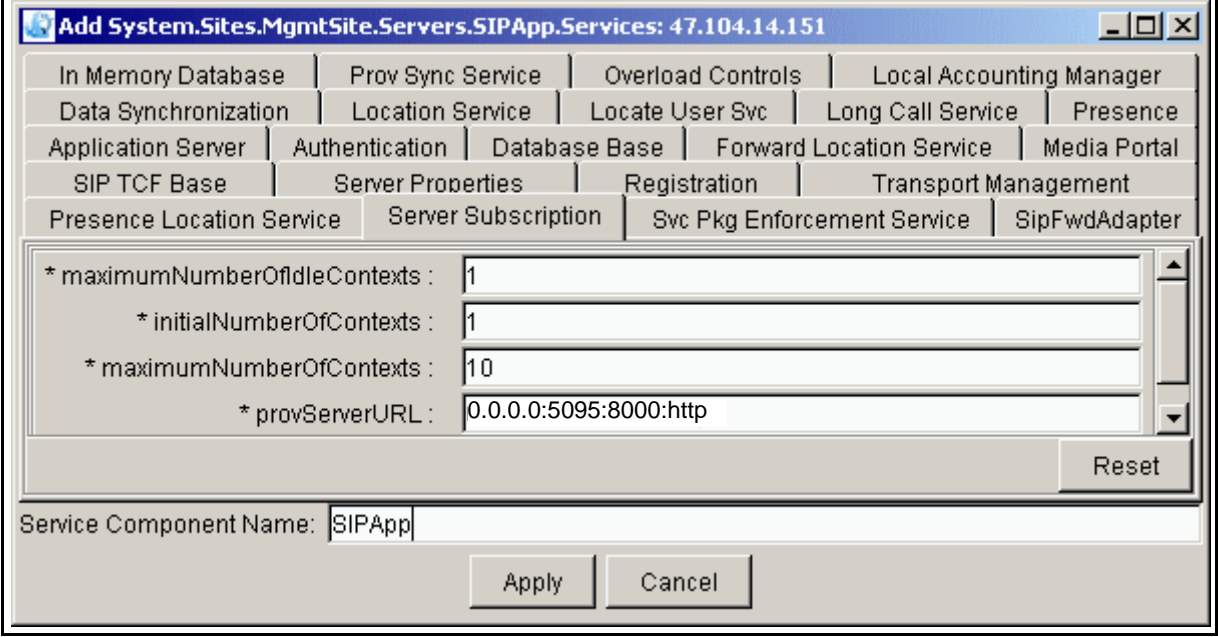

# **Table 18 Server Subscription tab field descriptions (Sheet 1 of 2)**

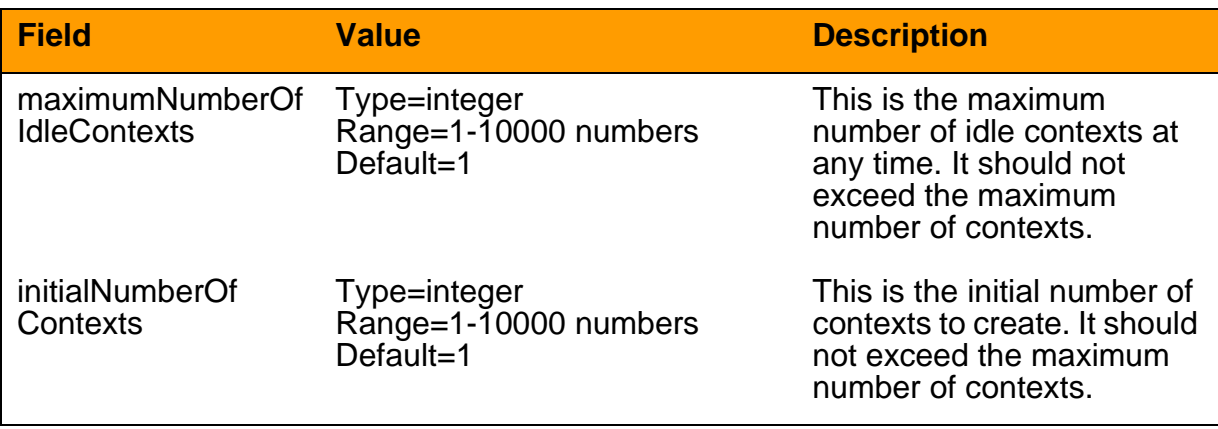

#### **72** Configuration

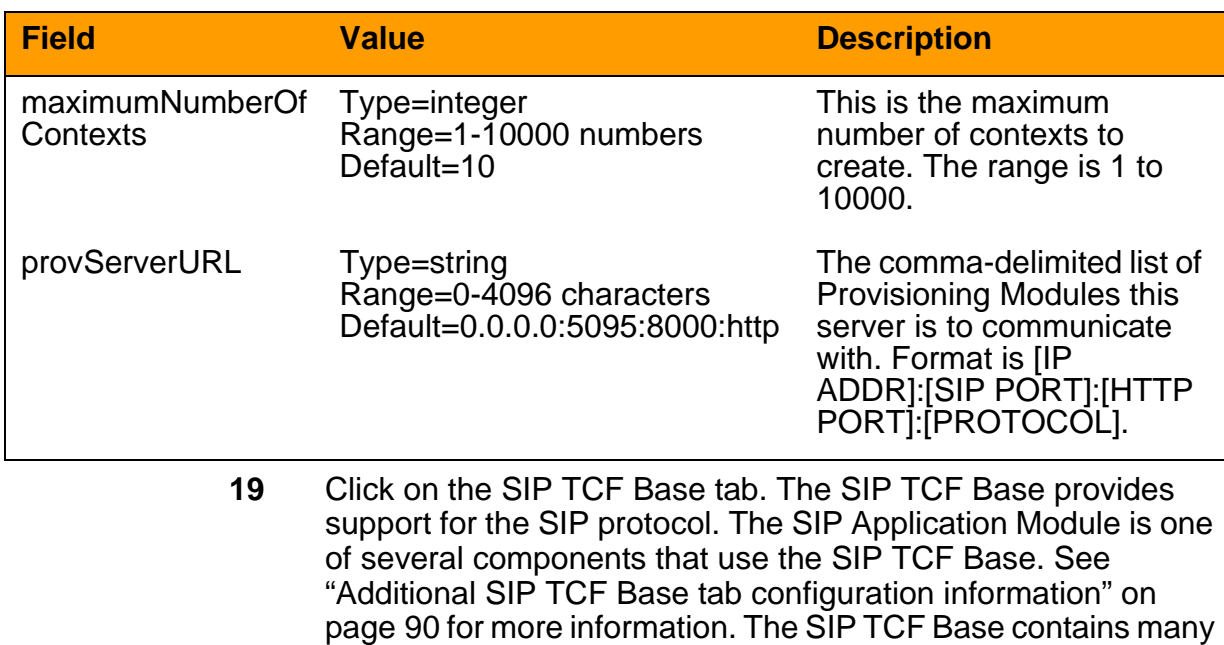

parameters pertaining to the SIP Application Module's transport configuration. It includes information regarding the transport IP

retransmission, among other items. Modifications to the SIP TCF Base tab require that the SIP TCF Base be locked.

addresses/ports, timers, number of redirects, and

#### **Table 18 Server Subscription tab field descriptions (Sheet 2 of 2)**
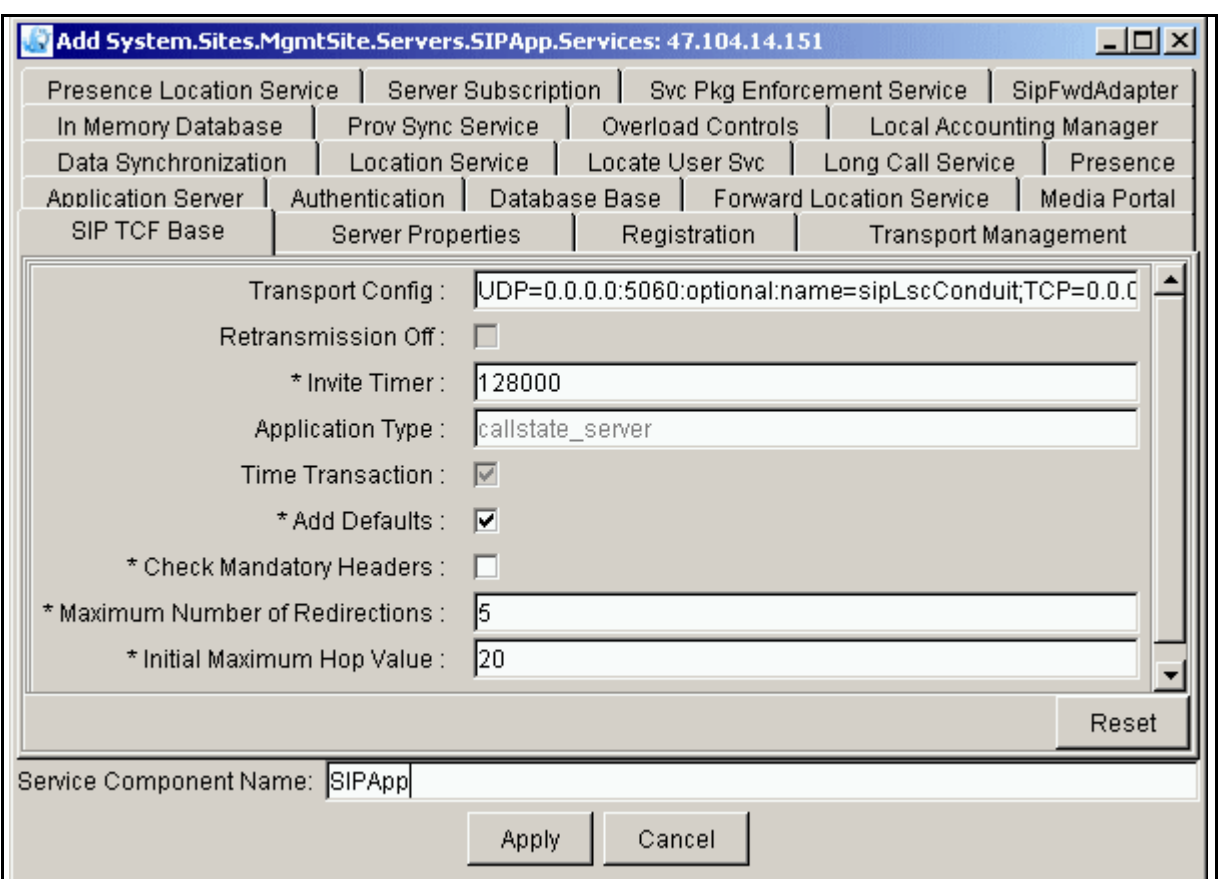

## **Figure 26 Completing the SIP TCF Base tab fields**

# **Table 19 SIP TCF Base tab field descriptions (Sheet 1 of 2)**

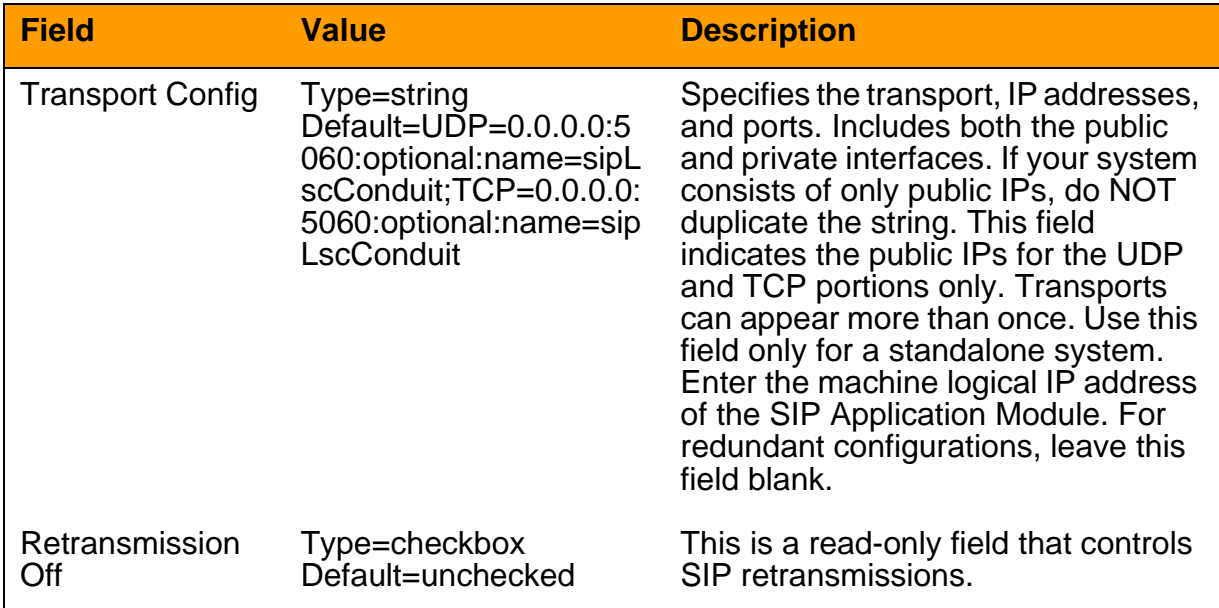

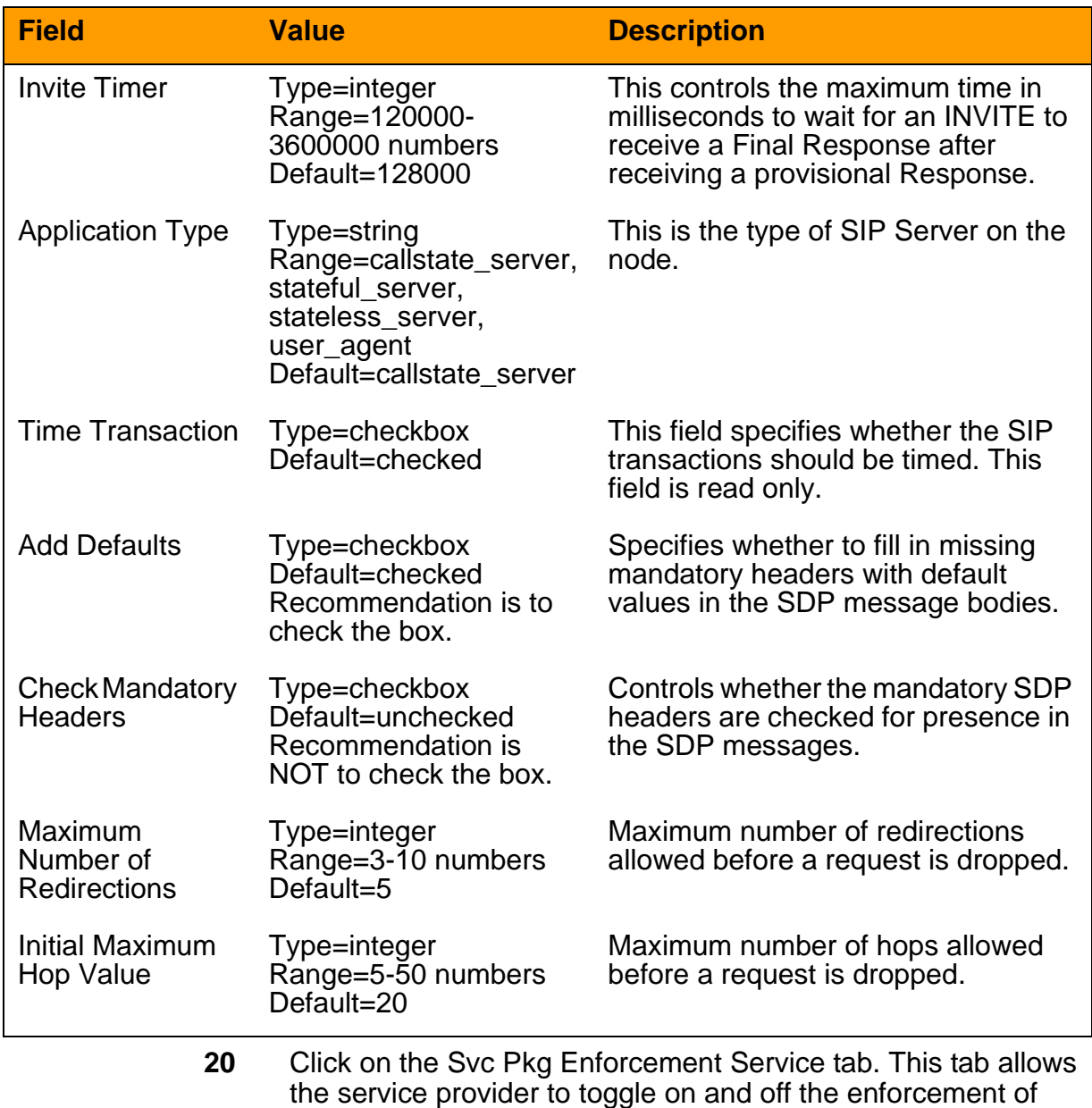

## **Table 19 SIP TCF Base tab field descriptions (Sheet 2 of 2)**

the service provider to toggle on and off the enforcement of audio conferencing and voicemail settings based on the user's service packages.

## **Figure 27 Completing the Svc Pkg Enforcement Service tab fields**

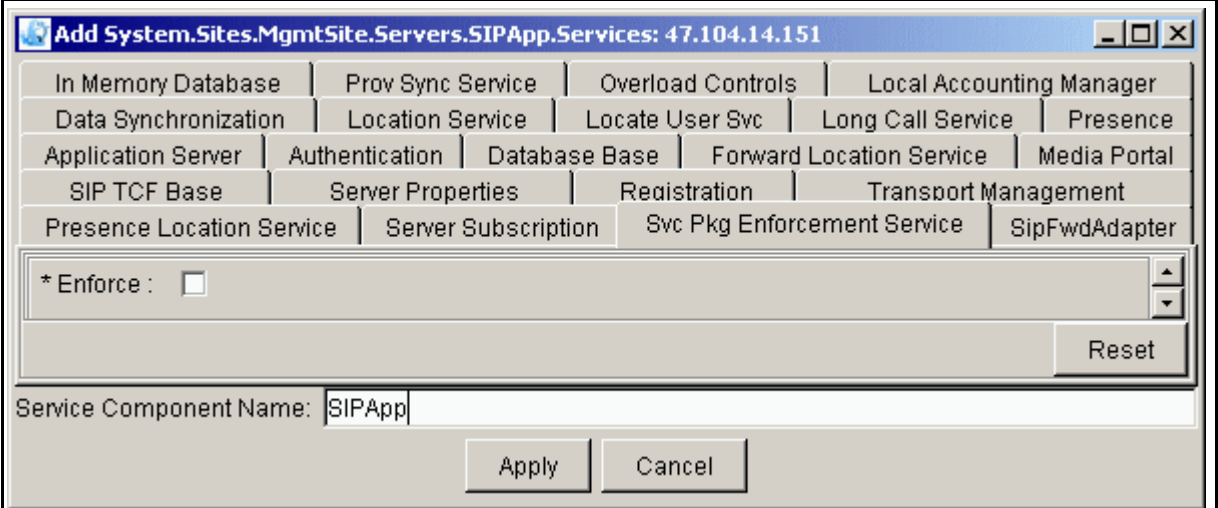

## **Table 20 Svc Pkg Enforcement Service tab field descriptions**

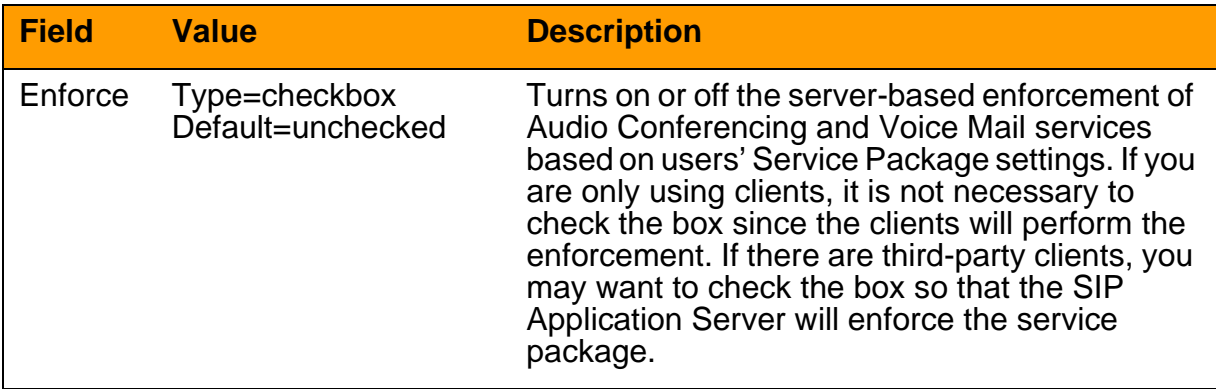

**21** Click on the SipFwdAdapter tab. This tab allows the service provider to set the valid events that the SIP Application Module will process and determines whether or not the SIP Application Server will or will not forward messages to a foreign server.

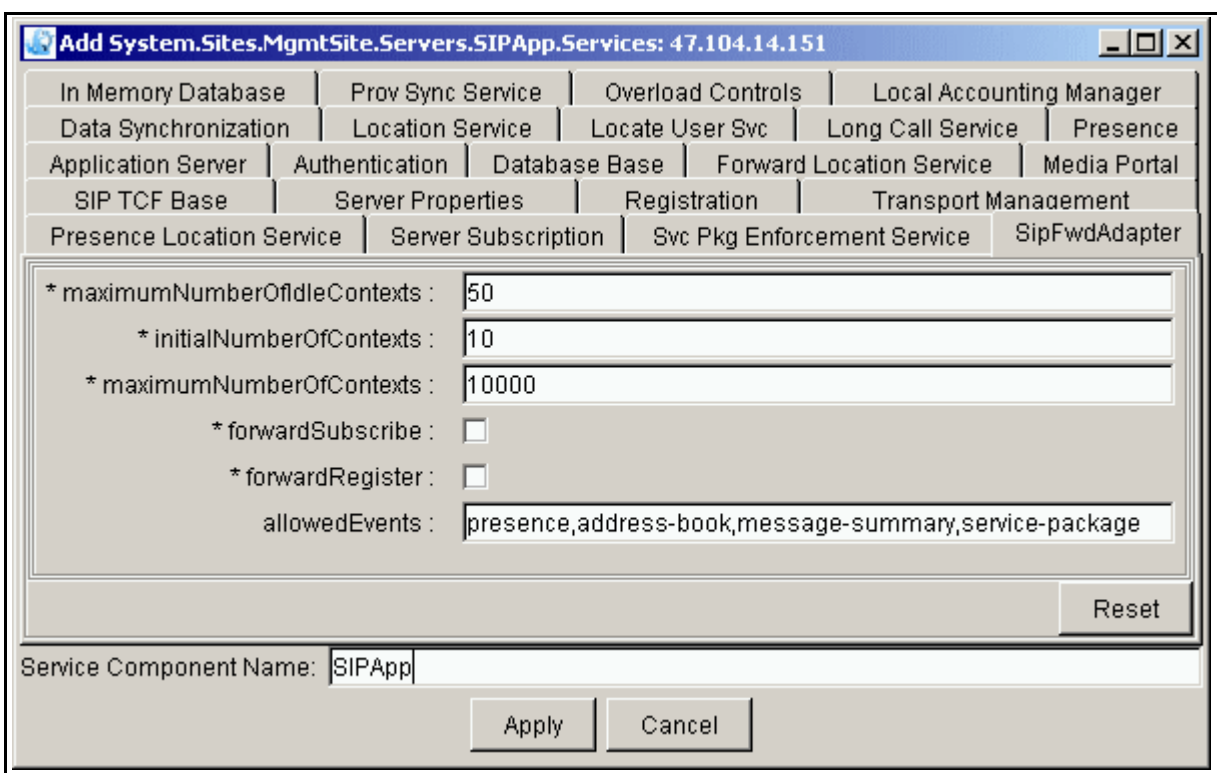

#### **Figure 28 Completing the SipFwdAdapter tab fields**

#### **Table 21 SipFwdAdapter tab field descriptions (Sheet 1 of 2)**

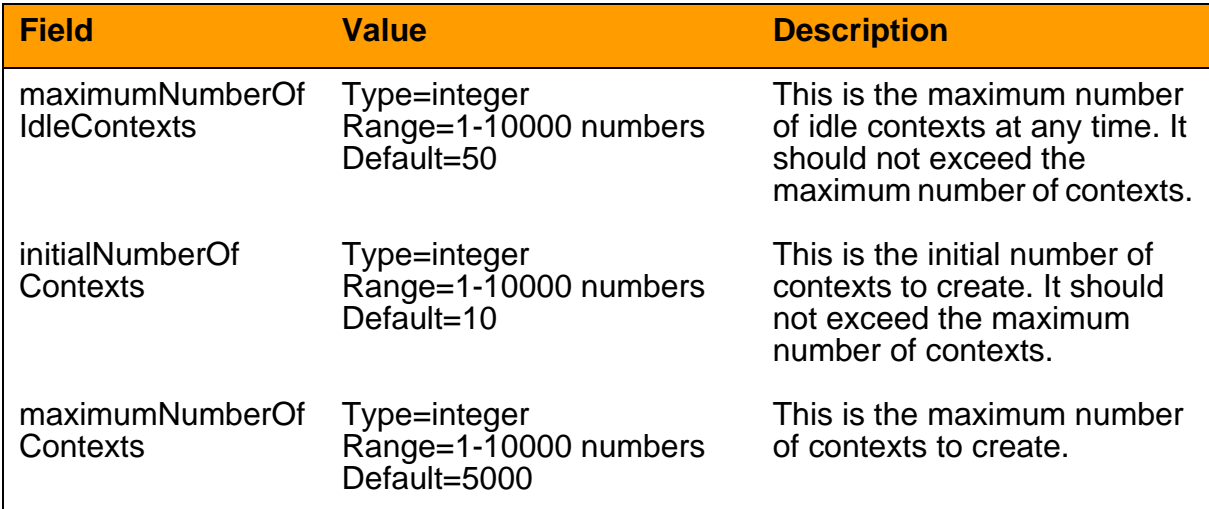

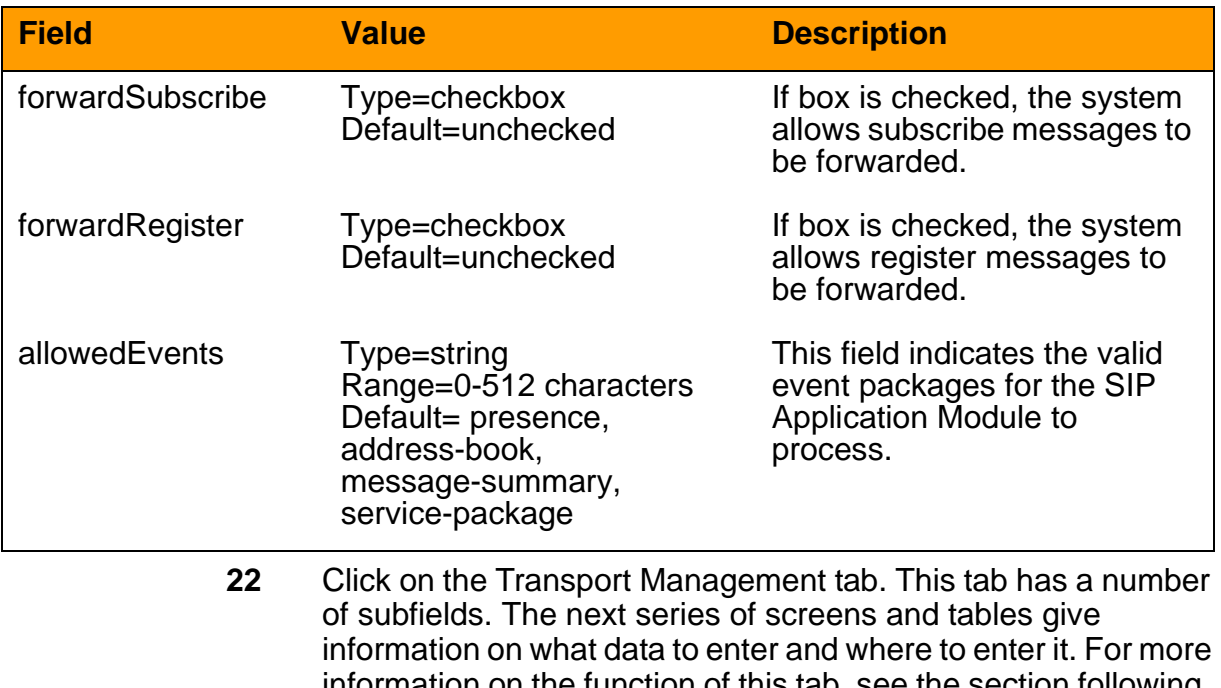

#### **Table 21 SipFwdAdapter tab field descriptions (Sheet 2 of 2)**

information on the function of this tab, see the section following, ["Transport Management: Active-Hot Standby Server Heartbeat](#page-86-0)  [Mechanism" on page 87.](#page-86-0) This tab contains a large number of server and network service parameters that set protocols, transports, ports, and heartbeat information.

# **Figure 29 Completing the Transport Management tab fields**

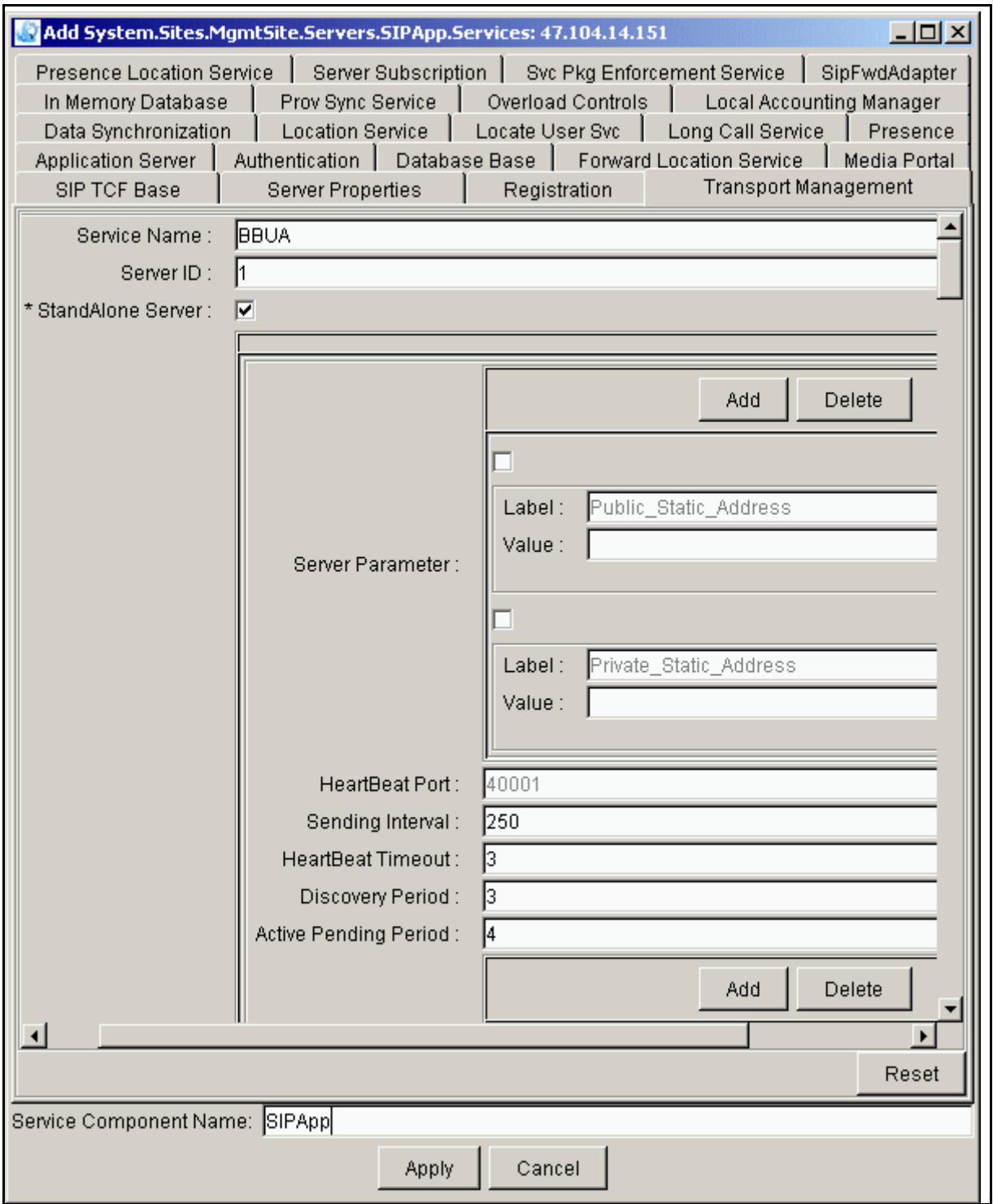

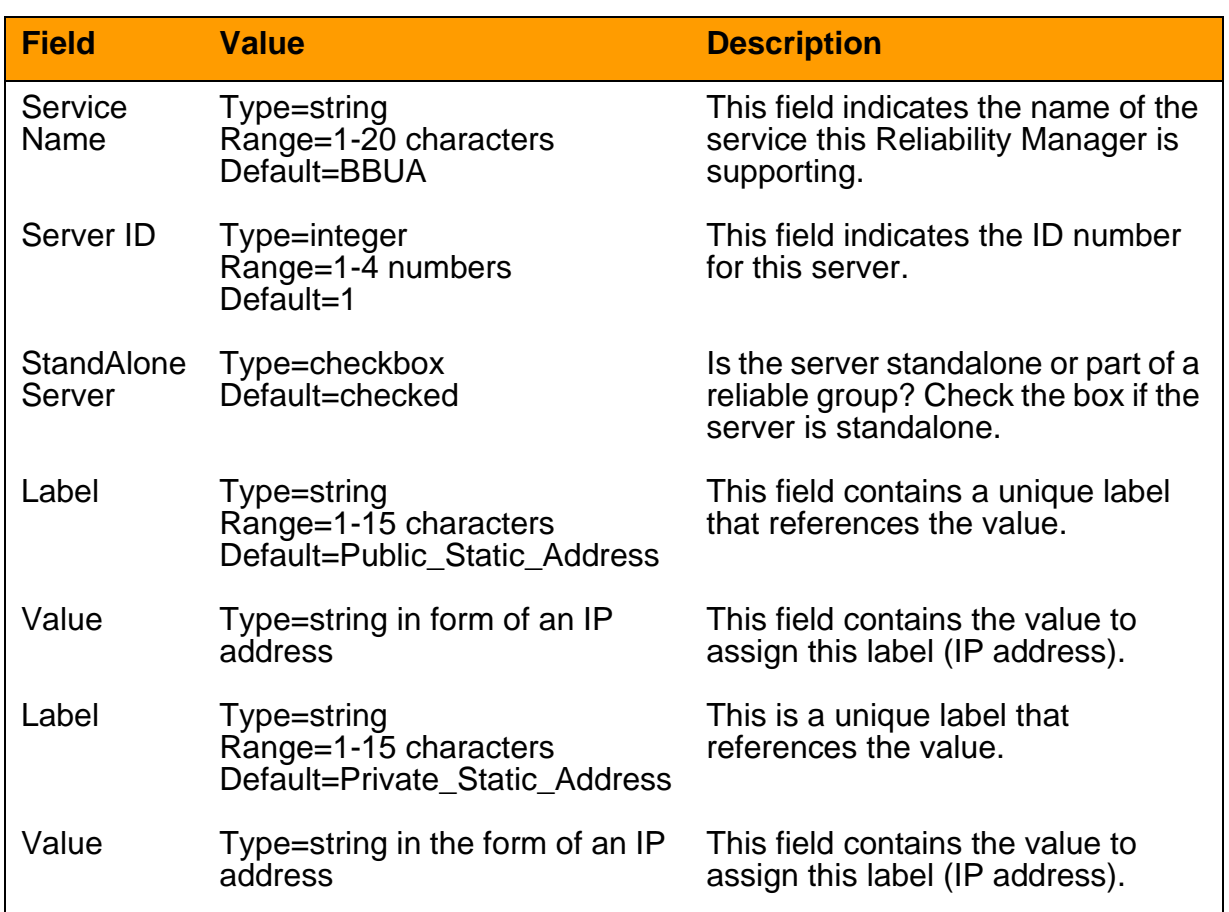

# **Table 22 Transport Management tab field descriptions (Sheet 1 of 3)**

## **80** Configuration

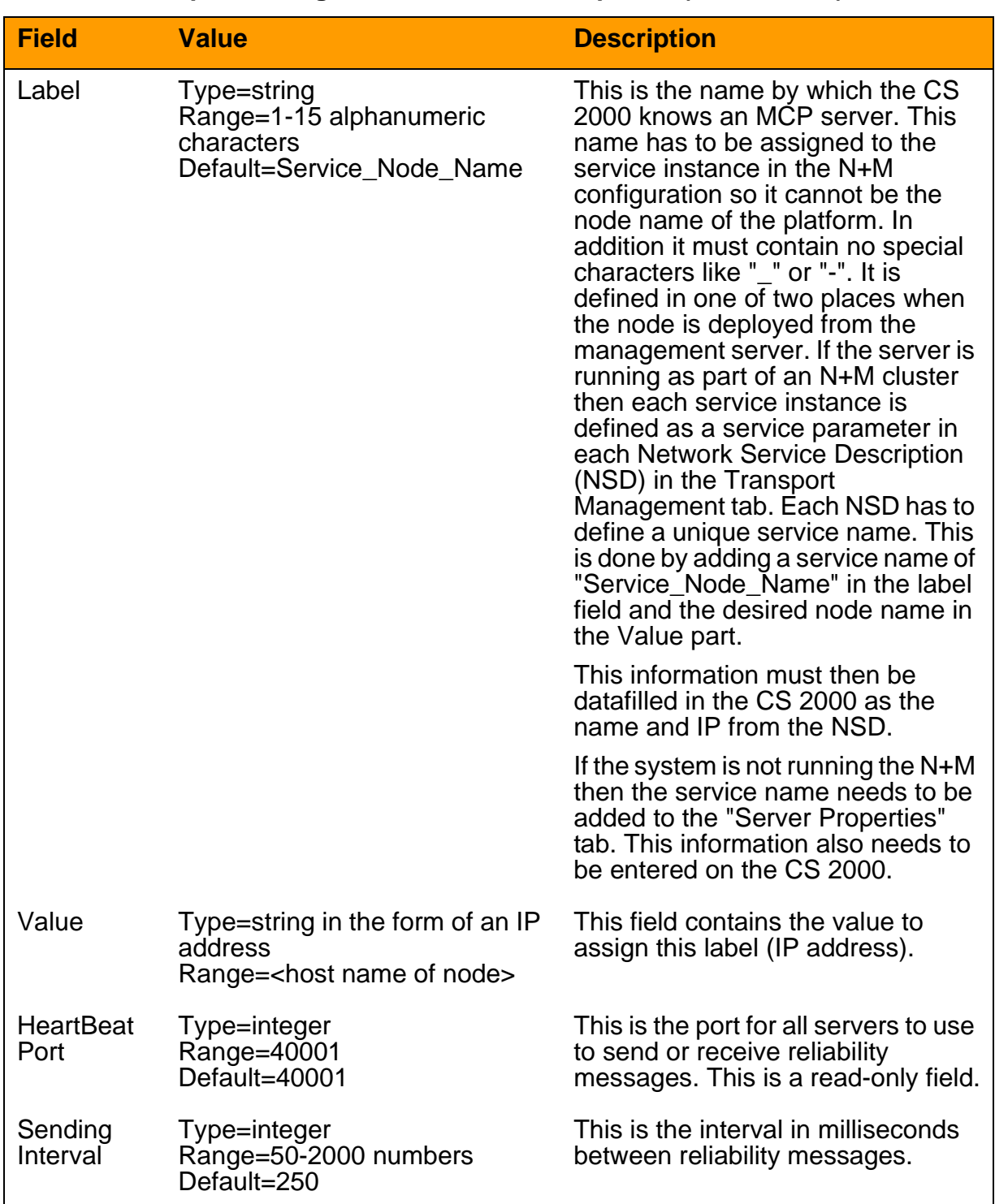

## **Table 22 Transport Management tab field descriptions (Sheet 2 of 3)**

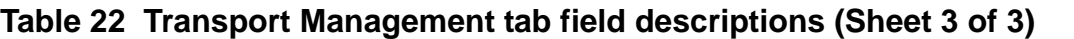

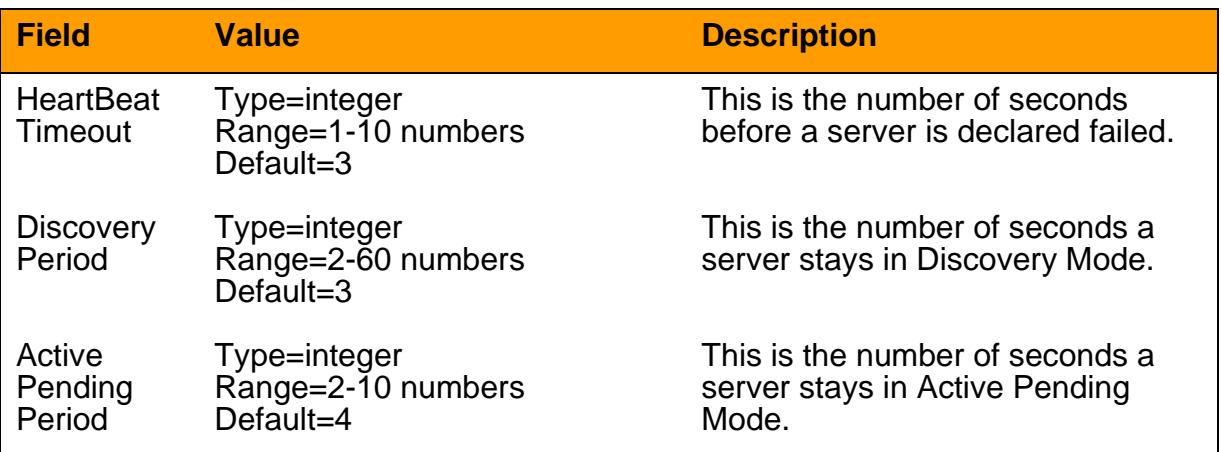

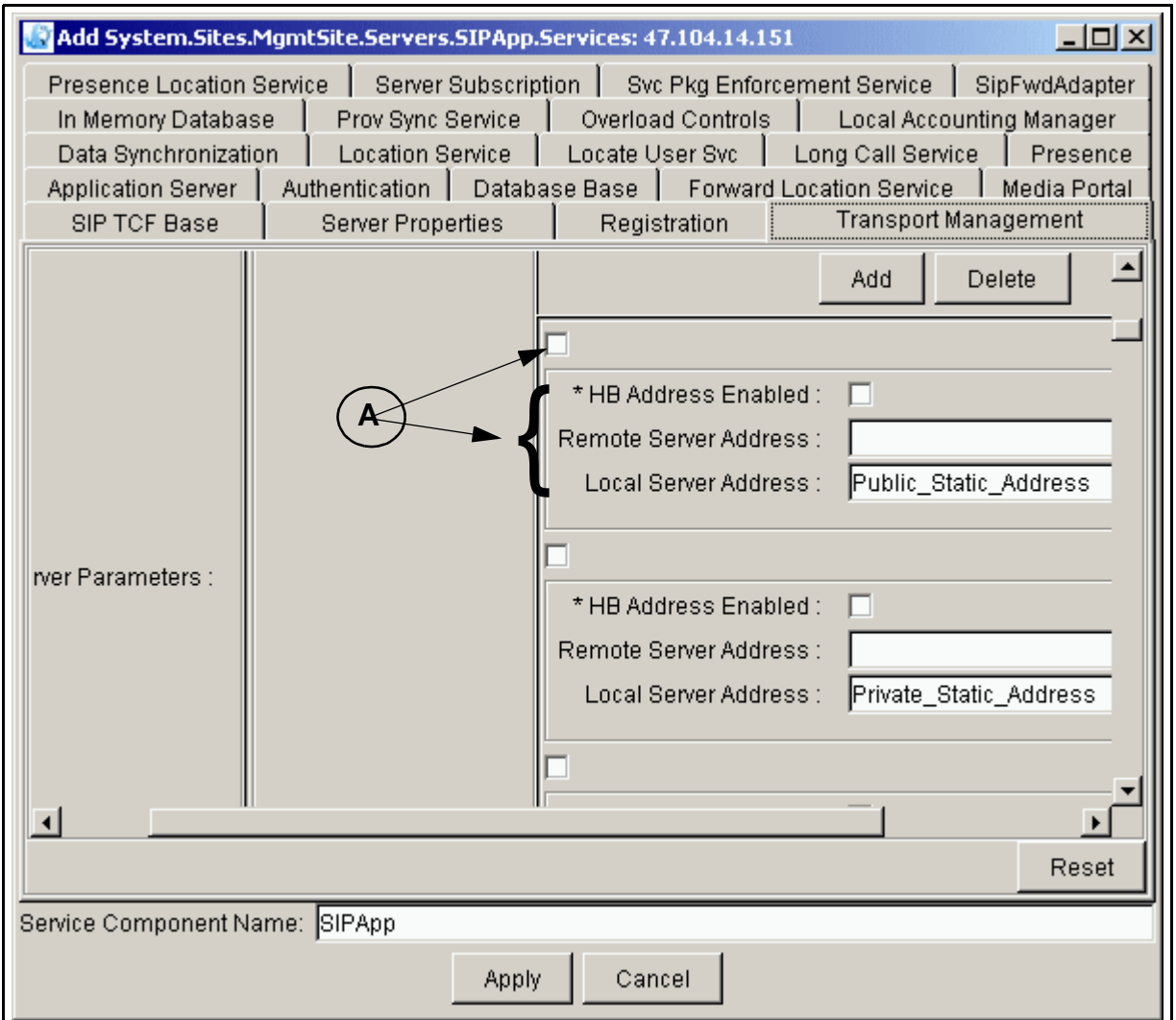

## **Figure 30 Transport Management tab subfields, cont'd**

## **Table 23 Transport Management tab subfield descriptions, cont'd (Sheet 1 of 2)**

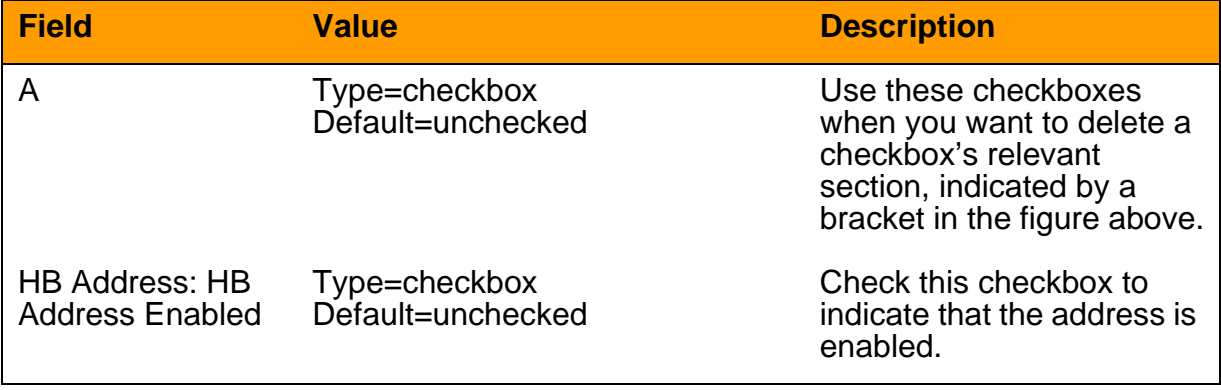

# **Table 23 Transport Management tab subfield descriptions, cont'd (Sheet 2 of 2)**

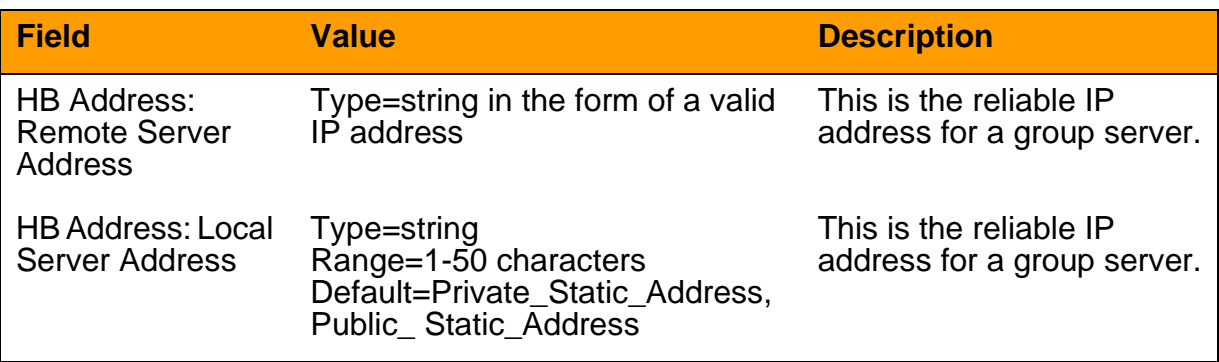

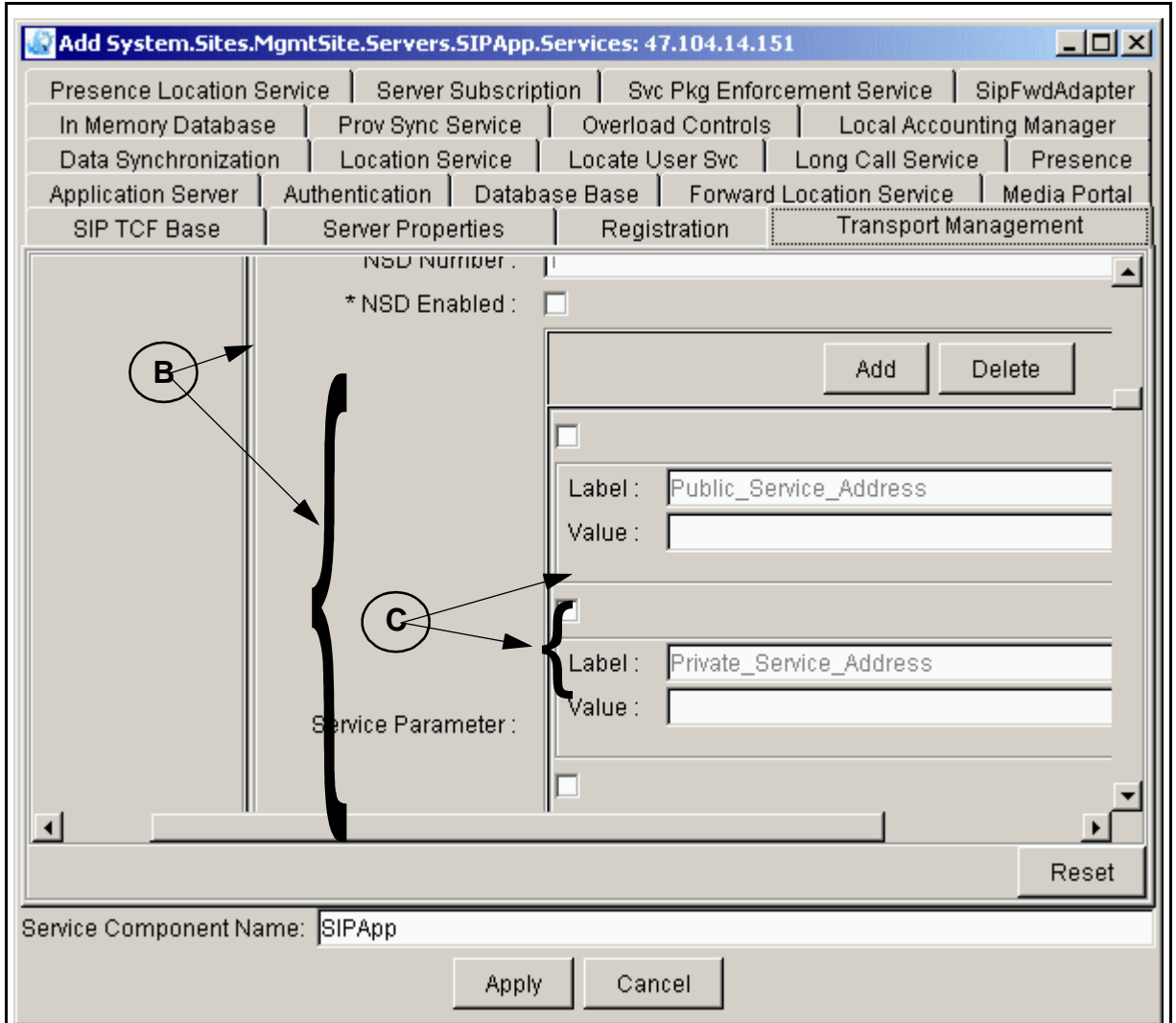

## **Figure 31 Transport Management tab subfields, cont'd**

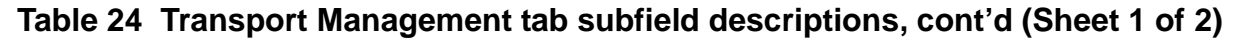

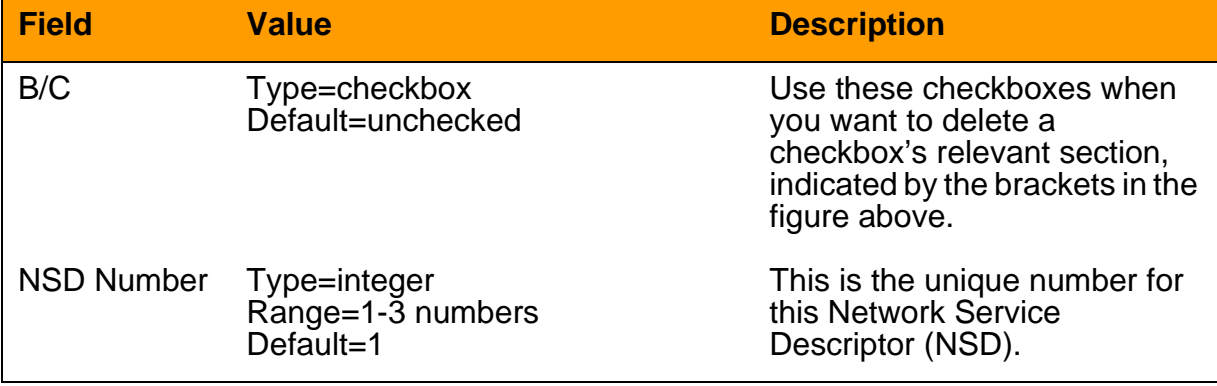

# **Table 24 Transport Management tab subfield descriptions, cont'd (Sheet 2 of 2)**

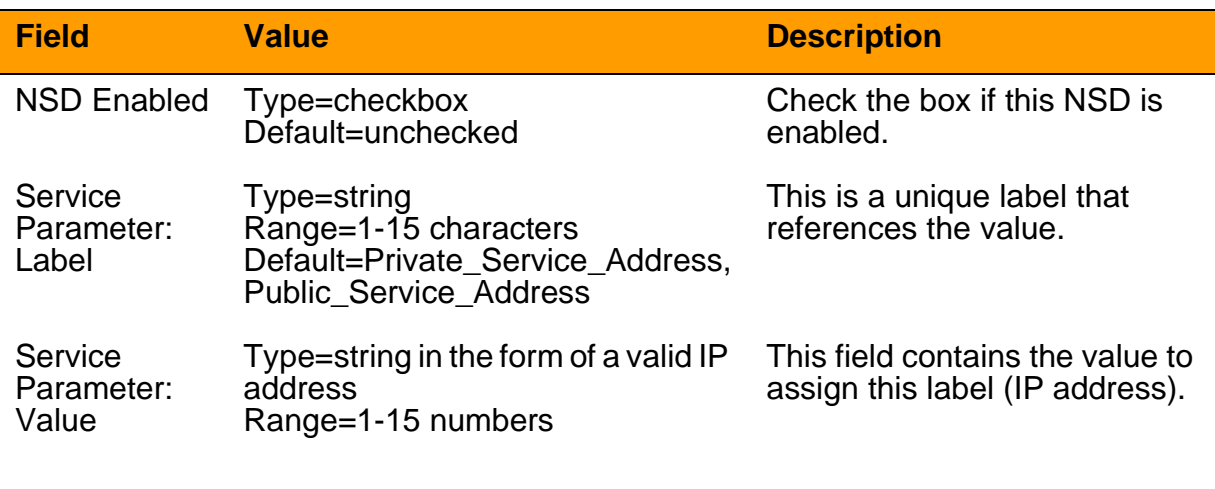

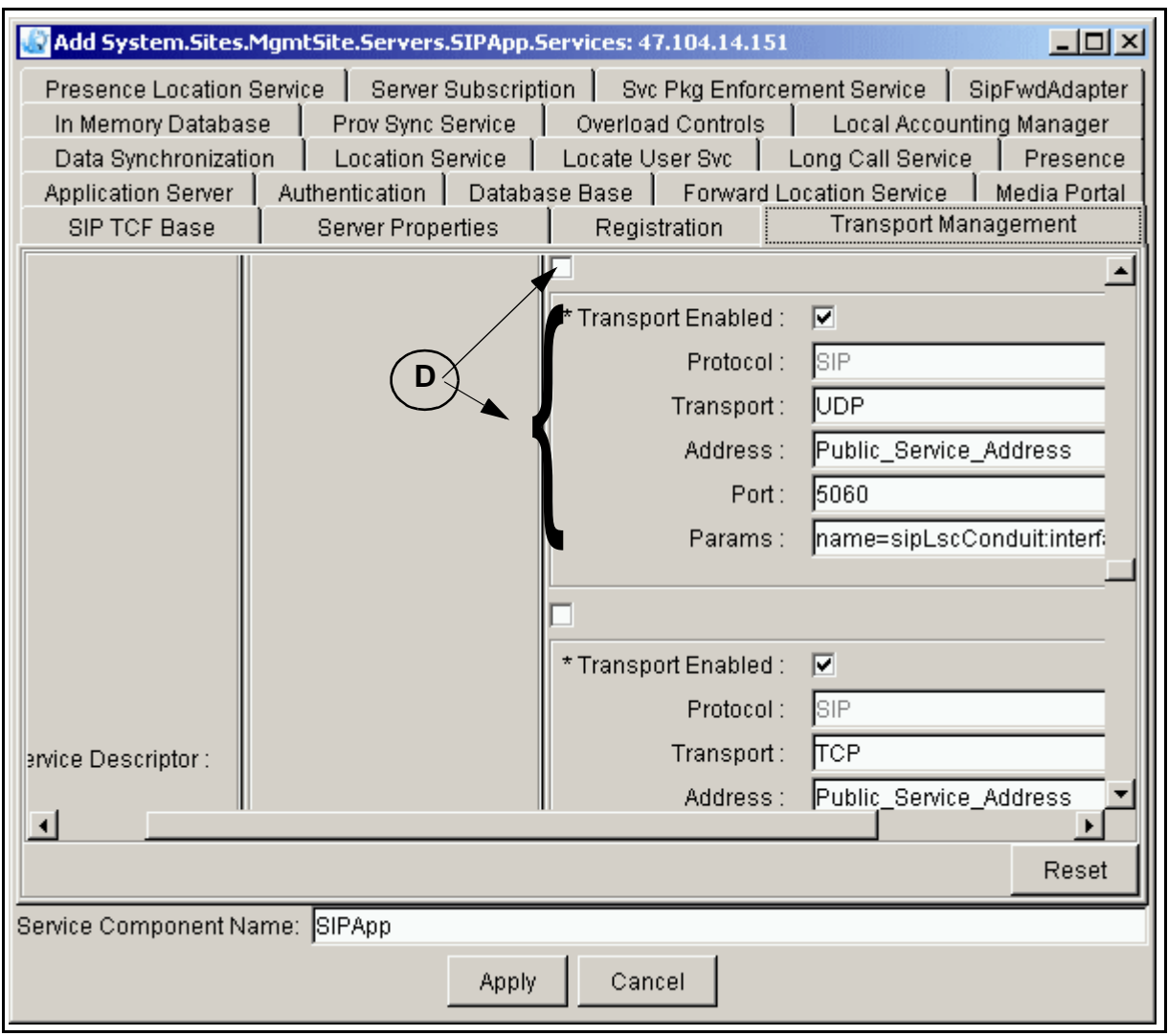

# **Figure 32 Transport Management tab subfields, cont'd**

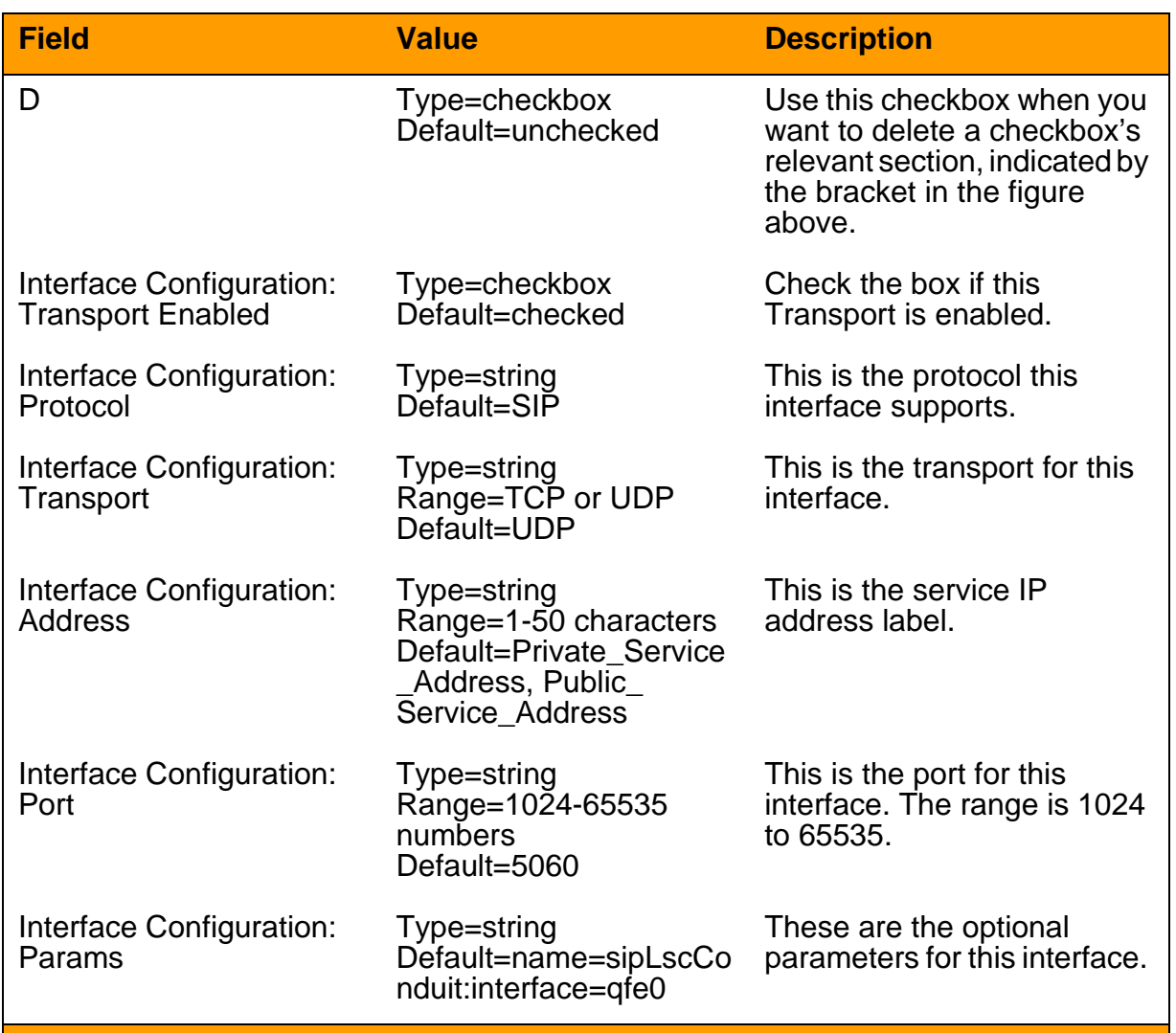

#### **Table 25 Transport Management tab subfield descriptions, continued**

<span id="page-86-0"></span>**Note:** Scroll down to repeat entries in these subfields as needed.

#### **Transport Management: Active-Hot Standby Server Heartbeat Mechanism**

The Transport Manager (referred to as the reliability managed object) is responsible for the heartbeat communication and state maintenance between the Application Modules. This software is responsible for monitoring the health and communicating the status of a Network Service Descriptor (NSD) across servers. Status communication and heartbeating occurs across all provisioned interfaces.

The heartbeat data in the Transport Manager defines a server group. Each server in a group includes provisioning for the static public and private address of every other server in that group. Each server in a

group consisting of four servers has provisioning for three public static heartbeat addresses and three private static heartbeat addresses.

The only time when this condition may not hold is when a new server is being introduced into an existing group that is currently providing service. In this case, the new server is provisioned with the information for all the other servers while the other servers are not yet updated with provisioning for the new server.

The reliability manager is configured by provisioning of engineeringand network-related parameters. The engineering parameters determine the timeout intervals and failure detection thresholds. The NSD parameters define the visible network interfaces used by the reliable services. The reliability manager service defines all the NSD data for the set of servers.

Note that checkboxes exist within several of the configuration data areas to enable or disable use of the data. In some cases, not all items are provisioned. For these cases, do not select those checkboxes.

The provisioning also allows for the use of label/value pairs. Where noted, you can use an address label in place of an explict address. This capability simplifies the configuration process where the same data are provisioned multiple times. For the Transport Manager configuration, the Module Parameter label/value pairs are values associated with the entire component (the SIP Application Module). The Service Parameters apply only to the service instance.

The default configuration includes, in the Server Parameter fields, Public Static Address and Private Static Address labels. These refer to the fixed IP addresses of the server. In the Network Service Descriptor area, the Service Parameter label/value pairs define the Public Service Address and the Private Service Address. These labels refer to the service addresses for a particular service instance that could be enabled on any one of many servers in the service NSD group.

#### **Active-standby server group configuration**

Configuration of an active-standby server group occurs as part of the normal deployment process. When servers are deployed, the administrator is prompted for configuration data specific to that component. During deployment, the administrator will see a configuration tab called Transport Manager. There is one set of fields for the engineering parameter data, one set of fields for the Heartbeat Parameters, and multiple sets of fields for the NSD data.

Each NSD bean describes the network interfaces and protocols to be managed by the service being deployed under normal operating conditions. Configuration of the servers in the active-standby group occurs independently. The system manager is not aware of any relationship between the servers. Therefore, take care to configure the server group so that the reliability service functions properly.

When using the reliability manager, the administrator must ensure that conflicts with other managed-objects do not occur. Configuration data for the reliability manager replaces similar configuration data that may have previously been found in the configuration data of other managed-objects. The reliability manager internally launches network services by communicating with other managed-objects in the system (through the service registry). The reliability manager passes this data to the transport controller during system initialization and state transitions.

When provisioning for reliability, leave the SIP transport parameters in the SIP Configuration tab blank. A set of equivalent fields are provisioned in the Transport Management dialog box instead. All other provisioning is unaffected.

The SIP Application Module, when running in reliable mode, requires public and private service addresses for each service instance (a service instance is a "virtual" application server that can exist on one of any number of physical servers). These service addresses are what other clients and servers use to communicate with the application server instances (note that the Management Module is configured to use the static addresses of the previous section).

A 1+1 reliable SIP Application Module configuration (one active and one standby server with one service instance) needs seven addresses on the public network and seven addresses on the private network (total for both servers).

Configuration of the NSD is what defines those SIP Application Module network services that require reliability. If there are two physical servers in a 1+1 configuration, there must be one active NSD. Each active NSD describes the SIP services to activate on an active server. The servers in the group negotiate which NSDs each will activate. The server that finds all NSDs already activated automatically becomes a standby server.

Each enabled NSD must define a unique public and private service address and may define other instance specific properties. Note that the public and private service address tag values (their provisioned IP addresses) should be different from the provisioned static addresses.

## **Additional SIP TCF Base tab configuration information**

This section contains additional configuration information for the IP and port properties under the SIP TCF Base tab.

#### **TCF Config details**

SIP server protocol, network, and ports are started based on the information in this parameter. The TCF Config syntax for this parameter follows:

```
<transport>=<host address>:<host port>:<optional 
parameters>
```
You can define multiple transports by continuing this format with a semicolon separator.

The supported transports for SIP are UDP, TCP, and SSL. The format of the optional parameter in the configuration string is specific to each supported transport type and, for some transports, configuration information in the optional parameter is mandatory.

<span id="page-89-0"></span>For TCF Config parameter values, refer to [Table 26, "UDP/TCP/SSL](#page-89-0)  [Config values."](#page-89-0)

#### **Table 26 UDP/TCP/SSL Config values**

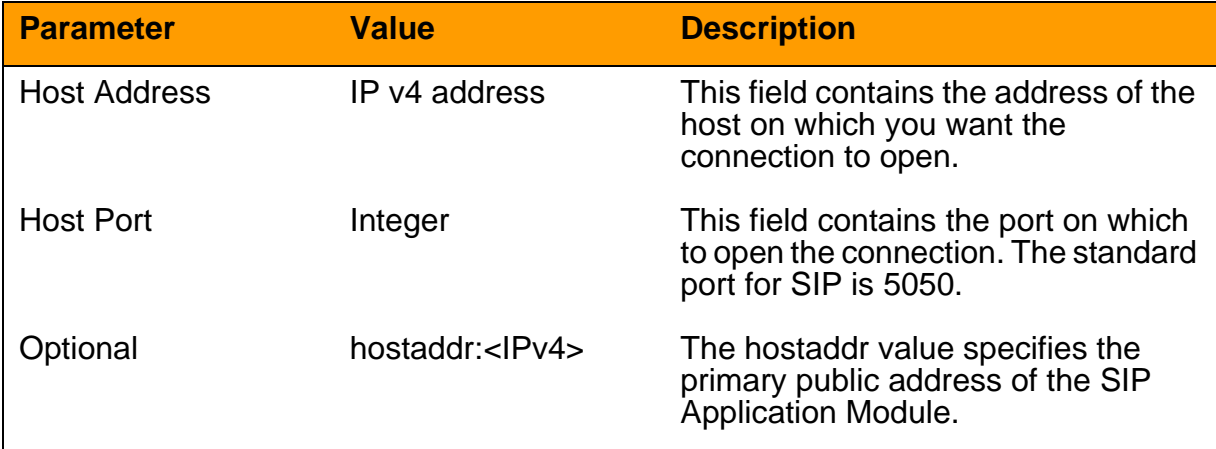

TCF Config parameter example 1, UDP, TCP

### **Example**

UDP=192.168.0.1:5060;TCP=192.168.0.1:5060

**Note:** Do not use the IP addresses from this example in your network.

This example creates a general SIP server for TCP and UDP and starts execution of two SIP server ports on network address 192.168.0.1. The first server uses UDP/IP transport listening on port 5060. The second server uses TCP/IP accepting connections on port 5060.

UDP=192.168.0.1:5060:hostaddr:47.249.32.64

This example creates a SIP server for UDP on all interfaces on port 5060. This must be used on all application servers that span public/private networks.

This example creates an SSL server that can be used for secure communications with an SSL client application.

#### **Example**

 $UDP=192.168.0.1:5060; TCP=192.168.0.1:5060; SSL=192$ .168.0.1:7020

**Note:** Do not use the IP addresses from this example in your network.

This example combines the five previous examples into one example that shows all transport services starting together on a single SIP server.

**Note 1:** Each transport specification is separated by a semicolon.

**Note 2:** Be sure to avoid address and port conflicts, which can cause service startup failure, and require re-configuration and server restart.

#### **Retransmission Off parameter**

When Retransmission Off is false, the SIP server follows the retransmission policies identified by the RFC 2543 (see note for specific reference) specification for SIP.

**Note:** J. Rosenberg et al, SIP: Session Initiation Protocol, Internet Draft draft-ietf-sip-rfc2543-bis09.txt, IETF, Feb 27, 2002.

When Retransmission Off is true, the SIP server does not retransmit SIP messages. This value is not changeable.

#### **Invite Timer parameter**

The Invite Timer value specifies the number of milliseconds a non-finalized SIP Invite transaction can remain open before it is forced closed. A SIP Invite transaction, having received a provisional response and waiting on a final response, is allowed to persist only as long as this timer setting. Expiration of this timer causes resources allocated to the transaction to be released. Activation of this timer is controlled by the Time Transaction parameter.

When the Time Transaction value is true, the default value of 128,000 mS is used.

#### **Time Transaction parameter**

When the Time Transaction value is true, all transactions are timed. Invite transactions are forced closed and the Invite Timer duration has expired. For all other transactions, the time-out duration is fixed at 64000 mS.

#### **Add Defaults parameter**

When the Add Defaults value is set to true, SDP message bodies in SIP messages with missing mandatory SDP headers are regenerated with default mandatory headers. This occurs when messages are proxied through the SIP Application Module.

**Note 1:** Set this parameter to true when downstream servers fully support the SDP specification.

**Note 2:** Set this parameter to false when downstream servers do not fully support the SDP specification.

#### **Check Mandatory Headers parameter**

When the Check Mandatory Headers value is true, SDP messages are screened for required header content.

**Note:** Missing headers cause message rejection.

When the Check Mandatory Headers value is false, SDP messages are not screened for required header content.

# **OAM&P strategy**

The SIP Application Module is fully integrated with the Management Module. Perform all configuration at the Management Console window. For additional information on the Management Module, refer to the MCP Management Module Basics and the MCP System Management Console Basics documents.

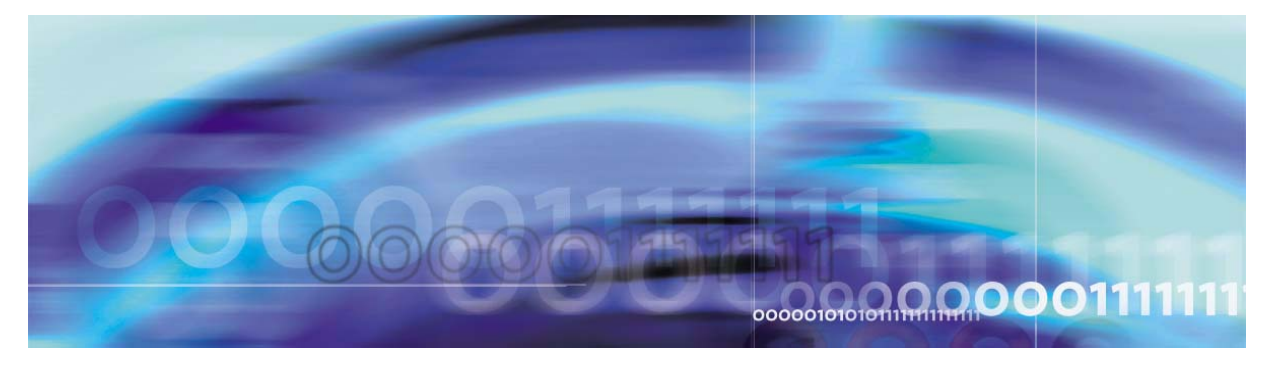

# **Accounting management**

The SIP Application Module does not do any accounting management. For more information on accounting, please see the MCP Accounting Module Basics document.

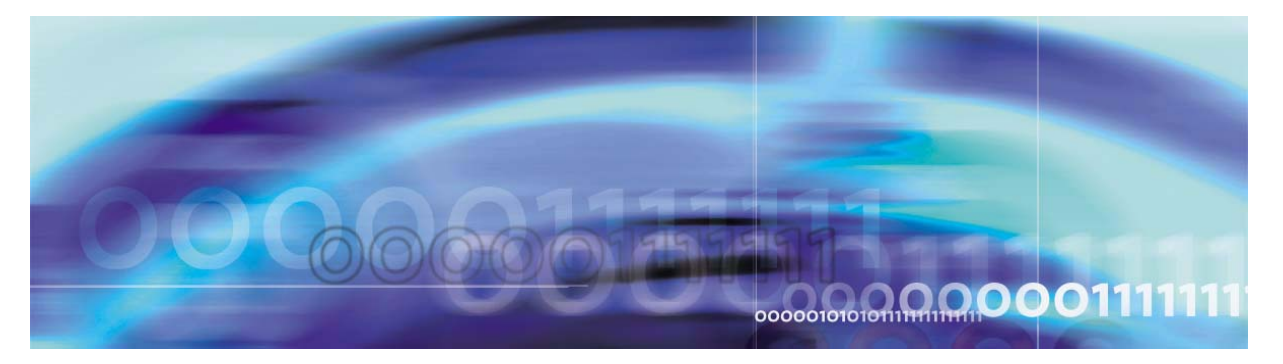

**95**

# **Performance management**

The Management Module manages the performance functions for the SIP Application Module. For additional information on the Management Module, refer to the MCP Management Module Basics and the MCP System Management Console Basics documents.

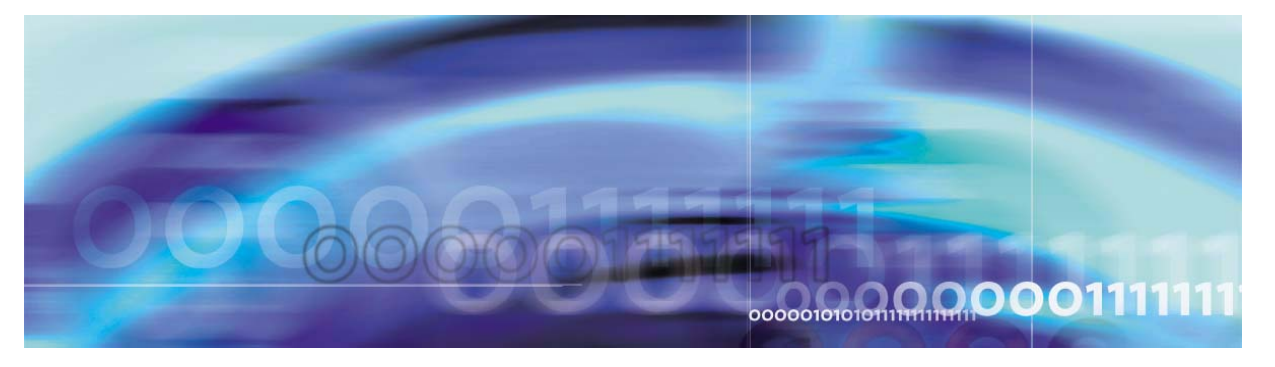

# **Security and Administration**

# **How this chapter is organized**

This chapter is organized as follows:

- • ["Security" on page 97](#page-96-0)
- • ["OAM&P strategy" on page 97](#page-96-1)

# <span id="page-96-0"></span>**Security**

The SIP Application Module with Back-to-Back User Agent functionality controls the Media Portal (Media NAT) over an MGCP-type protocol. The SIP Application Module ensures security of clients and the network in the following ways:

- Uses MGCP+ to communicate with the Media Portal (over the private LAN) to control which ports are opened or closed.
- All signaling traffic traverses the SIP Application Module. It is the only node to which clients terminate SIP signaling.
- Hides address assigned by the Enterprise NAT from other users.
- Helps maintain connection to clients through NAT and/or firewall by the keep-alive mechanism.
- Provides client authentication.
- Port 5060 is the only port required to be opened on the public interface.
- The SIP Application Module is managed from the private LAN. A management interface is not available from the public interface.

## <span id="page-96-1"></span>**OAM&P strategy**

The Management Module performs the security and administrative functions for the SIP Application Module. For additional information on the Management Module, refer to the MCP Management Module Basics and the MCP System Management Console Basics documents.

**97**

**98 Security and Administration** 

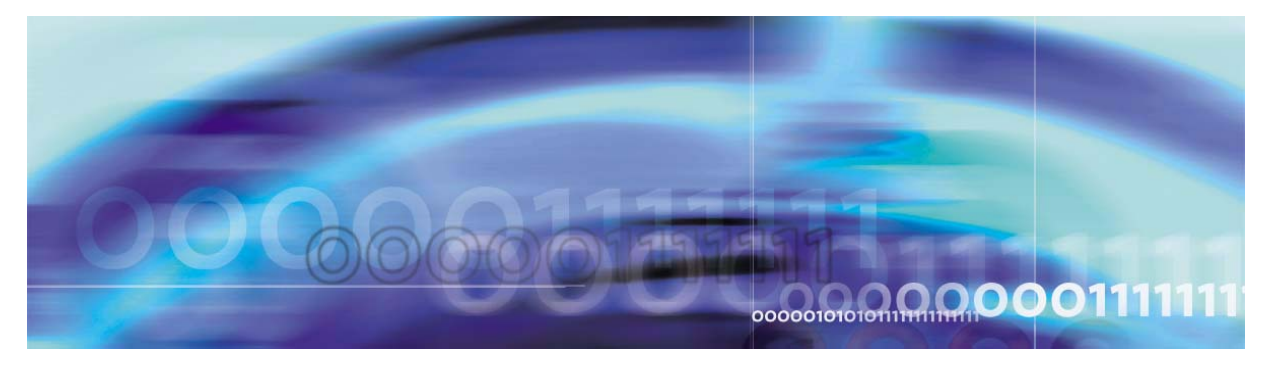

# **Appendix A: Basic call flows**

Using SIP as the signaling protocol to establish a communication path between endpoints, the SIP Application Module provides the following call services:

- Voice plus video
- Call transfer
- Authentication

The following sections provide sample diagrams and descriptions of the call flows that enable these specific services. For an overview of a basic call flow, see the MCP Basics document.

## **Voice plus video**

[Figure 1, "Client-to-client voice plus video diagram,"a](#page-99-0)nd [Figure 2,](#page-100-0)  ["Client-to-client voice plus video call flow,"](#page-100-0) show the basic call flow for a client-to-client voice-plus-video call. Each client in the diagram has a User Agent. The SIP Application Module provides Back-to-Back User Agent service, treating each SIP call as an independent Ingress and Egress leg. A detailed, step-by-step illustration follows this diagram.

**99**

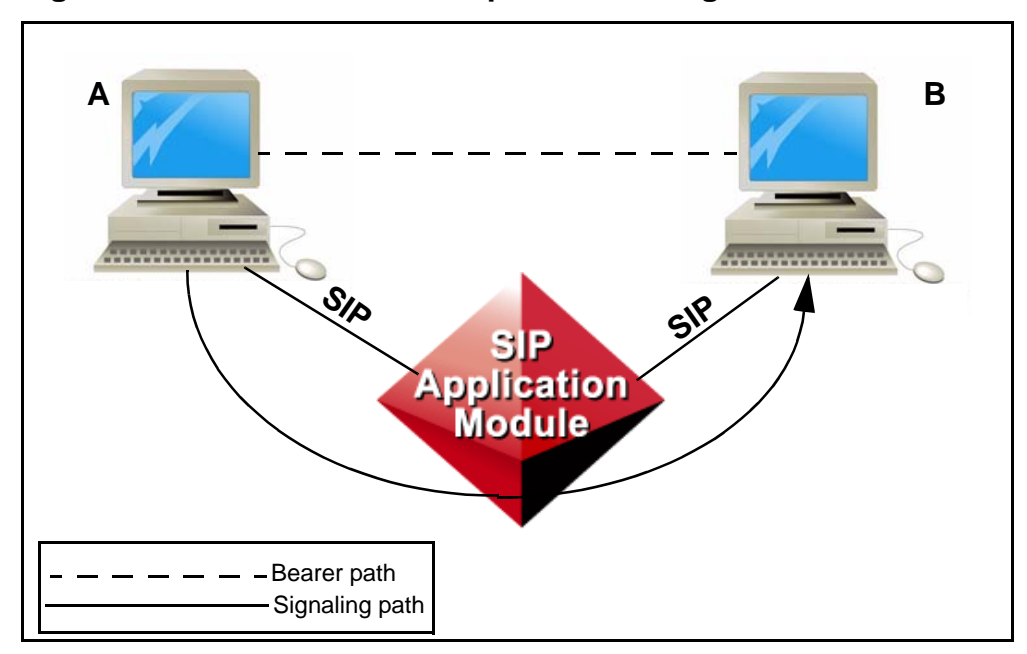

<span id="page-99-0"></span>**Figure 1 Client-to-client voice plus video diagram**

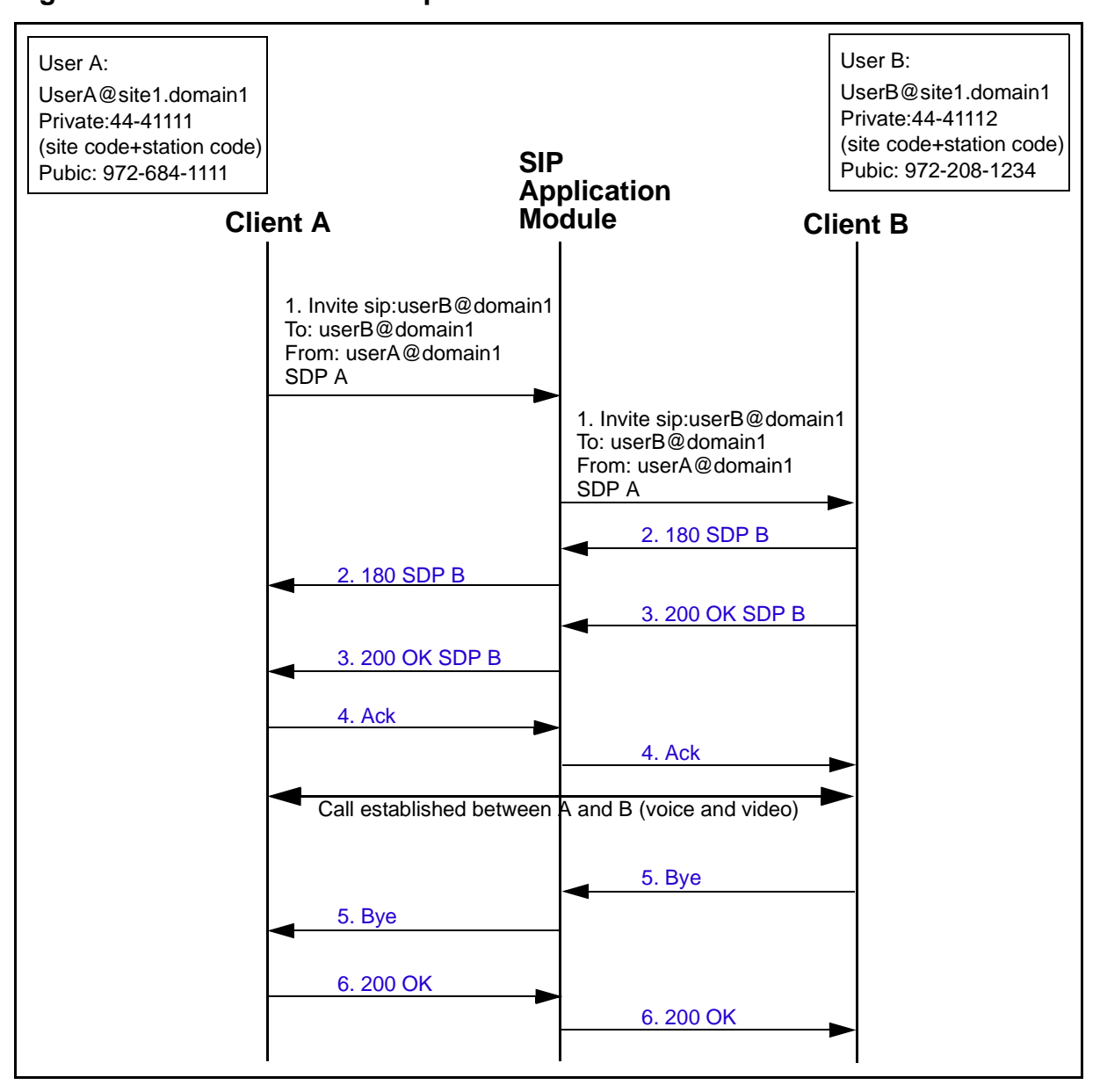

<span id="page-100-0"></span>**Figure 2 Client-to-client voice plus video call flow**

The following steps provide more detail about the call flow:

- 1. Client A sends an Invite to Client B.
- 2. Client B responds with 180 SDP (Session Description Protocol)
- 3. Client B responds with 200 OK.

4. Client A sends an ACK message to the SIP Application module, which sends the ACK on to Client B.

**Note:** The terminating client starts sending packets. The connection is established.

- 5. Client B sends Bye to end the call.
- 6. Client A responds with a 200 OK.

## **Call transfer**

[Figure 3, "Call transfer to client diagram,"a](#page-101-0)nd [Figure 4, "Call transfer](#page-102-0)  [\(blind\) to client call flow,"](#page-102-0) show the basic call flow for a call transfer. A detailed, step-by-step illustration follows these diagrams.

**Client A Client C** ..............  $S_{\lambda\lambda}$ **SIP** SIP **Application Module SIPClient B** \*\*\*\*\*\*\*\*\*\*\*\*\*\*\* - Bearer path Signaling path

#### <span id="page-101-0"></span>**Figure 3 Call transfer to client diagram**

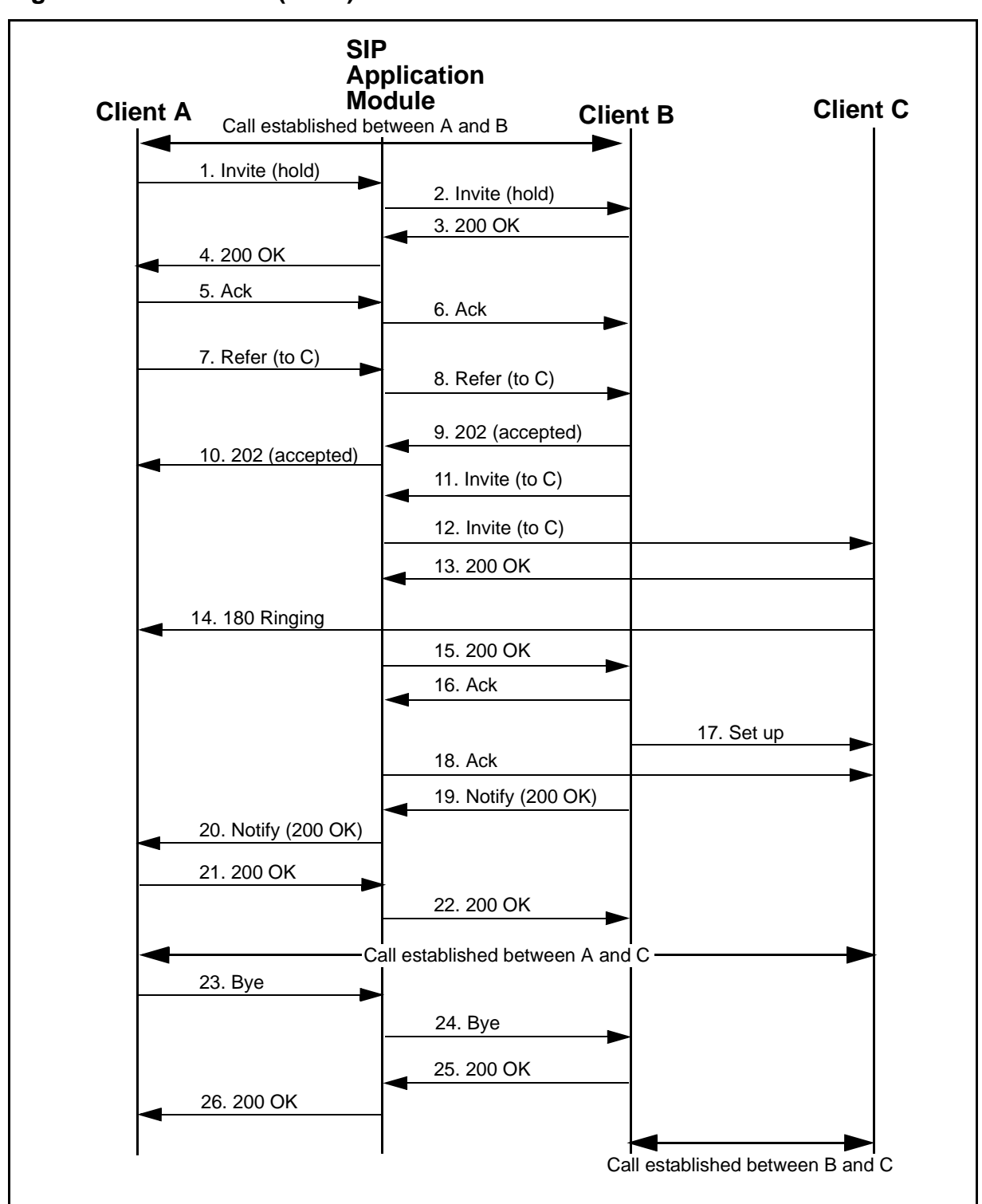

#### <span id="page-102-0"></span>**Figure 4 Call transfer (blind) to client call flow**

The following steps provide more detail about the call flow:

- 1. Client A initiates the transfer of B to C. A selects blind transfer.
- 2. The SIP Application Module sends a Hold to B.
- 3. Client B sends a 200 OK message back to the SIP Application Module. The 200 OK messages contain an Allow Header, which lists the SIP methods that the client being transferred supports. If Refer is in that list, then Refer is used for the transfer; otherwise, Bye-Also is used.
- 4. SIP Application Module sends a 200 OK message back to Client A.
- 5. Ack message from Client A to the SIP Application Module.
- 6. Ack message from the SIP Application Module to Client B.
- 7. Client A sends Refer-to header with C's information in it and a Referred-by header with A's information in it.
- 8. The SIP Application Module sends the Refer message to B.
- 9. 200 Accepted
- 10.200 Accepted
- 11. The SIP Application Module sends an Invite to B to establish the new call between B and C.
- 12.Invite to C.
- 13.200 OK
- 14.Ringing (SIP) SIP/2.0 180 Ringing (SIP clients do not send SDP in the 180)
- 15.200 OK
- 16.Ack
- 17.New media connection is set up between B and C.
- 18.Ack
- 19.Client B notifies the SIP Application Module.
- 20.The SIP Application Module notifies Client A.
- 21.Client A sends a 200 OK.
- 22.SIP Application Module sends a 200 OK to Client B.
- 23.Client A hangs up.

[Figure 5, "Failed call transfer call flow,"](#page-104-0)and the steps following the figure show the call flow for a failed transfer.

<span id="page-104-0"></span>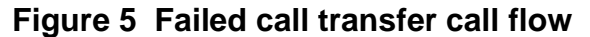

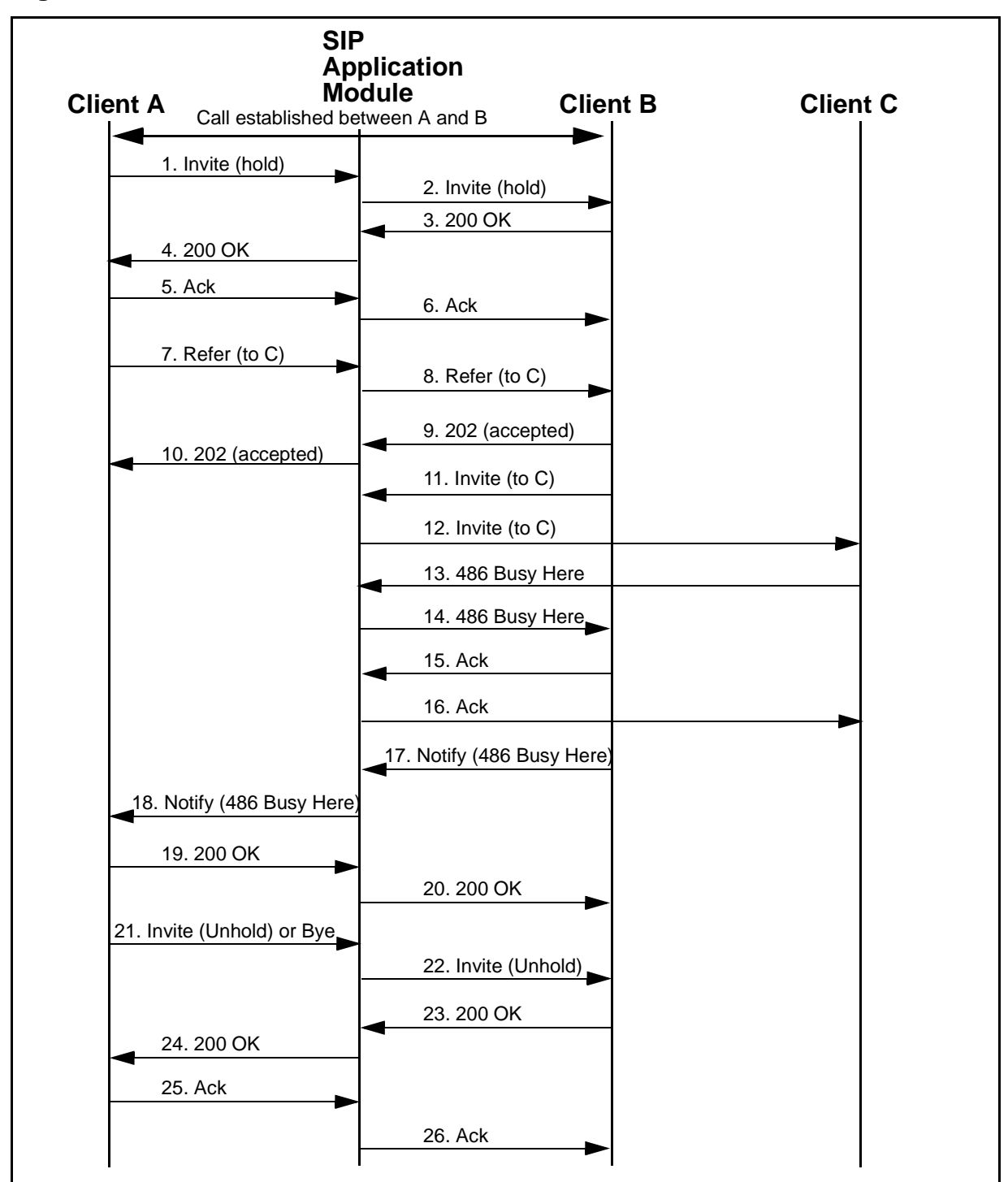

The following steps provide more detail about the call flow:

- 1. Client A initiates the transfer of B to C. A selects blind transfer.
- 2. The SIP Application Module sends a Hold to B.
- 3. Client B sends a 200 OK message back to the SIP Application Module. The 200 OK messages contain an Allow Header, which lists the SIP methods that the client being transferred supports. If Refer is in that list, then Refer is used for the transfer; otherwise, Bye-Also is used.
- 4. SIP Application Module sends a 200 OK message back to Client A.
- 5. Ack message from Client A to the SIP Application Module.
- 6. Ack message from the SIP Application Module to Client B.
- 7. Client A sends Refer-to header with C's information in it and a Referred-by header with A's information in it.
- 8. The SIP Application Module sends the Refer message to B.
- 9. 200 Accepted
- 10.200 Accepted
- 11. The SIP Application Module sends an Invite to B to establish the new call between B and C.
- 12.Invite to C.
- 13.SIP Application Module receives a 486 Busy Here response from Client C. This response could be any type of 4xx, 5xx, or 6xx error message.
- 14.The SIP Application Module sends a Notify message to Client B. The body of the Notify message contains the 486 Busy Here, in this example
- 15.Client B responds with an Ack.
- 16.The SIP Application Module sends an Ack to Client C.
- 17.Client B Notifies Client A, through the SIP Application Module, that Client C is Busy.
- 18.Notify goes to Client A.
- 19.Client A responds with a 200 OK.
- 20.200 OK to Client B.
- 21.There are now two possibilities:
	- Invite (Unhold): Client A can re-establish the call to Client B, in which case steps 22-26 apply.
	- Bye: Client A can hang up, in which case this is the last step.
- 22.SIP Application Module sends an Invite (Unhold) to Client B.
- 23.Client B responds with a 200 OK.
- 24.The SIP Application Module sends the Invite to Client A.
- 25.Client A responds with an Ack.
- 26.The SIP Application Module sends an Ack to Client B and the call is re-established.

## **Authentication**

[Figure 6, "Authentication diagram,"a](#page-106-0)nd [Figure 7, "Authentication call](#page-107-0)  [flow,"](#page-107-0) show the basic call flow for Authentication. You can configure the SIP Application Module to support Authentication on Invite or Authentication on Registration. Following these diagrams is a detailed, step-by-step example of Authentication on Registration.

<span id="page-106-0"></span>**Figure 6 Authentication diagram**

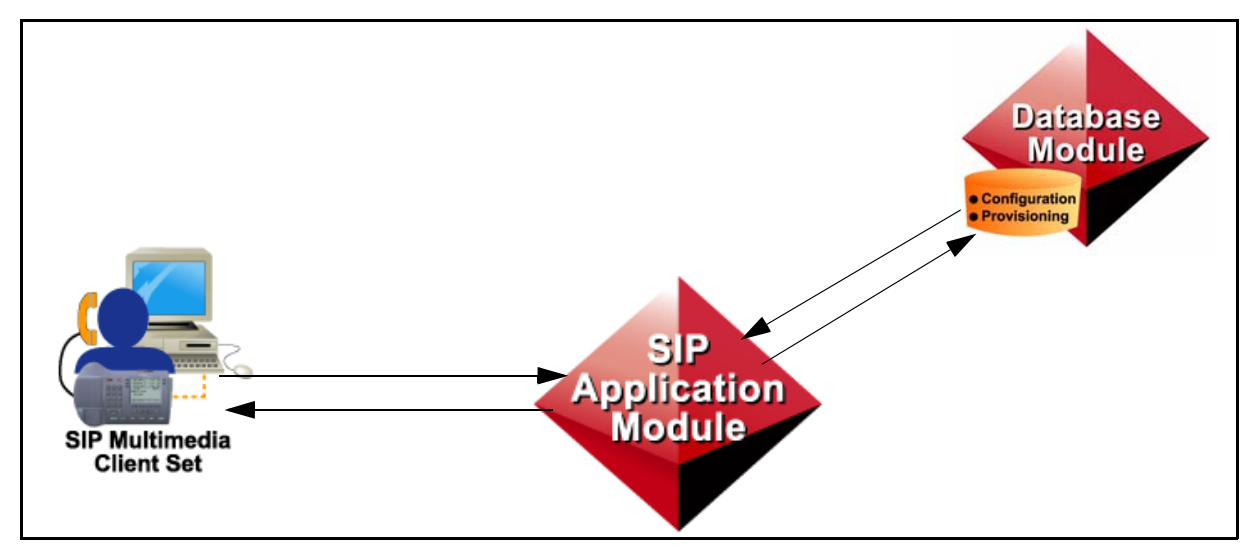

<span id="page-107-0"></span>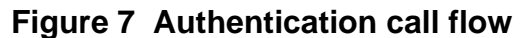

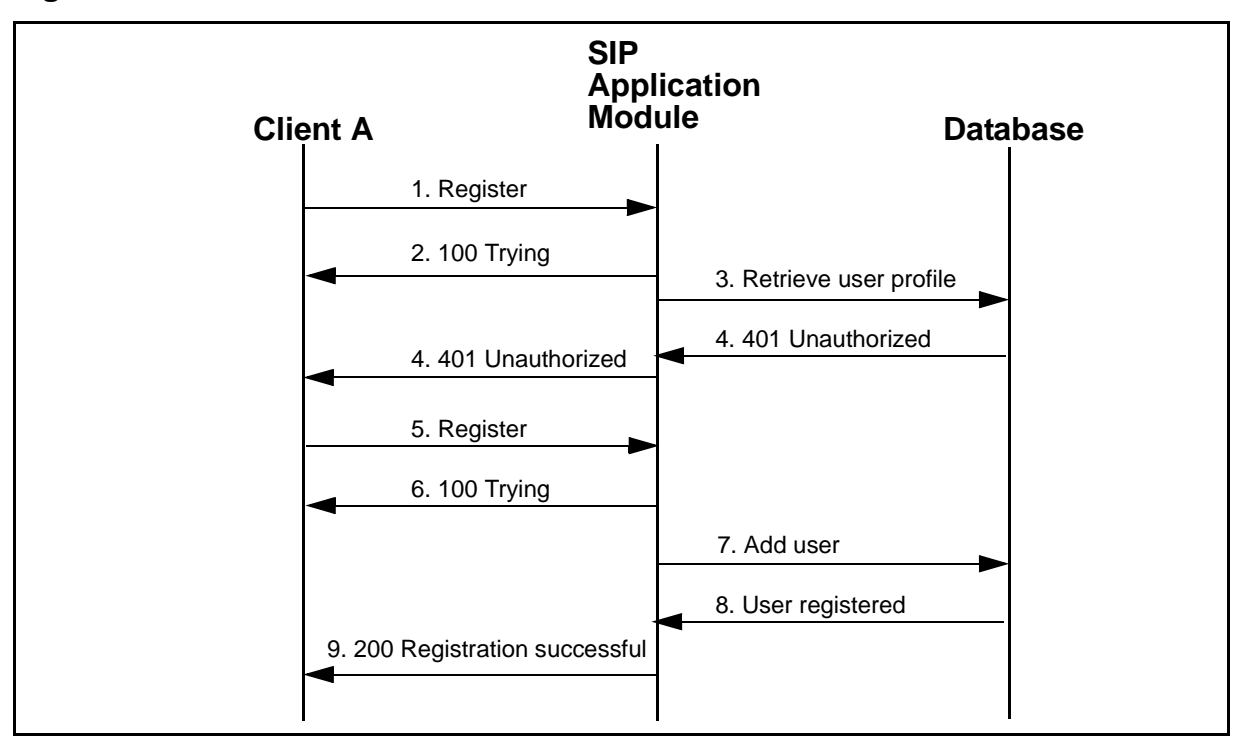

The following steps provide more detail about the call flow:

1. Client A sends a Register (SIP) message to the SIP Application Module.

Initial requests never contain the user's credentials (basically, the initial request just contains a password). Client A makes the request, the SIP Application Server rejects it and gives them a piece of information called a nonce in the 401 Unauthorized message. The client takes that nonce and uses it to encrypt their password information and sends this back in the second request.

- 2. The SIP Application Module returns a 100 Trying message to Client A, then
- 3. The SIP Application Module attempts to retrieve the FROM party's subscriber information to see if they've been marked as INACTIVE in the system. This also causes the information to be cached at the SIP Application Server, so the same dip is not made to the database on the subsequent registration attempt. This profile information allows the system to determine what their password is in order to authenticate them.
- 4. In this case, the Database Module has returned a 401 Unauthorized message to the SIP Application Module, which sends the information on to Client A.
- 5. Client A sends another Register (SIP) message to the SIP Application Module.
- 6. Again, the SIP Application Module returns a 100 Trying message to Client A.
- 7. The SIP Application Module tells the Database Module to add this user to the registration tables (SQL).
- 8. The Database Module tells the SIP Application Module that the user is registered (SQL). Nothing is returned unless there is an error. If there is no error code, the registration worked.
- 9. The SIP Application Module then contacts Client A with a successful registration message (200 Registration Successful).

## Succession Multimedia Communications Portfolio **MCP SIP Application Module Basics**

Copyright © 2003 Nortel Networks, All Rights Reserved

**NORTEL NETWORKS CONFIDENTIAL:** The information contained in this document is the property of Nortel Networks. Except as specifically authorized in writing by Nortel Networks, the holder of this document shall keep the information contained herein confidential and shall protect same in whole or in part from disclosure and dissemination to third parties and use same for evaluation, operation, and maintenance purposes only. Changes or modifications to the MCP SIP Application Module without the express consent of Nortel Networks may void its warranty and void the user's authority to operate the equipment.

Information is subject to change without notice. Nortel Networks reserves the right to make changes in design or components as progress in engineering and manufacturing may warrant.

\*Nortel Networks, the Nortel Networks logo, the Globemark, UNIStim, MCP, Oracle, Nortel, Northern Telecom, and NT, are trademarks of Nortel Networks.

Publication number: NN10029-111 Product release: MCP 1.1 FP1 Standard Document release: Standard MCP 1.1 FP1 (02.02) Date: April 2003 Printed in the United States of America.

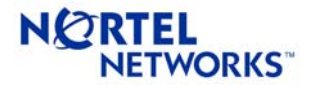